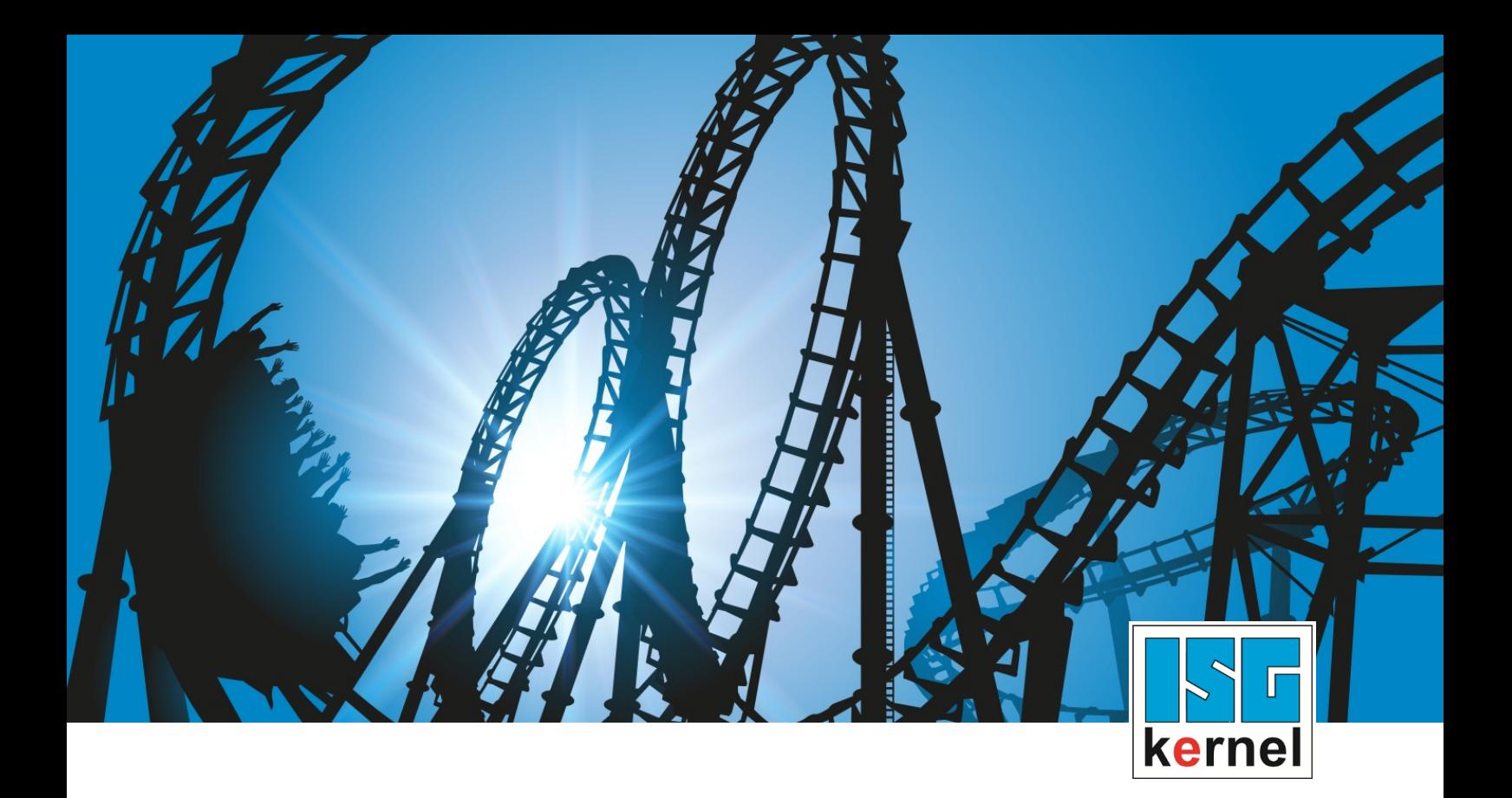

# DOKUMENTATION ISG-kernel

# **Funktionsbeschreibung M- und H-Funktionen**

Kurzbezeichnung: FCT-C1

© Copyright ISG Industrielle Steuerungstechnik GmbH STEP, Gropiusplatz 10 D-70563 Stuttgart Alle Rechte vorbehalten www.isg-stuttgart.de support@isg-stuttgart.de

## <span id="page-1-0"></span>**Vorwort**

#### **Rechtliche Hinweise**

Diese Dokumentation wurde sorgfältig erstellt. Die beschriebenen Produkte und der Funktionsumfang werden jedoch ständig weiterentwickelt. Wir behalten uns das Recht vor, die Dokumentation jederzeit und ohne Ankündigung zu überarbeiten und zu ändern.

Aus den Angaben, Abbildungen und Beschreibungen in dieser Dokumentation können keine Ansprüche auf Änderung bereits gelieferter Produkte geltend gemacht werden.

#### **Qualifikation des Personals**

Diese Beschreibung wendet sich ausschließlich an ausgebildetes Fachpersonal der Steuerungs-, Automatisierungs- und Antriebstechnik, das mit den geltenden Normen, der zugehörigen Dokumentation und der Aufgabenstellung vertraut ist.

Zur Installation und Inbetriebnahme ist die Beachtung der Dokumentation, der nachfolgenden Hinweise und Erklärungen unbedingt notwendig. Das Fachpersonal ist verpflichtet, für jede Installation und Inbetriebnahme die zum betreffenden Zeitpunkt veröffentlichte Dokumentation zu verwenden.

Das Fachpersonal hat sicherzustellen, dass die Anwendung bzw. der Einsatz der beschriebenen Produkte alle Sicherheitsanforderungen, einschließlich sämtlicher anwendbarer Gesetze, Vorschriften, Bestimmungen und Normen erfüllt.

#### **Weiterführende Informationen**

#### Unter den Links (DE)

<https://www.isg-stuttgart.de/produkte/softwareprodukte/isg-kernel/dokumente-und-downloads>

bzw. (EN)

<https://www.isg-stuttgart.de/en/products/softwareproducts/isg-kernel/documents-and-downloads>

finden Sie neben der aktuellen Dokumentation weiterführende Informationen zu Meldungen aus dem NC-Kern, Onlinehilfen, SPS-Bibliotheken, Tools usw.

#### **Haftungsausschluss**

Änderungen der Software-Konfiguration, die über die dokumentierten Möglichkeiten hinausgehen, sind unzulässig.

#### **Marken und Patente**

Der Name ISG®, ISG kernel®, ISG virtuos®, ISG dirigent® und entsprechende Logos sind eingetragene und lizenzierte Marken der ISG Industrielle Steuerungstechnik GmbH.

Die Verwendung anderer in dieser Dokumentation enthaltene Marken oder Kennzeichen durch Dritte kann zu einer Verletzung von Rechten der Inhaber der entsprechenden Bezeichnungen führen.

#### **Copyright**

© ISG Industrielle Steuerungstechnik GmbH, Stuttgart, Deutschland.

Weitergabe sowie Vervielfältigung dieses Dokuments, Verwertung und Mitteilung seines Inhalts sind verboten, soweit nicht ausdrücklich gestattet. Zuwiderhandlungen verpflichten zu Schadenersatz. Alle Rechte für den Fall der Patent-, Gebrauchsmuster oder Geschmacksmustereintragung vorbehalten.

## <span id="page-2-0"></span>**Allgemeine- und Sicherheitshinweise**

#### **Verwendete Symbole und ihre Bedeutung**

In der vorliegenden Dokumentation werden die folgenden Symbole mit nebenstehendem Sicherheitshinweis und Text verwendet. Die (Sicherheits-) Hinweise sind aufmerksam zu lesen und unbedingt zu befolgen!

#### **Symbole im Erklärtext**

Ø Gibt eine Aktion an.

 $\Rightarrow$  Gibt eine Handlungsanweisung an.

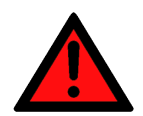

## **GEFAHR**

#### **Akute Verletzungsgefahr!**

Wenn der Sicherheitshinweis neben diesem Symbol nicht beachtet wird, besteht unmittelbare Gefahr für Leben und Gesundheit von Personen!

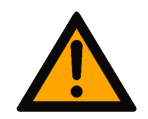

## **VORSICHT**

#### **Schädigung von Personen und Maschinen!**

Wenn der Sicherheitshinweis neben diesem Symbol nicht beachtet wird, können Personen und Maschinen geschädigt werden!

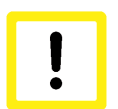

## **Achtung**

#### **Einschränkung oder Fehler**

Dieses Symbol beschreibt Einschränkungen oder warnt vor Fehlern.

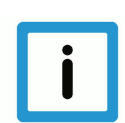

### **Hinweis**

#### **Tipps und weitere Hinweise**

Dieses Symbol kennzeichnet Informationen, die zum grundsätzlichen Verständnis beitragen oder zusätzliche Hinweise geben.

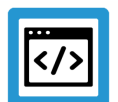

## **Beispiel**

#### **Allgemeines Beispiel**

Beispiel zu einem erklärten Sachverhalt.

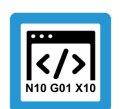

### **Programmierbeispiel**

#### **NC-Programmierbeispiel**

Programmierbeispiel (komplettes NC-Programm oder Programmsequenz) der beschriebenen Funktionalität bzw. des entsprechenden NC-Befehls.

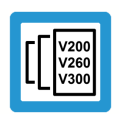

## **Versionshinweis**

#### **Spezifischer Versionshinweis**

Optionale, ggf. auch eingeschränkte Funktionalität. Die Verfügbarkeit dieser Funktionalität ist von der Konfiguration und dem Versionsumfang abhängig.

## **Inhaltsverzeichnis**

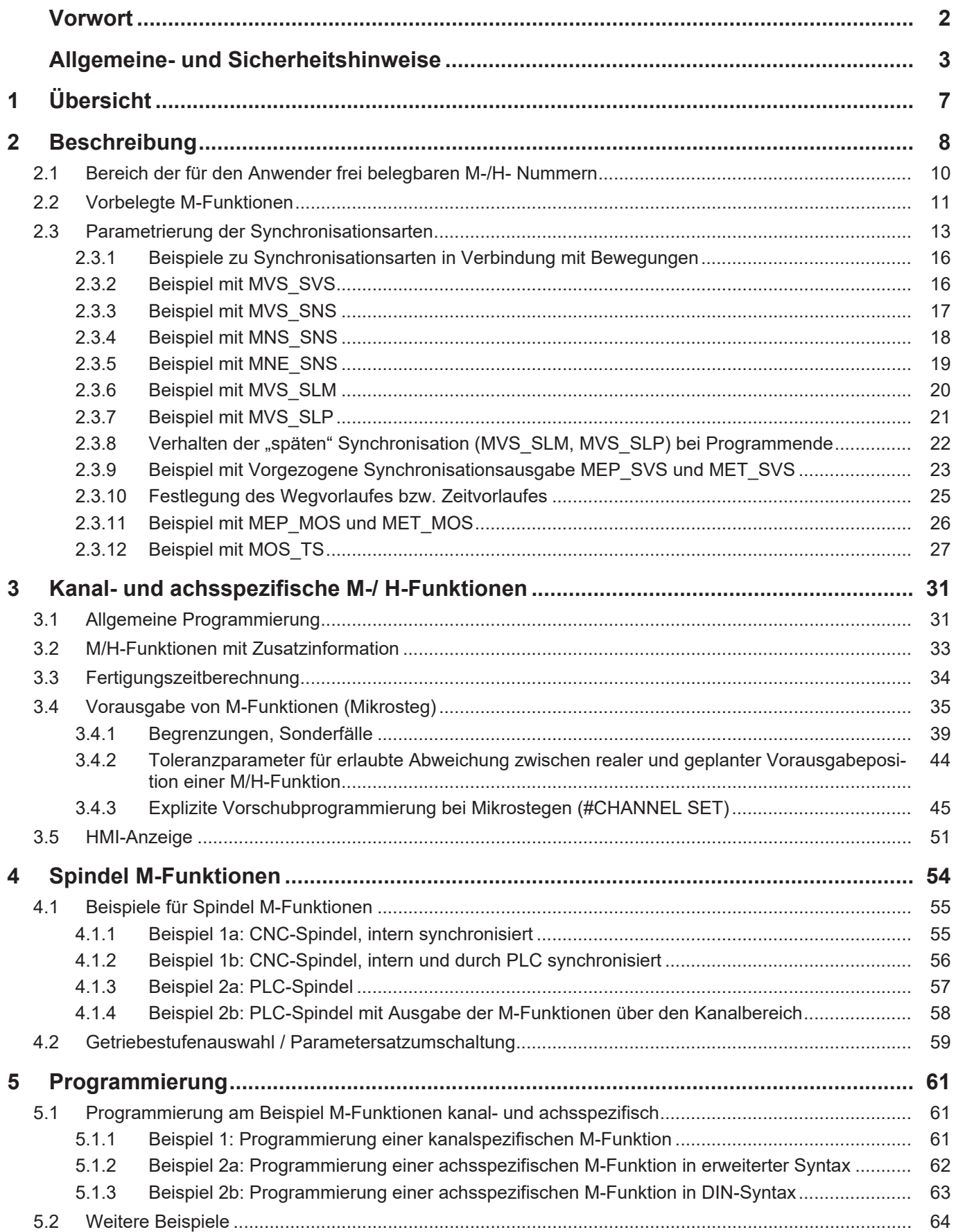

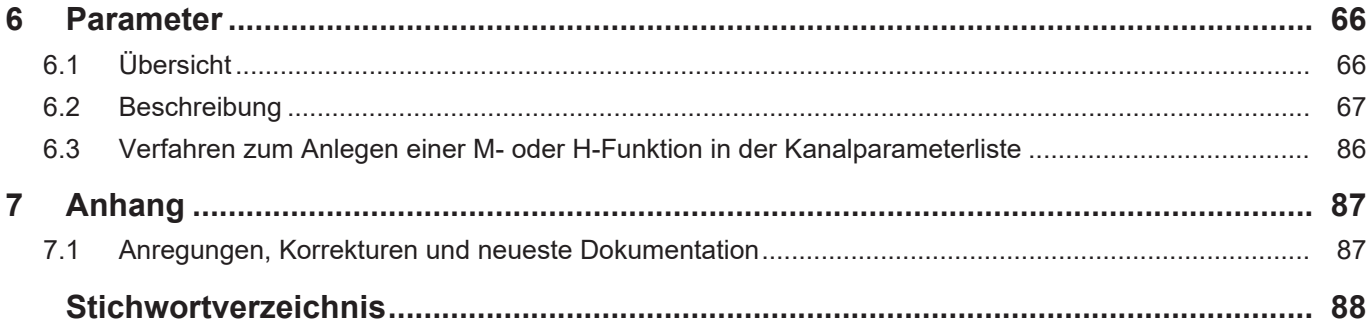

## **Abbildungsverzeichnis**

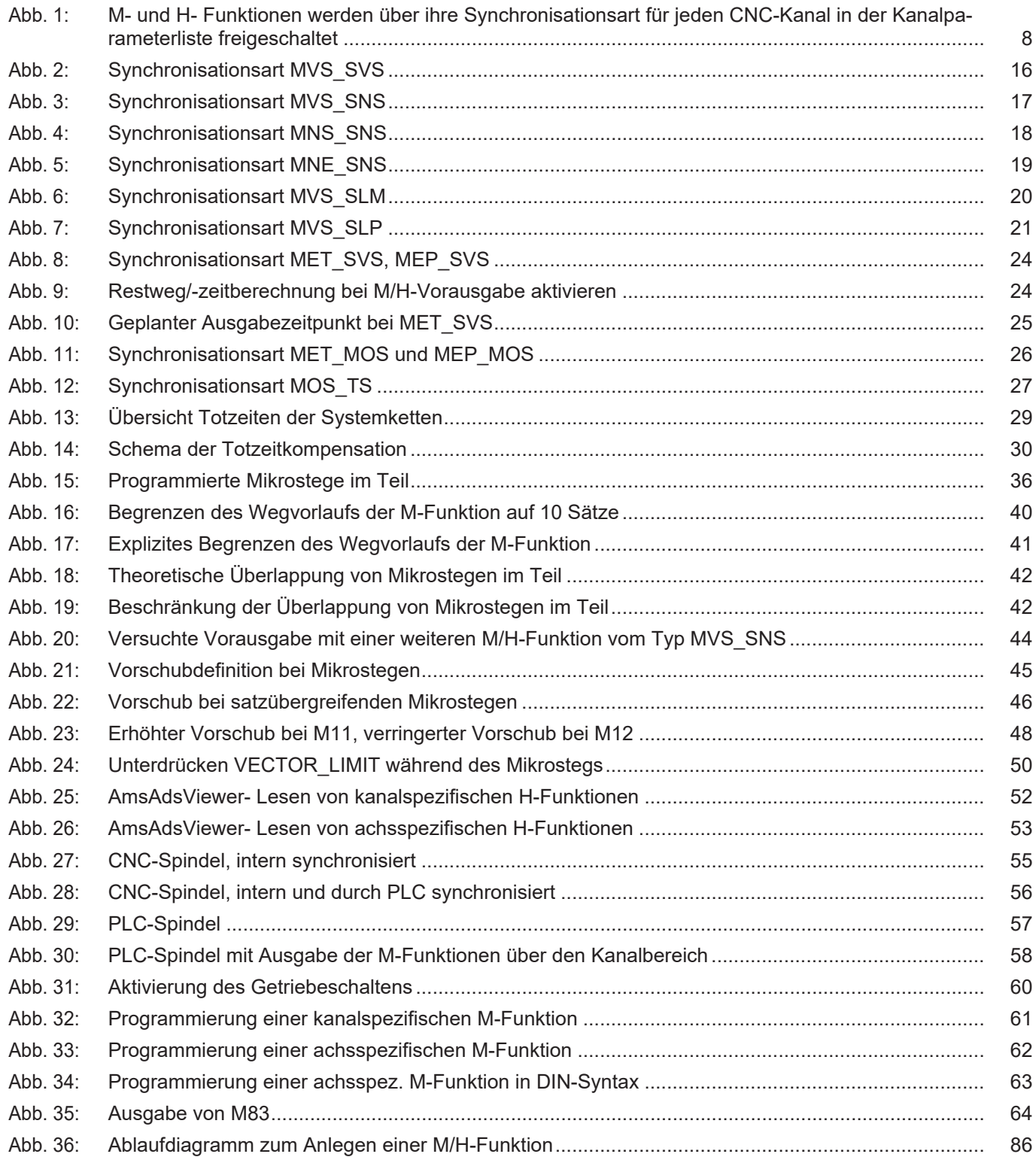

## **1 Übersicht**

#### **Aufgabe**

<span id="page-6-0"></span>Die CNC-Befehle **M** und **H** dienen entsprechend DIN66025 zur Beauftragung von Maschinenschaltfunktionen und Hilfsfunktionen über die PLC.

- Ein Teil der M-Funktionen ist durch Normung festgelegt.
- H-Funktionen und alle anderen sind für den Anwender frei verfügbar.

#### **Eigenschaften**

M- und H- Funktionen werden von der PLC standardmäßig dem CNC-Kanal zugeordnet, in dem sie programmiert werden. Darüber hinaus besteht die Möglichkeit, diese in einem achsspezifischen Bereich an die PLC auszugeben, was insbesondere bei Systemen mit

- mehreren CNC-Kanälen und
- gemeinsam von diesen verwendeten Achsen

zu einer Vereinfachung bei der Realisierung von PLC Applikationen beitragen kann.

#### **Parametrierung**

Die CNC-Kanäle werden jeweils über eine Initialisierungsliste (siehe Kanalparameterliste) parametriert. Hier sind alle M- und H-Funktionen anzugeben. Es kann statt der kanal- eine achsspezifische Zuordnung wie auch die Art der Synchronisation festgelegt werden.

An der Schnittstelle zur PLC (High Level Interface) [HLI] werden M-und H-Funktionen in den kanal- und achsspezifischen Bereichen ausgegeben und von der PLC entsprechend weiterverarbeitet und bestätigt.

Eine vollständige Liste der im Dokument beschriebenen Parameter findet sich im Kapitel [Para](#page-65-0)[meter \[](#page-65-0)[}](#page-65-0) [66\]](#page-65-0).

#### **Programmierung**

Die Programmierung von M- und H-Funktionen erfolgt entsprechend DIN66025. Die M-/H-Funktion wird am kanalspezifischen Teil des HLI ausgegeben.

#### *Obligatorischer Hinweis zu Verweisen auf andere Dokumente*

Zwecks Übersichtlichkeit wird eine verkürzte Darstellung der Verweise (Links) auf andere Dokumente bzw. Parameter gewählt, z.B. [PROG] für Programmieranleitung oder P-AXIS-00001 für einen Achsparameter.

Technisch bedingt funktionieren diese Verweise nur in der Online-Hilfe (HTML5, CHM), allerdings nicht in PDF-Dateien, da PDF keine dokumentenübergreifenden Verlinkungen unterstützt.

## **2 Beschreibung**

#### **Maschinenschaltfunktionen**

<span id="page-7-0"></span>Der zeitliche Verlauf der Ausgabe von M- und H-Funktionen an die PLC und die darauf folgende Reaktion durch die PLC kann auf unterschiedliche Art mit auszuführenden Bewegungen synchronisiert werden.

Zur Simulation der Bearbeitungszeit einer M- oder H-Funktion kann jeweils eine Zeitdauer angegeben werden, wodurch die Laufzeit eines CNC-Programms ermittelt werden kann.

#### **Eigenschaften von M- und H-Funktionen**

- Verschiedene Synchronisationsarten möglich
- Frei verfügbar oder vorbelegt nach DIN 66025
- Bearbeitungszeit lässt sich ermitteln
- Kanal- oder achsspezifische Ausgabe
- Spindelspezifisch

Die CNC-Kanäle werden jeweils über eine Initialisierungsliste (siehe Kanalparameterliste) parametriert. Hier sind alle M- und H-Funktionen anzugeben. Es kann statt der kanals- eine achsspezifische Zuordnung wie auch die Art der Synchronisation festgelegt werden.

An der Schnittstelle zur PLC (High Level Interface) [HLI] werden M-und H-Funktionen in den kanal- und achsspezifischen Bereichen ausgegeben und von der PLC entsprechend weiterverarbeitet und bestätigt.

<span id="page-7-1"></span>![](_page_7_Figure_14.jpeg)

#### **Abb. 1: M- und H- Funktionen werden über ihre Synchronisationsart für jeden CNC-Kanal in der Kanalparameterliste freigeschaltet**

![](_page_8_Picture_2.jpeg)

### **Hinweis**

Aus Sicherheitsgründen können M- und H-Funktionen ohne Angabe einer Synchronisationsart im CNC-Programm nicht verwendet werden.

In diesem Fall erzeugt die CNC die Meldung P-ERR-20157.

#### **Ausgabe**

Für die Ausgabe zur PLC gibt es folgende Ausgabemöglichkeiten:

- Keine Ausgabe
- Vor / Nach einer Bewegung
- Nach einem Ereignis

Die Ausgabe kann in unterschiedliche Bereiche der Schnittstelle zur PLC (HLI) erfolgen:

- Im Kanalbereich
- Im Achsbereich

#### **Synchronisation**

Zur Synchronisation mit einer auszuführenden Bewegung stehen folgende Möglichkeiten bereit:

- Keine Synchronisation
- Vor / Nach der Bewegung
- Beim Übergang in den nächsten Bewegungssatz mit Bearbeitungsvorschub ("späte" Synchronisation implizit)
- Bei expliziter Anforderung ("späte" Synchronisation explizit)
- Während eines Bewegungssatzes (Beispiel Kantenstoßen)

![](_page_9_Picture_0.jpeg)

## **2.1 Bereich der für den Anwender frei belegbaren M-/H- Nummern**

<span id="page-9-0"></span>Für die M-/H-Nummern ist der Zahlenbereich 0 - 65.535 vorgesehen.

![](_page_9_Picture_4.jpeg)

#### **Versionshinweis**

Der tatsächlich verfügbare Bereich ist versionsspezifisch eingeschränkt und der Dokumentation [SYSP] zu entnehmen.

Dort ist auch die Einschränkung bezüglich der maximalen Anzahl von M- und H-Funktionen pro CNC-Satz sowie der maximalen Anzahl gleichzeitig aktiver "Late"-Synchronisationen pro Kanal und pro Achse aufgeführt.

Eine weitere Einschränkung ergibt sich durch die nach DIN66025 reservierten M-Funktionen (siehe folgendes Kapitel: "[Vorbelegte M-Funktionen \[](#page-10-0)[}](#page-10-0) [11\]"](#page-10-0)).

## **2.2 Vorbelegte M-Funktionen**

#### **Kanal M-Funktionen**

<span id="page-10-0"></span>Folgende M-Funktionen sind nach DIN66025 als CNC-Kommando fest vorbelegt. Sie werden ohne entsprechende Angabe in der Kanalparameterliste weder ausgegeben noch synchronisiert.

![](_page_10_Picture_116.jpeg)

![](_page_10_Picture_6.jpeg)

### **Hinweis**

Zur kanal- oder achsspezifischen Ausgabe ist eine Belegung des Parameters P-CHAN-00041 erforderlich!

#### **Spindel M-Funktionen**

Folgende M-Funktionen sind nach DIN66025 für die Steuerung von Spindeln fest vorbelegt. Die Angabe einer Synchronisationsart erfolgt nicht wie für andere M-Funktionen, sondern für jede Spindel unter den speziellen Spindelparametern in der Kanalparameterliste [CHAN] (ausgenommen M40 - M45).

![](_page_10_Picture_117.jpeg)

![](_page_11_Picture_2.jpeg)

## **Programmierbeispiel**

## **Vorbelegte M-Funktionen**

![](_page_11_Picture_46.jpeg)

![](_page_11_Picture_47.jpeg)

Ausgabe Kanal

m\_synch[3] 0x00000002 Ausgabe Kanal

## **2.3 Parametrierung der Synchronisationsarten**

#### **Synchronisationsart**

<span id="page-12-0"></span>In der Tabelle P-CHAN-00041 (m\_synch) wird die Synchronisationsart der entsprechenden M-Funktion definiert.

Dabei entspricht der Feldindex "MNr" der Nummer der M-Funktion. Der Wert gibt an, welche Synchronisationsart die M-Funktion besitzt, d.h. wann eine Ausgabe an die PLC und eine Überprüfung auf das Vorliegen der PLC-Quittierung erfolgt.

Eine Bewegung wird nicht ausgeführt bzw. spätestens zum Satzende hin gestoppt, wenn keine Quittierung von der PLC eingetroffen ist.

Für H-Funktionen wird die entsprechende Tabelle P-CHAN-00027 (h\_synch) verwendet.

#### **Parameter**

![](_page_12_Picture_84.jpeg)

![](_page_12_Picture_85.jpeg)

## **Synchronisationsarten**

![](_page_13_Picture_302.jpeg)

![](_page_14_Picture_185.jpeg)

![](_page_14_Picture_3.jpeg)

## **Hinweis**

Werden M- oder H-Funktionen ohne eine Bewegung im Satz programmiert, so ist das Verhalten für die Synchronisationsarten MVS\_SVS, MVS\_SNS, MNS\_SNS identisch.

![](_page_14_Picture_6.jpeg)

### **Programmierbeispiel**

**Festlegung M-/H-Funktionen und Parametrierung der Synchronisationsarten**

![](_page_14_Picture_186.jpeg)

![](_page_15_Picture_0.jpeg)

### **2.3.1 Beispiele zu Synchronisationsarten in Verbindung mit Bewegungen**

![](_page_15_Picture_4.jpeg)

<span id="page-15-0"></span>**Hinweis**

In den folgenden Beispielen wird zur Vereinfachung die DIN-Syntax mit kanalspezifischer Ausgabe verwendet. Die Parametrierung erfolgt mit dem bekannten Parameter P-CHAN-00041 (m\_synch[..]).

### **2.3.2 Beispiel mit MVS\_SVS**

<span id="page-15-1"></span>Freigabe der Bewegung erst nach Quittierung der M-Funktion durch die PLC.

Initialisierung in der Kanalparameterliste:

m\_synch[..] 0x2

![](_page_15_Picture_11.jpeg)

<span id="page-15-2"></span>![](_page_15_Figure_12.jpeg)

#### **Abb. 2: Synchronisationsart MVS\_SVS**

Bei Bearbeitung des Satzes N40 wird M25 ausgegeben und vor Beginn der Bewegung in N40 auf die Quittierung der PLC gewartet.

![](_page_16_Picture_0.jpeg)

## **2.3.3 Beispiel mit MVS\_SNS**

<span id="page-16-0"></span>Bearbeitung des nachfolgenden CNC-Satzes erst nach Quittierung der M-Funktion durch die PLC.

Initialisierung in der Kanalparameterliste:

m\_synch[..] 0x4

![](_page_16_Picture_7.jpeg)

## **Programmierbeispiel**

**MVS\_SNS**

```
N20 G00 G90 X25<br>N30 X50
N30     X50
         N40     X75 M25 (M25 vom Typ MVS_SNS)
N50 G01 X100 F2000
N60     X125 Z100
M30
```
<span id="page-16-1"></span>![](_page_16_Figure_11.jpeg)

![](_page_16_Figure_12.jpeg)

#### **Abb. 3: Synchronisationsart MVS\_SNS**

Bei Bearbeitung des Satzes N40 wird M25 ausgegeben und die Bewegung fortgesetzt. Ist die Quittierung von M25 nicht rechtzeitig erfolgt, so wird am Ende von N40 angehalten.

![](_page_17_Picture_0.jpeg)

## **2.3.4 Beispiel mit MNS\_SNS**

<span id="page-17-0"></span>Anhalten am Satzende bis zur Quittierung der M-Funktion durch die PLC.

Initialisierung in der Kanalparameterliste:

m\_synch[..] 0x8

![](_page_17_Picture_7.jpeg)

**Programmierbeispiel**

**MNS\_SNS**

```
N20 G00 X25<br>N30 X50
N30 X50<br>N40 X75
          N40     X75 M25 (M25 vom Typ MNS_SNS)
N50 G01 X100 F2000
N60 X125 Z100
M30
```
<span id="page-17-1"></span>![](_page_17_Figure_11.jpeg)

#### **Abb. 4: Synchronisationsart MNS\_SNS**

Nach Bewegung in N40 wird in jedem Fall angehalten und nach Ausgabe von M25 auf die Quittierung durch die PLC gewartet.

### **2.3.5 Beispiel mit MNE\_SNS**

<span id="page-18-0"></span>Die Ausgabe der M-Funktion wird durch ein Messereignis ausgelöst und erfolgt nach Abbau des vorgegebenen Restweges. Die Bewegungsfreigabe über das Satzende hinaus erfolgt erst nach Quittierung der M-Funktion durch die PLC.

Initialisierung in der Kanalparameterliste:

m\_synch[..] 0x20

![](_page_18_Picture_6.jpeg)

## **Programmierbeispiel**

**MNE\_SNS**

```
N05 X0 Y0
N10 G108                 (Start Messen Kantenstoßen)
N20 G01 X90 Y90 F20
N30 G01 X150 Y150 M33 F8 (M33 vom Typ MNE_SNS)
N40 G107                 (Ende Messen Kantenstoßen)
N50 G00 X200 Y200
M30
```
<span id="page-18-1"></span>![](_page_18_Figure_10.jpeg)

#### **Abb. 5: Synchronisationsart MNE\_SNS**

Nach dem Messereignis im Satz N30 und nach dem, durch das Messverfahren bestimmten, Abbau des Restweges erfolgt die Ausgabe von M33. Anschließend wird auf die Quittierung von M33 durch die PLC gewartet.

### **2.3.6 Beispiel mit MVS\_SLM**

<span id="page-19-0"></span>Satzübergreifende, implizite Synchronisation bei Übergang zum nächsten Vorschub-Bewegungssatz (G01, G02, G03). Bewegungsfreigabe über das Ende dieses Bewegungssatzes hinaus erst nach Quittierung der M-Funktion durch die PLC

Initialisierung in der Kanalparameterliste:

m\_synch[..] 0x4000

![](_page_19_Picture_6.jpeg)

# **Programmierbeispiel**

**MVS\_SLM**

```
N05 M24         (M24,Synchronisationstyp MVS_SLM)
N10 M25 G00 X25 (M25,Synchronisationstyp MVS_SLM)
N20 X50
N30 X75
N40 X100
N50 G01 X125 F2000  <--Triggerung von M24, M25 vor
                                                 Ausführung des Bewegungssatzes
N60 Z100
M30
```
<span id="page-19-1"></span>![](_page_19_Figure_10.jpeg)

![](_page_19_Picture_205.jpeg)

![](_page_19_Figure_12.jpeg)

![](_page_19_Picture_13.jpeg)

## **Hinweis**

Wird die MVS\_SLM M-Funktion im Vorschubbewegungssatz programmiert, so erfolgt entsprechend MVS\_SVS die Synchronisation vor Beginn dieser Bewegung.

Bsp.: N10 **G01** F100 **M24**

t

![](_page_20_Picture_0.jpeg)

## **2.3.7 Beispiel mit MVS\_SLP**

<span id="page-20-0"></span>Programmierte Synchronisation (#EXPL SYN) Initialisierung in der Kanalparameterliste:

```
m_synch[..]   0x8000
```
![](_page_20_Picture_6.jpeg)

**Programmierbeispiel**

**MVS\_SLP**

```
N05 M26 G00 X25 (M26, Synchronisationstyp MVS_SLP)<br>N10 M27 (M27, Synchronisationstyp MVS SLP)
                      (M27, Synchronisationstyp MVS<sup>-SLP)</sup>
N20 X50
N30 X75
N40 X100
N50 G01 X125 F2000<br>N60 #EXPL SYN
                          N60 #EXPL SYN      Triggerung von M26 und M27 vor
                                             Ausführung des nächsten Satzes
N70 G00 X0
N80 X0 Y0
M30
 v
  N05 N10 N20 N30 N40 N50
                                SPS- Quittierung M27
               SPS- Quittierung \frac{1}{2}M26 MVS_SLP
                                                                        \sqrt{2} Trigger
                                                                    N60
```
<span id="page-20-1"></span>![](_page_20_Figure_10.jpeg)

![](_page_20_Figure_11.jpeg)

t

N70

## 2.3.8 **Verhalten der "späten" Synchronisation (MVS\_SLM, MVS\_SLP) bei Programmende**

<span id="page-21-0"></span>Ist nach Programmierung einer MVS\_SLM M-Funktion

- kein Vorschub Bewegungssatz
- bzw. nach Programmierung einer M-Funktion mit Synchronisationsart MVS\_SLP kein #EXPL SYN mehr im aktuellen CNC-Programm vorhanden,

so bleibt die M-Funktion auch über das CNC-Programmende hinaus aktiv.

Eine Synchronisation findet dann in einem folgenden CNC-Programm bei Erreichen der Triggerbedingung statt.

![](_page_21_Picture_8.jpeg)

#### **Programmierbeispiel**

**"Späte Synchronisation"**

![](_page_21_Picture_130.jpeg)

Sind beim Start eines CNC-Programms noch ausstehende M-Funktionen mit "später" Synchronisationsart aus dem vorangegangenen CNC-Programm vorhanden, so kann hier grundsätzlich eine Synchronisation erzwungen werden.

Hierzu wird der Kanalparameter P-CHAN-00033 (late\_sync\_ready) mit 1 belegt.

Initialisierung in der Kanalparameterliste:

late sync ready 1

### **2.3.9 Beispiel mit Vorgezogene Synchronisationsausgabe MEP\_SVS und MET\_SVS**

<span id="page-22-0"></span>Bei diesen M/H-Funktionen berechnet die CNC den erforderlichen Ausgabezeitpunkt über den vorgegeben Weg- (**MEP\_SVS**) oder Zeitparameter (**MET\_SVS)**. Dazu erfolgt intern eine Look-Ahead Profilplanung. Das zugrundeliegende Berechnungsmodell kann über P-CHAN-00209 eingestellt werden.

Diese Synchronisationsarten bestimmen die vorgezogene Ausgabe der M-Funktion gemäß Wegoder Zeitangabe. Die Bewegungsfreigabe erfolgt erst nach Quittierung der M-Funktion durch die PLC.

Über P-CHAN-00212 kann die Bereitstellung von Restzeit/ -weg bis zum Synchronisationspunkt aktiviert werden.

Über P-CHAN-00274 kann der Look-Ahead (Vorausschau Ausgabeposition) bzgl. der Satzanzahl vergrößert werden.

Initialisierung in der Kanalparameterliste:

m synch[..] 0x01000000 (synchronisation MEP\_SVS)

m\_synch[..] 0x02000000 (synchronisation MET\_SVS)

![](_page_22_Picture_10.jpeg)

### **Programmierbeispiel**

#### **Vorgezogene Synchronisationsausgabe**

![](_page_22_Picture_117.jpeg)

<span id="page-23-0"></span>![](_page_23_Figure_2.jpeg)

**Abb. 8: Synchronisationsart MET\_SVS, MEP\_SVS**

#### **Wirkungsweise von P-CHAN-00212:**

Aktivierung der Bereitstellung von Restweg-/zeit bis zum Synchronisationspunkt für den Zugriff über ADS.

<span id="page-23-1"></span>![](_page_23_Figure_6.jpeg)

**Abb. 9: Restweg/-zeitberechnung bei M/H-Vorausgabe aktivieren**

### **2.3.10 Festlegung des Wegvorlaufes bzw. Zeitvorlaufes**

<span id="page-24-0"></span>Die Kanalparameter P-CHAN-00070 (m\_pre\_outp[i]) und P-CHAN-00107 (h\_pre\_outp[i]) werden in Verbindung mit den Synchronisationstypen **MET\_SVS** und **MEP\_SVS** verwendet. Die Parameter legen den Wert für die Ausgabe vor Bearbeitung der M/H-Funktionen im Bahninterpolator fest.

- Beim Typ MET\_SVS erfolgt die Angabe des Zeitvorlaufs.
- Beim Typ MEP\_SVS erfolgt die Angabe des Wegvorlaufes.

Beispielhafte Initialisierung in der Kanalparameterliste für 2 M-Funktionen:

- Die anwenderspezifische M-Funktion M96 soll 10 Millimeter vor Erreichen der Synchronisationsposition in der Satzsequenz an die PLC ausgegeben werden.
- Die anwenderspezifische M-Funktion M97 soll 40 Millisekunden vor Erreichen des Synchronisationszeitpunktes in der Satzsequenz an die PLC ausgegeben werden.

```
# Festlegung der M-Funktionen und Synchronisationsarten
# =====================================================
:
m_synch[96]                      0x01000000     MEP_SVS
m_synch[97]                      0x02000000     MET_SVS
#
# Einstellung Vorausgabezeit/-weg mit MET_SVS, MEP_SVS
# =====================================================
m pre outp[96]    100000    in 0.1 µm
m_pre_outp[97]                     40000     in µs
```
![](_page_24_Picture_10.jpeg)

#### **Hinweis**

Die Festlegung des Weg-/Zeitvorlaufes einer M/H-Funktion kann auch über das NC-Programm durch entsprechende Variablen verändert werden (z.B. V.G.M\_FCT[MNr].PRE\_OUTP\_PATH, siehe [PROG]).

![](_page_24_Picture_13.jpeg)

#### **Achtung**

Bei den MET\_SVS Codes ist zu beachten, dass die Vorausgabezeit aufgrund der geforderten Synchronisierung mit Bahnbewegungen auf Basis eines Vorschubprofils mit Endgeschwindigkeit 0 geplant wird.

Deshalb kann es zu Abweichungen zwischen der geplanten und der tatsächlichen Fahrzeit bis zum M-Code (Satzgrenze) kommen. Siehe folgendes Bild:

<span id="page-24-1"></span>![](_page_24_Figure_17.jpeg)

**Abb. 10: Geplanter Ausgabezeitpunkt bei MET\_SVS**

### **2.3.11 Beispiel mit MEP\_MOS und MET\_MOS**

<span id="page-25-0"></span>Bei diesen M/H-Funktionen berechnet die CNC den erforderlichen Ausgabezeitpunkt über den vorgegebenen Weg- oder Zeitparameter. Dazu erfolgt intern eine Look-Ahead Profilplanung. Das zugrundeliegende Berechnungsmodell kann über P-CHAN-00209 eingestellt werden.

Über P-CHAN-00274 kann der Look-Ahead (Vorausschau Ausgabeposition) bzgl. der Satzanzahl vergrößert werden.

Vorgezogene Ausgabe der M-Funktion gemäß Weg- oder Zeitangabe. Ohne Synchronisation, müssen aber wie alle MOS M/H-Funktionen von der PLC gelesen werden!

Initialisierung in der Kanalparameterliste

```
# Festlegung der M-Funktionen und Synchronisationsarten
# ======================================================
:
m_synch[96] 0x00100000 MEP_MOS
m_synch[97] 0x00200000 MET_MOS
#
# Einstellung Vorausgabezeit/-weg mit MET MOS, MEP MOS
# =======================================================
m_pre_outp[96] 100000 in 0.1 um
m_pre_outp[97] 40000 in us
```
![](_page_25_Picture_8.jpeg)

**Programmierbeispiel**

#### **MEP\_MOS und MET\_MOS**

![](_page_25_Picture_179.jpeg)

<span id="page-25-1"></span>![](_page_25_Figure_12.jpeg)

**Abb. 11: Synchronisationsart MET\_MOS und MEP\_MOS**

## **2.3.12 Beispiel mit MOS\_TS**

<span id="page-26-0"></span>Ausgabe der M-Funktion vor dem Satz, keine Synchronisation. Bei diesem Typ wird ein Zeitoffsetwert bezogen auf den Satzwechselpunkt bereitgestellt.

Bedingt durch die Abtastung mit der Zykluszeit t<sub>zykl</sub> liegt zwar der Ausgabepunkt einer M-Funktion auf Interpolatorebene zeitlich im Abtastraster, aber um maximal einen Abtasttakt zeitlich versetzt zum Satzwechselpunkt.

In der SPS kann der exakte Ausgabezeitpunkt mit Hilfe des mitgeführten Zeitoffsets der M-Funktion ermittelt und ausgeführt werden.

Siehe auch [HLI], Kapitel "Daten der M-Funktion / H-Funktion" für CNC-Versionen bis V2.11.2800 bzw. "Daten der M-Funktion / H-Funktion" für CNC-Versionen ab V2.11.2800.

Initialisierung in der Kanalparameterliste:

m\_synch[..] 0x00040000 (MOS\_TS)

<span id="page-26-1"></span>![](_page_26_Figure_9.jpeg)

**Abb. 12: Synchronisationsart MOS\_TS**

#### **Ausgabe der M-Funktion**

Die M-Funktion wird an einem Satzübergang zwischen N20 und N40 programmiert. Aufgrund der zeitlichen Abtastung liegt der Abtastpunkt und somit der Ausgabezeitpunkt der M-Funktion leicht nach dem Überfahren der Satzgrenze.

- Die M-Funktion wird deshalb bis maximal einen Abtastintervall verspätet ausgegeben.
- Die Verschiebung des programmierten, theoretischen Ausgabezeitpunkts der M-Funktion zum letzten Abtasttakt wird als Verzögerung t<sub>er</sub> ausgegeben.

![](_page_27_Picture_6.jpeg)

#### **Achtung**

Für den korrekten Eintrag des Zeitoffsets muss das PLC-Interface zyklisch gelesen werden. Nur dann ist sichergestellt, dass auch nachfolgende M-Funktionen vom Typ MOS\_TS hochgenau ausgegeben und im zeitlichen Ablauf richtig zugeordnet werden können.

![](_page_27_Picture_9.jpeg)

#### **Hinweis**

Typischerweise wird die exakte zeitliche Ausgabe mit Hilfe einer speziellen zeitlich hochauflösenden Timer-Hardware realisiert.

![](_page_27_Picture_12.jpeg)

#### **Achtung**

Bei achsspezifischer Verwendung der Synchronisationsart MOS\_TS wird der von der CNC berechnete Abtastzeitoffset auf dem HLI nicht bereitgestellt (siehe Beispiel)!

```
N10 G01 X25 G90 F5000
N20 X50
N30 X[M25]    achsspezifische Ausgabe M25 (MOS_TS)
N40 X100
N50 X200
M30
```
![](_page_27_Picture_16.jpeg)

#### **Beispiel**

**Exakte wegsynchrone Ansteuerung von I/Os**

Ein Laser (100µm Strahlbreite) soll beim Schneiden positionsgenau ein-/ausgeschaltet werden. Die Toleranz liegt im Bereich von 10µs bzw. von ½ Strahlbreite = 50µm. Die zeitliche Auflösung durch den Interpolationstakt der CNC (typisch 1ms) ist hierfür nicht ausreichend. Durch Verwendung einer zeitlich hochauflösenden Hardware und Algorithmen in der PLC lässt sich das Problem lösen.

Die Totzeit in der Systemkette CNC zum Antrieb muss größer sein als die Totzeit in der Systemkette zum Lasersystem.

<span id="page-28-0"></span>![](_page_28_Figure_2.jpeg)

#### **Abb. 13: Übersicht Totzeiten der Systemketten**

Im vorliegenden Fall wird von einer typischen Totzeit von 800μs des Lasersystems ausgegangen. Bei der Positionierkette CNC-Antrieb liegt die Totzeit typisch bei 5 Taktzyklen (5x 1ms = 5ms).

Das Positionsregelsystem im Antrieb arbeitet schleppabstandsfrei (aktive Vorsteuerung). Wenn dennoch erforderlich, muss der Schleppabstand abgeschätzt werden.

In der PLC wird die Totzeit der Positionierkette für die Ansteuerung des Lasers mit der Zeit T<sub>DPLC</sub> berücksichtigt. Die PLC verzögert also den von der CNC bereitgestellten M-Code des Bahninterpolators um n Takte. Das exakte Schaltsignal für den Laser innerhalb des Folgetaktes wird in der PLC auf Basis der Interpolationsdaten und der Totzeit berechnet und über eine Hardwareklemme mit einem hohen Basistakt (z.B. 1µs) erzeugt.

![](_page_29_Figure_2.jpeg)

<span id="page-29-0"></span>![](_page_29_Figure_3.jpeg)

**Abb. 14: Schema der Totzeitkompensation**

## <span id="page-30-0"></span>**3 Kanal- und achsspezifische M-/ H-Funktionen**

## **3.1 Allgemeine Programmierung**

#### **Kanalspezifisch**

<span id="page-30-1"></span>Die Programmierung erfolgt in herkömmlicher Art und Weise entsprechend DIN66025. Die M-/H-Funktion wird am kanalspezifischen Teil des HLI ausgegeben.

Für alle zu verwendenden M-/H-Funktionen muss in der Kanalparameterliste der Eintrag der Synchronisationsart unter den Parametern P-CHAN-00041 (m\_synch[mnr]) und P-CHAN-00027 (h\_synch[mnr]) vorhanden sein. Dies gilt nicht für die vorbelegten M-Funktionen.

![](_page_30_Picture_7.jpeg)

**Programmierbeispiel**

**Kanalspezifische Programmierung**

N20 X75 N30 X50 N40 X25 **M8** N50 X0 H1

#### **Achsspezifisch (Programmierung)**

Zur Ausgabe einer M- oder H-Funktion an eine Achse wird eine erweiterte CNC-Syntax verwendet.

Soll die Ausgabe immer an eine bestimmte Achse erfolgen, so kann optional auf die erweiterte Syntax verzichtet werden und die M-/H- Funktion dieser Achse standardmäßig zugeordnet werden.

Die gewählte Achse muss im Kanal vorhanden sein. Dies geschieht durch entsprechende Belegung der Ausgangsachskonfiguration in der Kanalparameterliste oder durch Programmierung von Achstauschbefehlen während der Bearbeitung im CNC-Programm [PROG].

#### **Achsspezifisch (Parametrierung)**

Konfiguration zur Standardausgabe am achsspezifischen Teil des HLI bei Programmierung in DIN66025-Syntax:

m default outp ax name[7]  $\qquad \qquad \mathbb{Z}$ 

![](_page_31_Picture_0.jpeg)

![](_page_31_Picture_2.jpeg)

### **Programmierbeispiel**

**Achsspezifische Programmierung**

N20 X75 N30 X50<br>N40 X25 M7 N40 X25 **M7 Ausgabe von M7 an die Z-Achse** N50 X[**M7**] Ausgabe von M7 an die X-**Achse**

#### **Explizit (erweiterte Syntax)**

Programmierung in achsspezifischer Syntax [PROG] zur Ausgabe am achsspezifischen Teil des HLI. Eine Zuordnung aus der Kanalparameterliste bleibt bei expliziter Programmierung unberücksichtigt.

![](_page_31_Picture_8.jpeg)

#### **Programmierbeispiel**

**Programmierung achsspezifischer Syntax**

N20 X75 N30 X50 N50 X0

N40 X25 X[**M7**] **Ausgabe von M7 an die X-Achse**

#### **Gemischte Programmierung**

Ausgabe von M- oder H-Funktionen an mehrere Achsen und den Kanalbereich im selben NC-Satz.

![](_page_31_Picture_15.jpeg)

## **Programmierbeispiel**

**Gemischte Programmierung**

![](_page_31_Picture_126.jpeg)

## **3.2 M/H-Funktionen mit Zusatzinformation**

#### **Programmierung**

<span id="page-32-0"></span>Bei M/H-Funktionen kann im NC-Programm optional ein Zusatzwert als negative oder positive Ganzzahl direkt oder als allgemeiner mathematischer Ausdruck programmiert werden. Er wird über die Technologieschnittstelle mit der M/H-Funktion der SPS zur Verfügung gestellt.

Beispiel: M50 **= 123** oder H44 **= -256**

Die internen M-Funktionen M00, M01, M02, M17, M29 und M30 sowie alle anwenderspezifischen M/H-Funktionen können in kanal- als auch in achsspezifischer Programmiersyntax mit einem Zusatzwert programmiert werden.

#### **Restriktionen**

Die Spindel M-Funktionen M03, M04, M05, M19 sowie M40-M45 und M6 (wenn P-CHAN-00118 gesetzt ist) dürfen nur **ohne** Zusatzwert programmiert werden!

![](_page_32_Picture_9.jpeg)

#### **Programmierbeispiel**

**M/H-Funktionen mit Zusatzinformation**

#### **#M-Funktionen mit Zusatzwert**

```
N10 M52=-345
N20 M12=123 (mit Kanalprmtr. m default outp ax name[12] Z)
N30 M10=321 (mit Kanalprmtr. m_default_outp_ax_name[10] S)
N35 P1=567 P2=345
N40 X[M54=P1]
N50 S[REV 1000 M03 M63=-789]
N60 M12=123    M10=321 M52=-345 X[M54=567] S[REV 1000 M03 M63=-789]
N70 M63=-789   M52=-P2 M54=567
N80 X[M52=-345 M54=567] Y[M63=-789] S[M05 M63=789 M54=-567] M54 M63
```
#### **#H-Funktionen mit Zusatzwert**

N110 H5=-345 N120 H6=123 (mit Kanalprmtr. h default outp ax name[6] Z) N130 H9=321 (mit Kanalprmtr. h default outp ax name[9] S) N135 P3=567 P4=-345 N140 X[H7=P3] N150 S[REV 1500 M04 H8=-789] N160 H6=123 H9=321 H5=-345 X[H7=567] S[REV 1500 M04 H8=-789] N170 H8=-789 H5=P4 H7=567 N180 X[H8=-789 H4 H5=-345] Y[H7=567] S[M05 H5=345 H7=567] H3 H8

**#Gemischte M/H- Funktionen mit Zusatzwert**

N200 X[M52=-345 H4 H8=-789 M54=567 H5=345] H3=333 M54=444 H7=567 M63

**#M/H- Funktionen mit Zusatzwert in achsspezifischer Funktion(INDP)** N05 X[INDP G90 G01 FEED=2000 POS=555 M54=151 H8=-181]

N999 M30=111

## **3.3 Fertigungszeitberechnung**

<span id="page-33-0"></span>Bei der Planung von Fertigungsabläufen ist es wichtig zu wissen, welche Produktionszeiten für die unterschiedlichen Aufträge benötigt werden. Dies gilt auch für die Zeit, die eine Maschine benötigt, um ein Teil zu fertigen.

Zur Simulation der Fertigungszeit werden in der Tabelle P-CHAN-00040 bzw. P-CHAN-00026 (**\*\_prozess\_zeit[i]**) in der Kanalparameterliste die für M-/H-Funktionen vom Anwender empirisch ermittelten Laufzeiten in µs vorgegeben.

Der Feldindex "i" gibt dabei die Nummer der M-/H-Funktion an [CHAN].

#### **Parameter**

![](_page_33_Picture_137.jpeg)

![](_page_33_Picture_8.jpeg)

## **Beispiel**

### **Fertigungszeitberechnung 1**

Zur Bearbeitung von M07 und M08 werden 0,5s bzw. 1,3s benötigt:

![](_page_33_Picture_138.jpeg)

Für die vorbelegten Spindel M-Funktionen (sowie auch für die S-Funktion) wird die Bearbeitungszeit unter den Spindelparametern angegeben [CHAN].

#### **Parameter**

![](_page_33_Picture_139.jpeg)

![](_page_33_Picture_16.jpeg)

## **Beispiel**

### **Fertigungszeitberechnung 2**

Zur Bearbeitung der Funktionen M03 und M19 werden 0,5 bzw. 1,5s benötigt:

spindel[0].m3\_prozess\_zeit 500000 spindel[0].m19 prozess zeit 1500000

M- und H-Funktionen Seite 34 / 89

## **3.4 Vorausgabe von M-Funktionen (Mikrosteg)**

## <span id="page-34-0"></span>**Hinweis**

Die Nutzung dieser Funktionalität erfordert die Lizenzierung der Option "Schneiden". Diese ist nicht im Umfang der Standardlizenz enthalten.

#### **Voraussetzung für die Nutzung der Funktion Mikrostege:**

Die Funktionalität zur Vorausgabe muss im jeweiligen Kanal in [P-CHAN-00600 \[](#page-84-0)[}](#page-84-0) [85\]](#page-84-0), alternativ in der Hochlaufliste in P-STUP-00060, freigeschalten werden

```
configuration.path_preparation.function
      FCT DEFAULT | FCT M PRE OUTPUT (P-CHAN-00600)
```
![](_page_34_Picture_8.jpeg)

## **Hinweis**

**Die Funktion Mikrostege unterstützt nur die Vorausgabe von kanalspezifischen M-Funktionen, achsspezifische M-Funktionen werden nicht unterstützt.**

![](_page_34_Picture_11.jpeg)

## **Hinweis**

**Mit der Funktion Mikrostege lassen sich M-Funktionen durch Angabe eines Wegs vorab ausgeben. Eine zeitliche Vorabausgabe ist nicht möglich. Diese kann nur mit M-Funktionen der Synchronisation MET\_SVS realisiert werden**

Bei inaktiver Funktionalität Mikrostege ist eine wegbasierte Vorabausgabe der M-/ H-Funktionen nur mit der Synchronisationsart MEP\_SVS möglich.

#### **Aktivierung und Freischalten der Funktion**

Die Vorausgabe einer M/H-Funktion wird ausgeführt, wenn:

in P-CHAN-00070 oder P-CHAN-00107 ein Vorausgabeweg angegeben ist

#### **Wegbezogene Vorausgabe von M-Funktionen**

Über die Vorausgabe kann eine M-Funktion an einer bestimmten Wegstelle automatisch vorab ausgegeben werden.

Dies kann z.B. bei M-Funktionen mit Zeitstempel MOS\_TS für das vorgezogene Ausschalten eines Lasers verwendet werden, wodurch der Schnittprozess kurzfristig unterbrochen wird. Es bleiben sogenannte Mikrostege stehen.

Die Ausgabe der vorgezogenen M-Funktion ist nicht an die ursprünglich programmierten Satzgrenzen gebunden. Der Bewegungssatz wird durch die CNC an den entsprechenden Positionen automatisch aufgetrennt und die M-Funktion eingefügt.

<span id="page-35-0"></span>![](_page_35_Figure_2.jpeg)

![](_page_35_Figure_3.jpeg)

![](_page_35_Picture_4.jpeg)

## **Programmierbeispiel**

#### **Vorausgabe von M-Funktionen**

```
; M300 - Laser ein, M500 - Laser aus
N05 V.G.M_FCT[500].PRE_OUTP_PATH = 0.05
N10 G00 G90 X0 Y0
N15 L Laser on.sub
N20 G01 F5000
N25      Y7
N30 M500 M300           ;Mikrosteg 1
N35      Y10
N40 X14
N45 M500 M300           ;Mikrosteg 2
N50 X20
N55 L Laser_off.sub
N99 M30
```
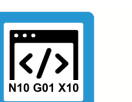

### **Programmierbeispiel**

**Äquivalentes Beispiel bei expliziter Programmierung**

```
; M300 - Laser ein, M500 - Laser aus
N05 G00 G90 X0 Y0
N10 L Laser on.sub
N15 G01 F5000
N20      Y6.95
N25 M500                  ;Mikrosteg 1
N30      Y7
N35 M300
N40      Y10
N45 X13.95
N50 M500                  ;Mikrosteg 2
N55 X14
N60 M300
N65 X20
…
N70 L Laser_off.sub
N99 M30
```
### **M-/H-Funktionen für die Vorausgabe**

Neben der eigentlichen Verwendung der Vorausgabe mit hochauflösenden MOS\_TS ist die Ausgabe grundsätzlich auch für andere M- oder H-Funktionen möglich.

Folgende Synchronisationsarten der M- und H-Funktionen werden bei der Vorausgabe ausgewertet:

MOS, MVS\_SVS, MVS\_SNS, MNS\_SNS, MOS\_TS

### **Bezugsposition der Vorausgabe**

Wird die M/H-Funktion zusammen mit einer Bewegung programmiert, so wird:

der Weg der Vorausgabe bezüglich ihres Ausgabezeitpunkts zum Satz ermittelt.

MOS, MOS\_TS, MVS\_SVS und MVS\_SNS bezüglich der Startposition des Satzes ermittelt

MNS\_SNS bezüglich der Endposition des Satzes positioniert.

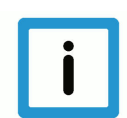

#### **Hinweis**

Durch die Vorausgabe wird die Trennung von Ausgabe- und Synchronisationsstelle jedoch grundsätzlich hinfällig.

Wird die M/H-Funktion synchronisiert (MVS\_SVS, MVS\_SNS, MNS\_SNS), so erfolgt die Ausgabe und Synchronisation an der gleichen Stelle. Dies entspricht der Programmierung der M/H-Funktion in einer separaten NC-Zeile.

Ist bei der Synchronisationsart MVS\_SNS aufgrund der Vorausgabe das Splitten des Satzes erforderlich, da die Vorausgabe nicht auf eine bestehende Satzgrenze fällt, so wird am Ende des Satzes, der gesplittet wurde, synchronisiert und nicht an der Ausgabestelle.

#### **Parametrierung über Listen**

M-Funktionen mit Vorausgabe werden in der Kanalliste mit P-CHAN-00041 (m\_synch[..]) und P-CHAN-00070 (m\_pre\_outp[..]) parametriert:

```
m_synch[100]     MOS_TS
m_pre_outp[100]  500                     ;in 0.1 µm
```
H-Funktionen mit Vorausgabe werden in der Kanalliste mit P-CHAN-00027 (h synch[..]) und P-CHAN-00107 (h pre outp[..]) parametriert:

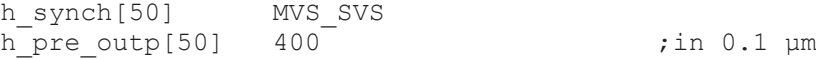

#### **Parametrierung über Programmierung**

Alternativ zur Parametrierung der M/H-Funktionen kann die Synchronisationsart und der Weg auch direkt im NC-Programm angegeben werden.

 $V.G.M FCT[11].SYNCH = 1$  $V.G.M FCT[11].PRE OUTP PATH = 14$  ;in [mm]  $V.G.H FCT[200] . SYNCH = 4$  $V.G.H.FCT[200] . PRE OUTP PATH = 40$  ;in [mm]

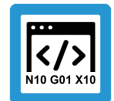

#### **Programmierbeispiel**

**Synchronisationsarten als Makro**

```
%MicroJoint
; Synchronisationsarten als Makro
"MOS" = "1""MVS SVS" = "2""MVS SNS" = "4"
"MNS SNS" = "8"
"MOS TS" = "262144" ;0x40000
V.G.M FCT[11].SYNCH = "MOS TS"V.G.M FCT[11] . PRE OUTP PATH = 11 ;in [mm]
V.G.M \to \text{FCT}[13] . \text{SYNCH} = \text{TMNS} SNS"
V.G.M FCT[13] . PRE OUTP PATH = 23 ;in [mm]
V.G.H_FCT[12].PRE_OUTP_PATH = 12   ;in [mm]
V.G.H FCT[12].SYNCH = \overline{W}MVS SVS"
N01 X0 G01 F500
N10 X100<br>N20 X200
          M11 H12 M13
N30 X300
M30
```
### **3.4.1 Begrenzungen, Sonderfälle**

### **Beschränkung des Look-Ahead-Bereichs**

<span id="page-38-0"></span>Aufgrund der Ressourcenlimitierung und der Anforderung, dass das NC-Programm möglichst zeitnah nach Start anläuft, ist der betrachtete Look-Ahead-Bereich eingeschränkt.

Im Standard ist die maximale Anzahl von betrachteten Sätzen auf 10 Sätze beschränkt, dies ist über P-CHAN-00603 (alternativ über P-STUP-00061) einstellbar. Je nach Satzlänge ergibt sich hierdurch eine maximale Stegbreite.

Soll eine M/H-Funktion über den Look-Ahead-Bereich hinaus vorgezogen werden, so wird die M/ H-Funktion automatisch nur so weit wie es der Look-Ahead-Bereich ermöglicht vorausgegeben.

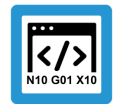

### **Programmierbeispiel**

**Beschränkung des Look-Ahead Bereichs**

```
%microjoint4
N01 G00 G90 X0 Y0
N02 G01 F10000
N03 V.G.M FCT[100].PRE OUTP PATH = 28.6 ;in mm
N20 G91 Y1
N21 Y1   ; -> geplanter MicroJoint bei Y1.4 mm
N22 Y1
N23 Y1
N24 Y1
N25 Y1
…
N37 Y1
N38 Y1
N39 Y1   ; -> realer MicroJoint aufgrund Satzanzahlbeschränkung
N40 Y1
N41 Y1
N42 Y1
N43 Y1
N44 Y1
N45 Y1
N46 Y1
N47 Y1
N48 Y1
N49 Y1
N50 M100 M26
N99 M30
```
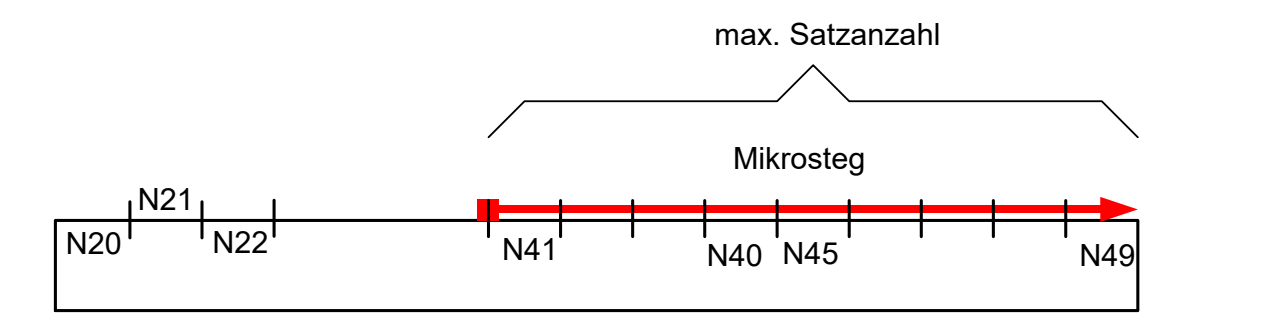

**Abb. 16: Begrenzen des Wegvorlaufs der M-Funktion auf 10 Sätze**

### **Explizites Aufheben des Look-Ahead-Bereichs, #FLUSH, Lesen synchroner V.E.-Variable**

Durch ein Leeren des Kanals (#FLUSH bzw. #FLUSH WAIT) wird der Look-Ahead-Bereich der M-Funktionen zurückgesetzt. D.h. die Vorausgabe der M-Funktionen kann nicht über die #FLUSH-Stelle hinaus zurück erfolgen.

Auch beim Lesen einer synchronen V.E-Variablen (s. [EXTV]) wird ein impliziter #FLUSH WAIT ausgeführt d.h. der Kanal geleert. Eine Vorausgabe über den Lesezugriff einer synchronen V.E.- Variable ist daher ebenfalls nicht möglich.

Soll eine M/H-Funktion über einen #FLUSH hinaus vorgezogen werden, so wird die M/H-Funktion automatisch nur bis zum #FLUSH vorausgegeben.

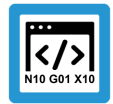

### **Programmierbeispiel**

**Explizites Aufheben des Look-Ahead Bereichs, #FLUSH, Lesen synchroner V.E.- Variable**

```
%microjoint6
N01 G00 G90 X0 Y0
N02 G01 F10000
N10 V.G.M FCT[100].PRE OUTP PATH = 28.6 ;in mm
N20 G91 Y1
N21 Y1 ; -> geplanter MicroJoint bei Y1.4 mm
N22 Y1
N23 Y1
…
N38 Y1
N39 Y1
N40 Y1
N41 Y1
N42 Y1
N43 Y1
N44 Y1
N400 #FLUSH ; -> eingefügter MicroJoint bei Y24
N45 Y1
N46 Y1
N47 Y1
N48 Y1
N49 Y1
N50 M100 M26
N99 M30
```
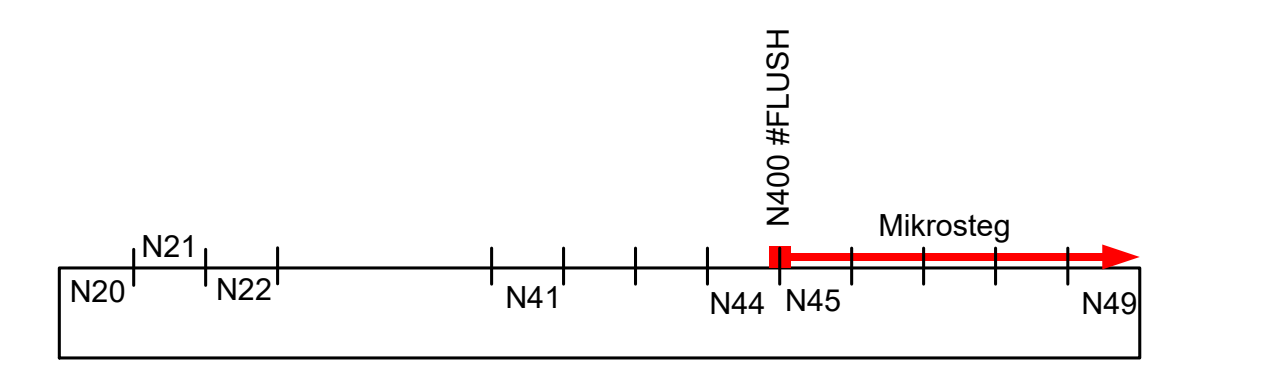

**Abb. 17: Explizites Begrenzen des Wegvorlaufs der M-Funktion**

### **"Überlappende" wegbezogene Vorausgabe**

Nach Erkennen einer wegbezogenen Vorausgabe der M-Funktion werden alle seitherigen gespeicherten Bewegungssätze ausgegeben. Dies entspricht einem expliziten Leeren des Kanals (siehe #FLUSH), wodurch eine verzögerte Abarbeitung der Bewegungssätze vermieden wird.

Somit ist es nicht möglich, den Wegbereich von mehreren M-Funktionen überlappend zu legen.

Überlappen sich die Vorausgaben von M/H-Funktionen, werden die einzelnen M/H-Funktionen automatisch jeweils nur bis zur ursprünglich programmierten Position vorgezogen.

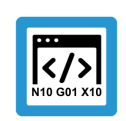

### **Programmierbeispiel**

**"Überlappende" wegbezogene Vorausgabe**

```
%microjoint5
(* M100 – Laser aus, M26 – Laser ein *)
N01 G00 G90 X0 Y0
N02 G01 F10000
N03 V.G.M FCT[101].PRE OUTP PATH = 5 ;in mm
N04 V.G.M FCT[102]. PRE_OUTP_PATH = 23
N05 V.G.M FCT[103].PRE OUTP PATH = 31
N20 X10
N30 M101 M26
N40 X30
N50 M102 M26
N60 X40
N70 M103 M26
N80 M30
```
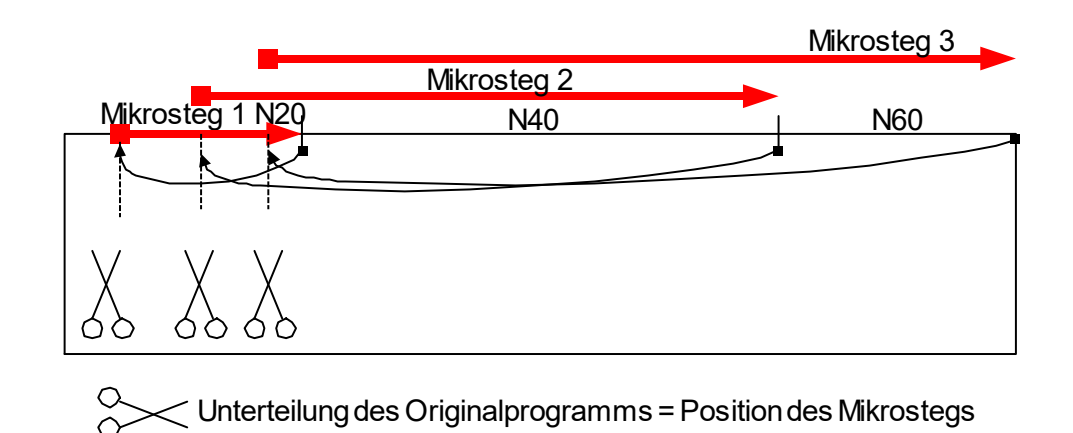

**Abb. 18: Theoretische Überlappung von Mikrostegen im Teil**

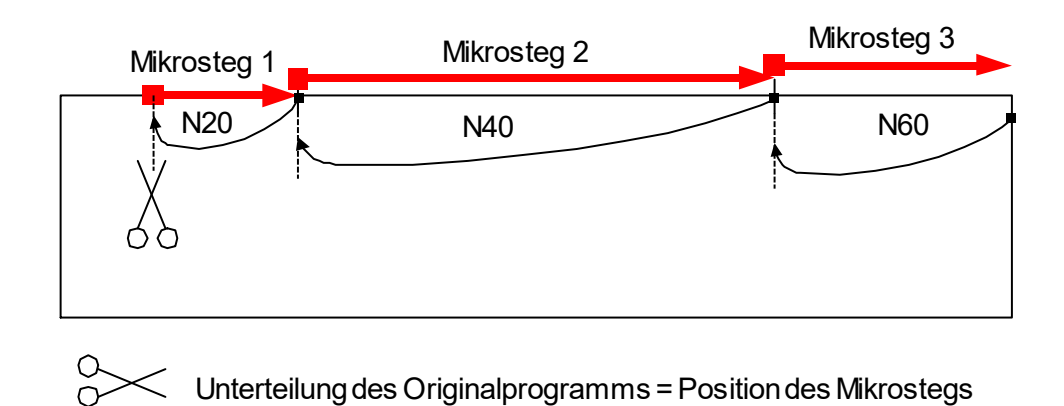

**Abb. 19: Beschränkung der Überlappung von Mikrostegen im Teil**

### **Kombination von MNS\_SNS mit und ohne Vorausgabeweg**

Die gleichzeitige Programmierung von MNS\_SNS-M-Funktionen mit und ohne Vorausgabeweg im gleichen NC-Satz inklusive einer Achsbewegung ist nicht erlaubt.

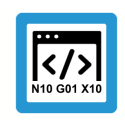

### **Programmierbeispiel**

**Kombination von MNS\_SNS mit und ohne Vorausgabeweg**

%microjoint9 N01 G01 G90 X0 Y0 F10000 N02 V.G.M\_FCT[100].PRE OUTP PATH =  $35.6$  ;in mm  $N04$  V.G.M FCT[100].SYNCH = 8 ;MNS SNS  $N04$  V.G.M FCT[200].SYNCH = 8 ;MNS SNS N20 X10 N40 X30 M100 M200 N60 X40 N99 M30

#### **Vorausgabe zwischen Ausgabe- und Synchronisationsstelle einer MVS\_SNS**

Es ist nicht möglich, eine M/H-Funktion vom Synchronisationstyp MVS\_SNS mit Bewegung zwischen die Ausgabe- und Synchronisationsstelle zu schieben. Die Vorausgabe der M/H-Funktion wird dann nur bis maximal zur Synchronisationsstelle der MVS\_SNS vorgezogen.

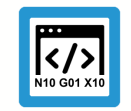

### **Programmierbeispiel**

**Vorausgabe mit einer weiteren M/H-Funktion vom Typ MVS\_SNS**

Im nachfolgenden Beispiel wird versucht die M100 zwischen die Ausgabe- und Synchronisationsstelle der M200 (eine MVS\_SNS mit Bewegung) zu schieben. Die M100 wird in diesem Fall nicht wie gewünscht bei X9, sondern am Ende von N10, also bei X10 ausgegeben.

```
N01 G01 G90 X0 Y0 F1000
(Definitionen zu M-Funktionen)
NO2 V.G.M FCT[100].PRE OUTP PATH = 21.0NO3 V.G.M FCT[100].SYNCH = 2 ; MVS SVS
N04 V.G.M FCT[200]. SYNCH = 4 ; MVS SNS
N10 X10 M200
N20 X30
N30 X40 M100
N40 X0 Y0
N50 M30
```
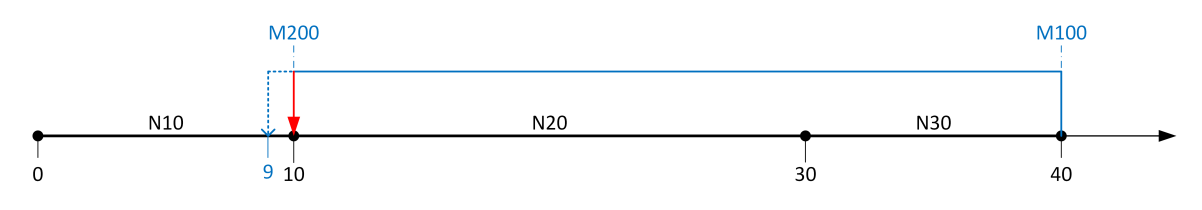

**Abb. 20: Versuchte Vorausgabe mit einer weiteren M/H-Funktion vom Typ MVS\_SNS**

### **3.4.2 Toleranzparameter für erlaubte Abweichung zwischen realer und geplanter Vorausgabeposition einer M/H-Funktion**

Die im Kapitel beschriebenen [Begrenzungen und Sonderfälle \[](#page-38-0)[}](#page-38-0) [39\]](#page-38-0) können dazu führen, dass eine M/H-Funktion mit Vorausgabe nicht an der gewünschten Position, sondern unter Umständen deutlich weniger weit vorgezogen ausgegeben wird.

Mithilfe des Kanalparameters P-CHAN-00760 (pre\_output\_tolerance) lässt sich jedoch kontrollieren, wie weit die Vorausgabe einer M/H-Funktion von der geplanten Position abweichen darf.

Überschreitet die Abweichung den festgelegten Toleranzwert, kommt es mit einer entsprechenden Fehlermeldung zum Programmabbruch. Andernfalls wird die M/H-Funktion automatisch und ohne Warnung um diese Abweichung versetzt von der erwarteten Position ausgegeben.

### **3.4.3 Explizite Vorschubprogrammierung bei Mikrostegen (#CHANNEL SET)**

### **Vorschub am / nach dem Mikrosteg**

Aus prozesstechnischen Gründen kann es erforderlich sein, dass die Bahngeschwindigkeit beim Mikrosteg (insbesondere bei einer nicht quittierungspflichtigen M-Funktion MOS) begrenzt wird. Darüber hinaus wird der Weg nach der vorgezogenen M-Funktion (Mikrostegweg) mit einer geänderten Geschwindigkeit vollständig zu Ende gefahren.

Dies kann über folgende Vorschubangaben im NC-Befehl #CHANNEL SET definiert werden (siehe nachfolgendes Bild "Vorschubdefinition bei Mikrostegen").

### **#CHANNEL SET [ M\_PRE\_OUTPUT** [ **E=..** ] [ **F=..** ] [ **VECTOR\_LIMIT\_OFF** ] **]** nicht modal

- E=.. Satzendegeschwindigkeit E des Mikrostegvorgängers (Mikrosteganfang) F=.. Vorschubgeschwindigkeit im Mikrosteg (Weg zwischen der Position der vorgezogenen M-Funktion und der ursprünglich programmierten Stelle der M-Funktion) VECTOR\_LIMIT\_OFF Ausschalten einer möglichen Dynamiklimitierung. Ist eine vorher programmierte Dyna-
- mikbeeinflussung über #VECTOR LIMIT (VEL, ACC, DEC) aktiv, so wird diese innerhalb des Mikrostegbereichs unterdrückt.

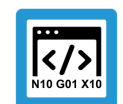

### **Programmierbeispiel**

**Explizite Vorschubprogrammierung bei Mikrostegen**

```
%microjoint16
N01 G00 G90 X0 Y0
N02 G01 F100
N05 #CHANNEL SET [M_PRE_OUTPUT E=20 F=5000]
N10 V.G.M FCT[100].PRE OUTP PATH = 8 ;in mm
N20 G91 Y1
…
N40 Y10
N50 M100 M26
N99 M30
```
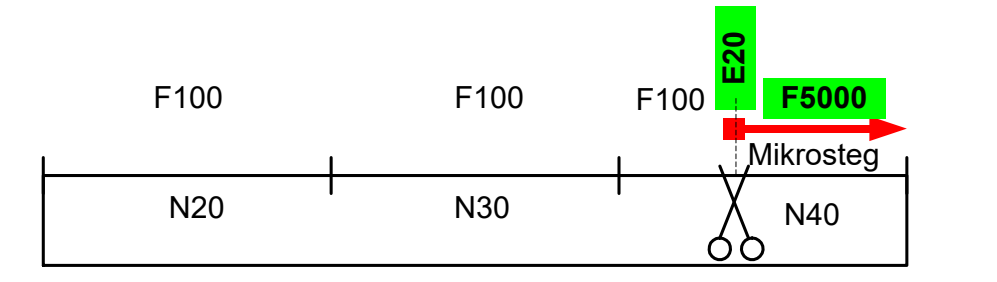

### **Abb. 21: Vorschubdefinition bei Mikrostegen**

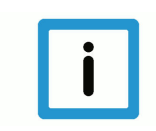

### **Hinweis**

Wird das F- oder E-Wort nicht angegeben, so wird der Vorschub bei der vorgezogenen M-Funktion und in den nachfolgenden Bewegungsätzen nicht geändert.

#### **Mikrostegvorschub über mehrere Sätze**

Wird die Ausgabe der M-Funktion über mehrere Sätze vorgezogen, so wird der Vorschub aller Bewegungssätze des Mikrostegs auf den angegebenen Wert geändert.

Ein eventuell explizit programmierter Vorschub wird durch den Vorschub des Mikrostegs ersetzt.

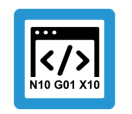

### **Programmierbeispiel**

**Mikrostegvorschub über mehrere Sätze**

%microjoint17 N01 G01 G90 X0 Y0 F100

**N05 #CHANNEL SET [M\_PRE\_OUTPUT E=20 F=5000]** N10 V.G.M FCT[100]. PRE OUTP PATH = 15 ;in mm …

N40 G91 Y10 **F7500** N50 M100 M26 N99 M30

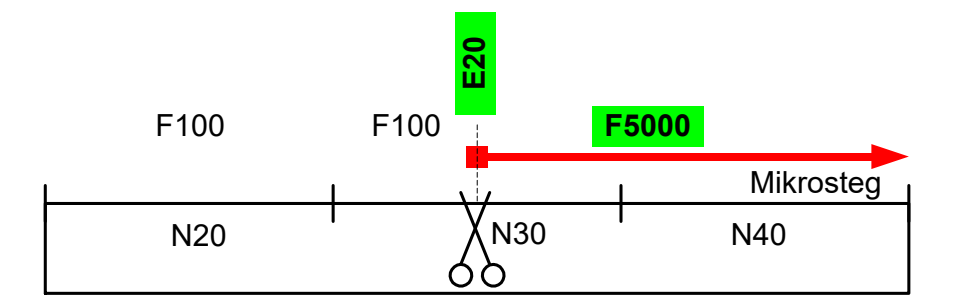

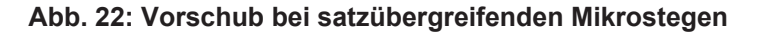

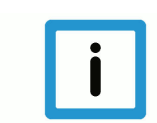

### **Hinweis**

Die Angabe des Mikrostegvorschubs ersetzt eine eventuell explizite sonstige Vorschubprogrammierung des Satzes.

#### **Siehe obiges Beispiel:**

F7500 in N40 wird durch F5000 ersetzt.

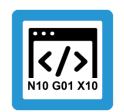

### **Programmierbeispiel**

**Erhöhter Vorschub bei M11, verringerter Vorschub bei M12**

```
%microjoint16
V.G.M FCT[11].SYNCH = "MOS"V.G.M_FCT[11].PRE_OUTP_PATH = 125
V.G.M FCT[12] . SYNCH = "MOS"V.G.M\_FCT[12] . PRE\_OUTP\_PATH = 325
```
### **N300 #CHANNEL SET [M\_PRE\_OUTPUT E=250 F=1500]**

N01 X-222 G01 F1000

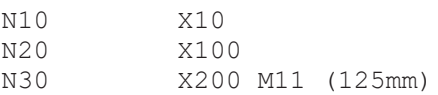

#### **N32 #VECTOR LIMIT ON[VEL=500]**

**N35 #CHANNEL SET [M\_PRE\_OUTPUT E=150 F=750]**

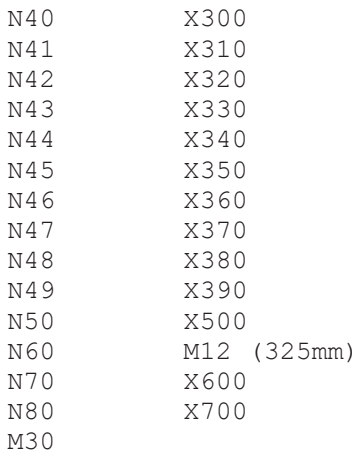

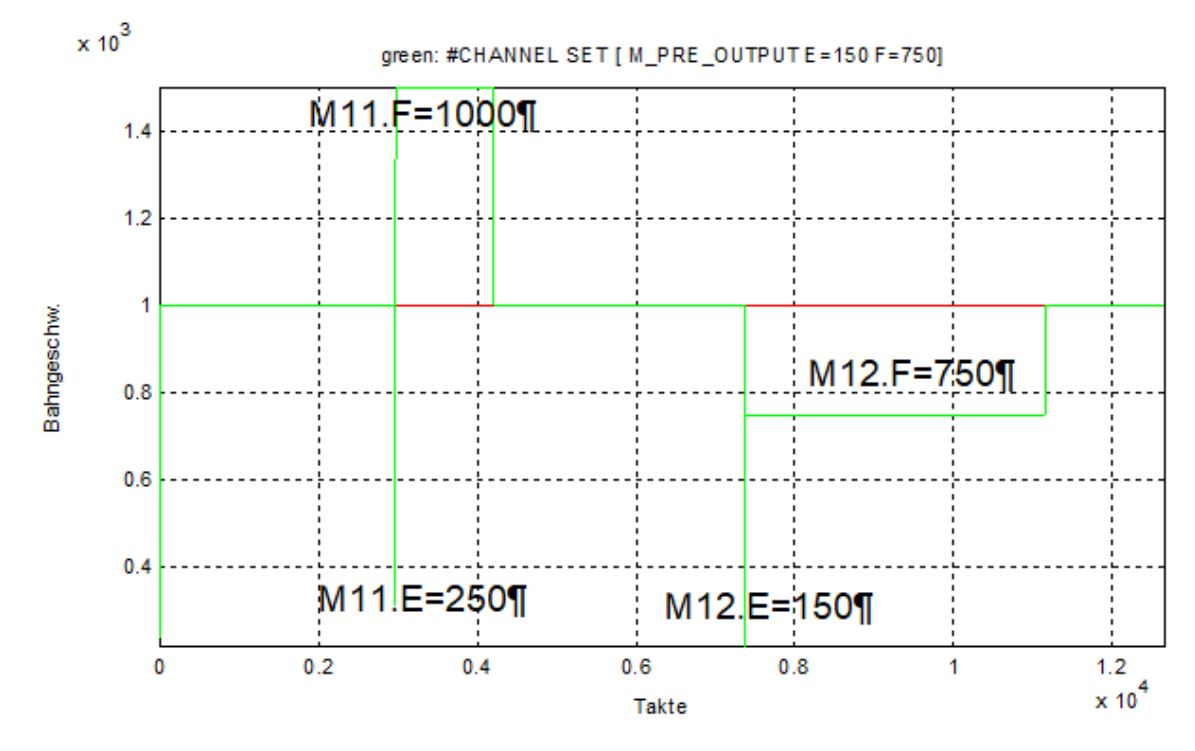

**Abb. 23: Erhöhter Vorschub bei M11, verringerter Vorschub bei M12**

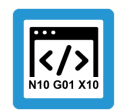

### **Programmierbeispiel**

**Unterdrücken VECTOR\_LIMIT während des Mikrostegs**

%microjoint18  $V.G.M FCT[11].SYNCH = "MOS"$ V.G.M\_FCT[11].PRE\_OUTP\_PATH = 125  $V.G.M FCT[12] . SYNCH = "MOS"$  $V.G.M FCT[12] . PRE\_OUTP\_PATH = 325$ 

#### **N300 #CHANNEL SET [M\_PRE\_OUTPUT E=250 F=1500]**

N01 X-222 G01 F1000

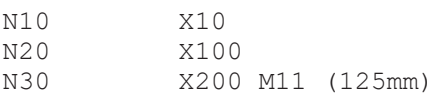

#### **N32 #VECTOR LIMIT ON[VEL=500]**

**N35 #CHANNEL SET [M\_PRE\_OUTPUT E=150 F=750 VECTOR\_LIMIT\_OFF]**

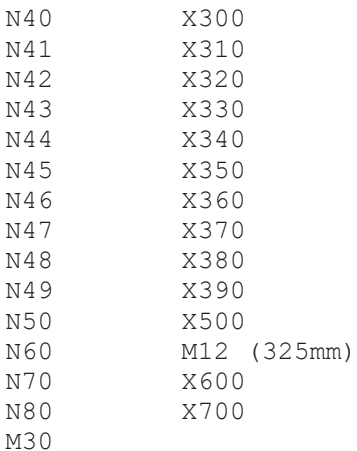

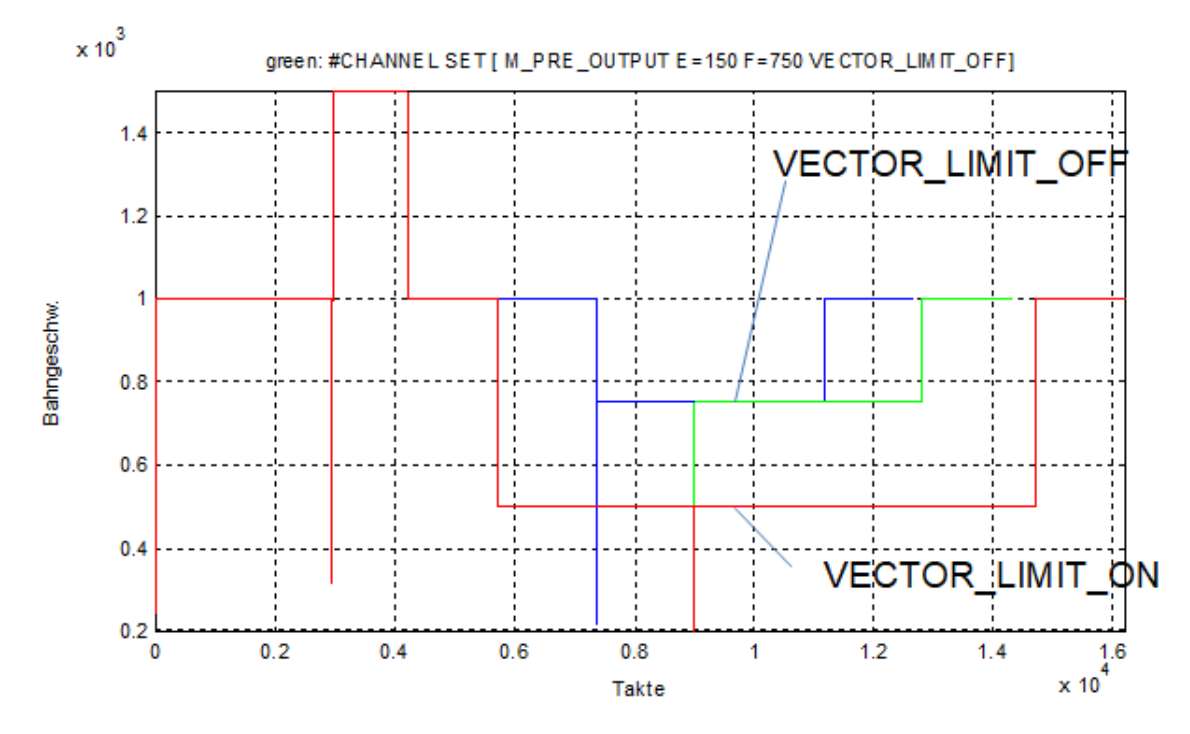

**Abb. 24: Unterdrücken VECTOR\_LIMIT während des Mikrostegs**

# **3.5 HMI-Anzeige**

### **Anzeigen der aktiven M/H-Funktionen**

Die aktiven M/H-Funktionen lassen sich z.B. über CNC Objekte abgreifen und an der Oberfläche anzeigen.

Neben einer kanalspezifischen Ansicht existiert hier noch eine achsspezifische Ansicht.

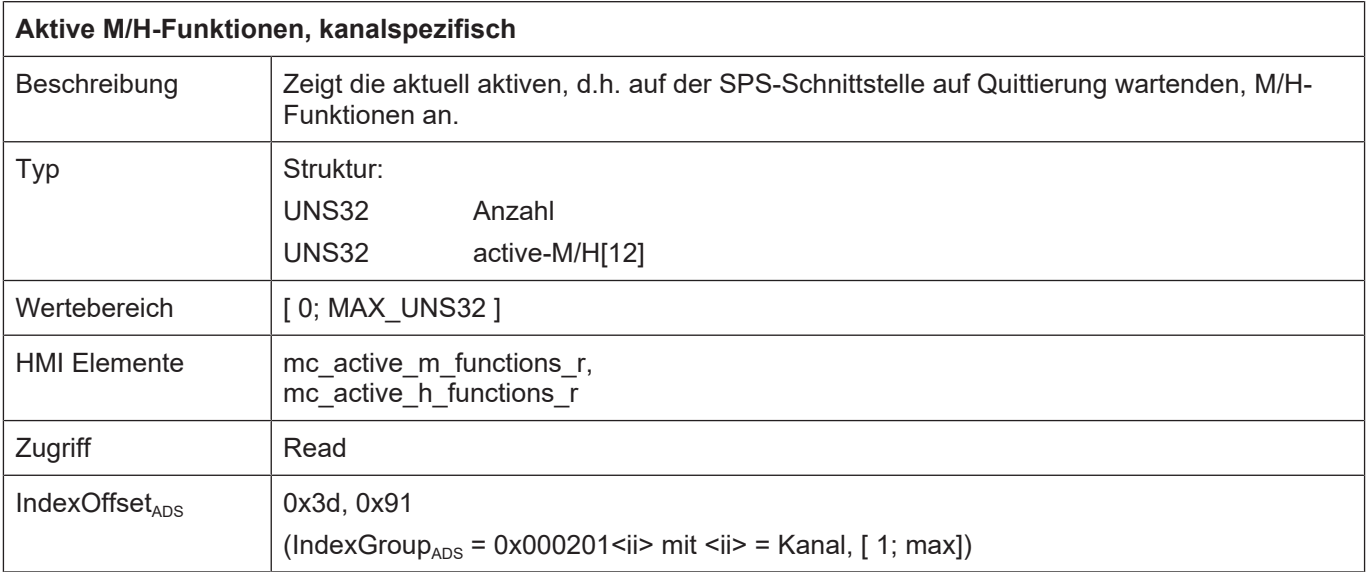

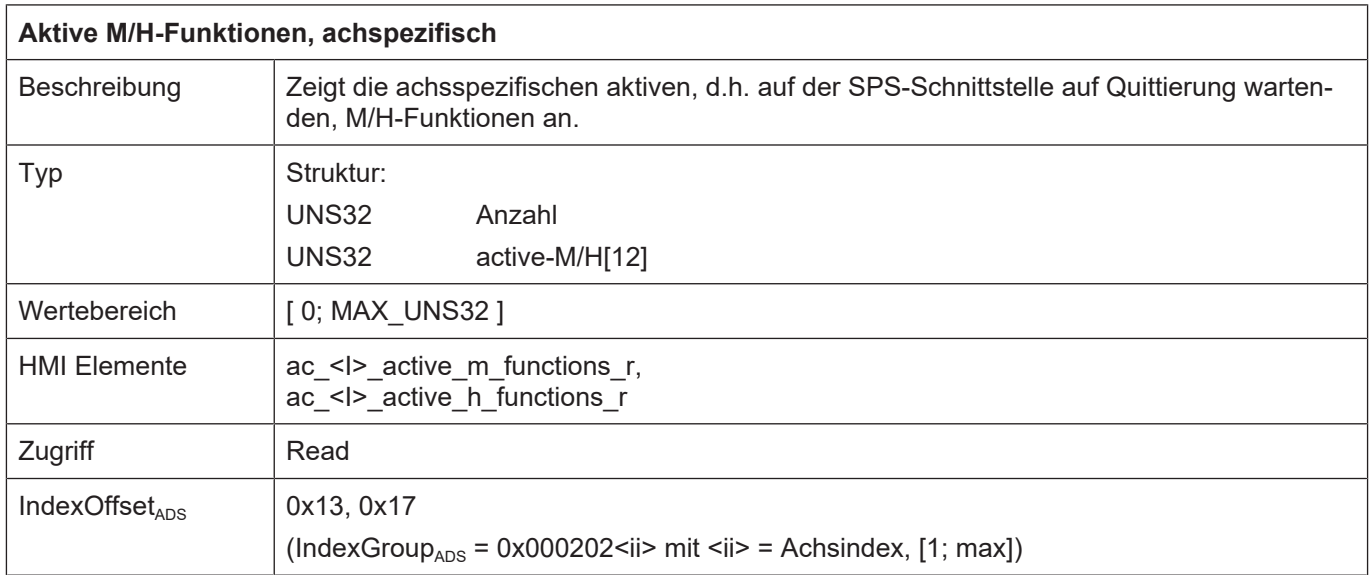

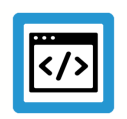

### **Beispiel**

### **AmsAdsViewer: Lesen von kanalspezifischen H-Funktionen**

Nach Programmierung eines Handsatzes H41, H42, H51 sind diese drei H-Funktionen auf der SPS-Schnittstelle aktiv und werden aktuell nicht quittiert.

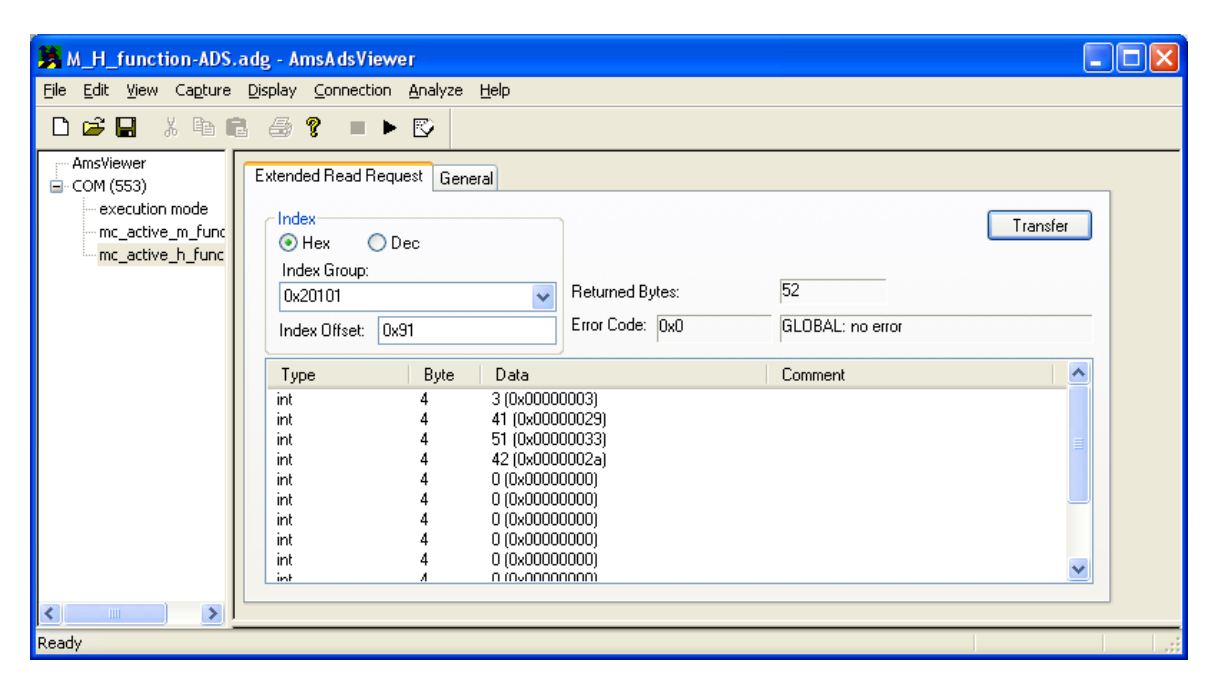

**Abb. 25: AmsAdsViewer- Lesen von kanalspezifischen H-Funktionen**

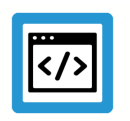

# **Beispiel**

### **AmsAdsViewer: Lesen von achsspezifischen H-Funktionen**

Nach Programmierung eines Handsatzes X[H50] ist die achsspezifische H-Funktion auf der SPS-Schnittstelle aktiv, da dies noch nicht quittiert wird.

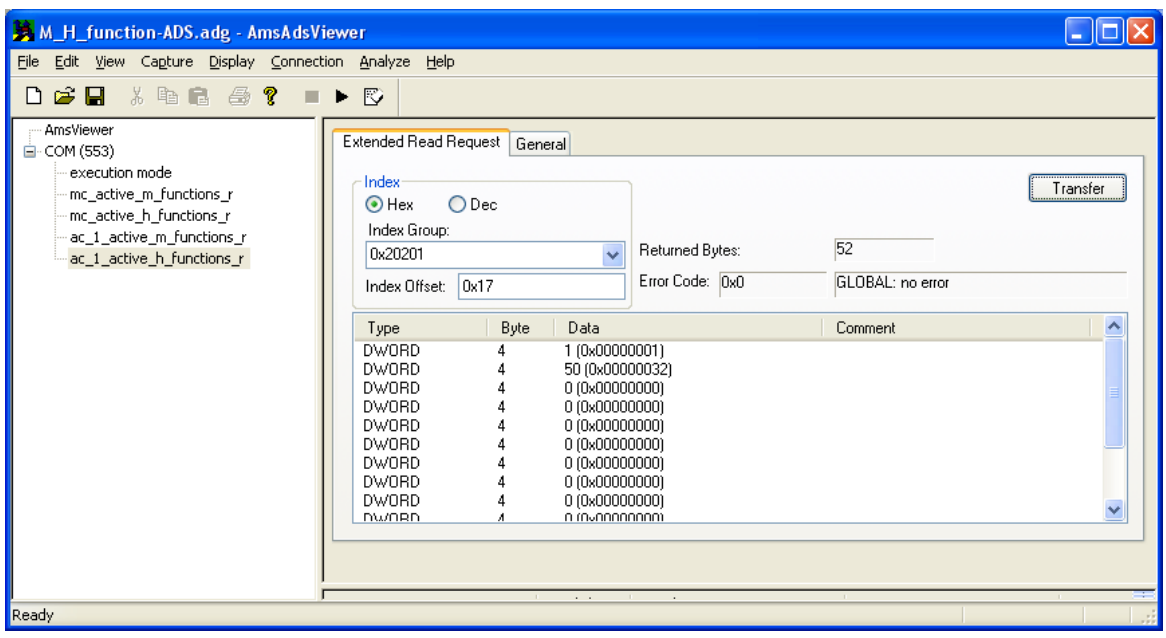

**Abb. 26: AmsAdsViewer- Lesen von achsspezifischen H-Funktionen**

# **4 Spindel M-Funktionen**

Zur Steuerung von Spindeln sind in DIN66025 für Maschinen der Klasse 1 und 2 die M-Funktionen M3, M4, M5, M19 und M40-M45 reserviert worden. Diese M-Funktionen können mit einer auszuführenden Bahnbewegung synchronisiert werden. Die Synchronisation erfolgt bei M3, M4 und M5 immer intern (Drehzahl erreicht) und optional zusätzlich durch die PLC (-> PLC\_INFO).

Die Verwendung der M-Funktionen M3, M4, M5 und M19 auf Maschinen ohne Spindel kann mit dem Kanalparameter P-CHAN-00098 (spindle\_m\_fct\_free) freigegeben werden.

Die M-Funktionen M40-M45 sind bei deaktiviertem Getriebeschalten (P-CHAN-00052 (main\_spdl\_gear\_change)) ebenfalls frei verfügbar.

Darüber hinaus können alle frei verfügbaren M-Funktionen, gemäß der Beschreibung in Kapitel [Beispiel 2b: Programmierung einer achsspezifischen M-Funktion in DIN-Syntax \[](#page-62-0)[}](#page-62-0) [63\]](#page-62-0) und [Bei](#page-54-0)[spiel 1a: CNC-Spindel, intern synchronisiert \[](#page-54-0)[}](#page-54-0) [55\]](#page-54-0) achsspezifisch an eine Spindel ausgegeben werden.

Spindeln werden durch einen Interpolator der CNC kontrolliert (CNC-Spindel) oder durch die PLC angesteuert (PLC-Spindel).

Zur Verwendung von Spindeln und zu den unterschiedlichen Spindeltypen siehe [FCT-S1].

#### **Parameter**

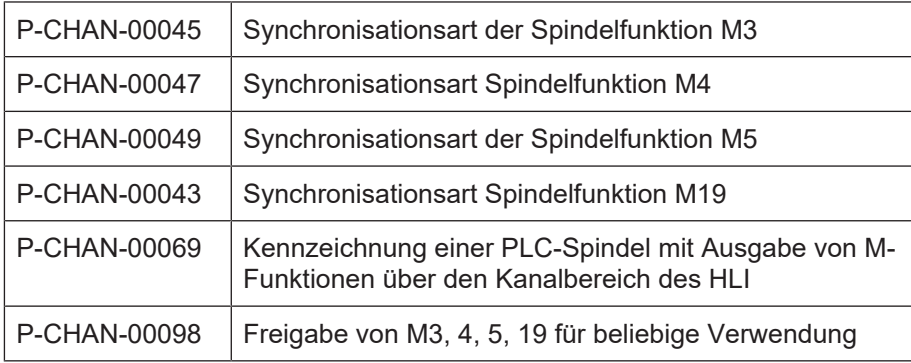

### **Synchronisationsarten**

Die Spindel M-Funktionen können mit den bekannten Synchronisationsarten NO\_SYNCH, MOS, MVS\_SVS, MVS\_SNS, MNS\_SNS, MNE\_SNS, MVS\_SLM, MVS\_SLP belegt werden.

#### **PLC\_INFO**

Sinnvoll ist die Verwendung des PLC\_INFO-Bits bei NC-Spindeln (geregelte Spindeln). Hier kann für jede Spindel-M-Funktion zusätzlich zur Synchronisationsart das Bit PLC\_INFO gesetzt werden. Es bestimmt, ob die Spindel-M-Funktion auch an die SPS ausgegeben und durch die SPS quittiert werden muss.

Ist das Bit PLC INFO nicht gesetzt, erfolgt keine Ausgabe an die SPS und die interne Synchronisation erfolgt nur aufgrund der Fensterüberwachung für die Position oder Drehzahl

Bei PLC-Spindeln (gesteuerte Spindeln) ist folgendes zu beachten:

Es erfolgt generell bei jeder Spindel M-Funktion automatisch auch die Ausgabe der M-Funktion an die SPS. Es ist somit nicht erforderlich, das PLC\_INFO-Bit zusätzlich zu setzen.

# **4.1 Beispiele für Spindel M-Funktionen**

### **4.1.1 Beispiel 1a: CNC-Spindel, intern synchronisiert**

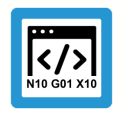

<span id="page-54-0"></span>**Programmierbeispiel**

**CNC-Spindel, intern synchronisiert**

# **Initialisierung in der Achsparameterliste** kenngr.achtstyp 0x00000004 Spindel **Initialisierung in der Kanalparameterliste**

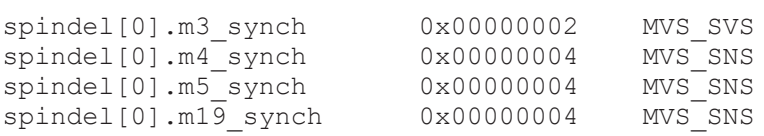

### **Hauptspindel**

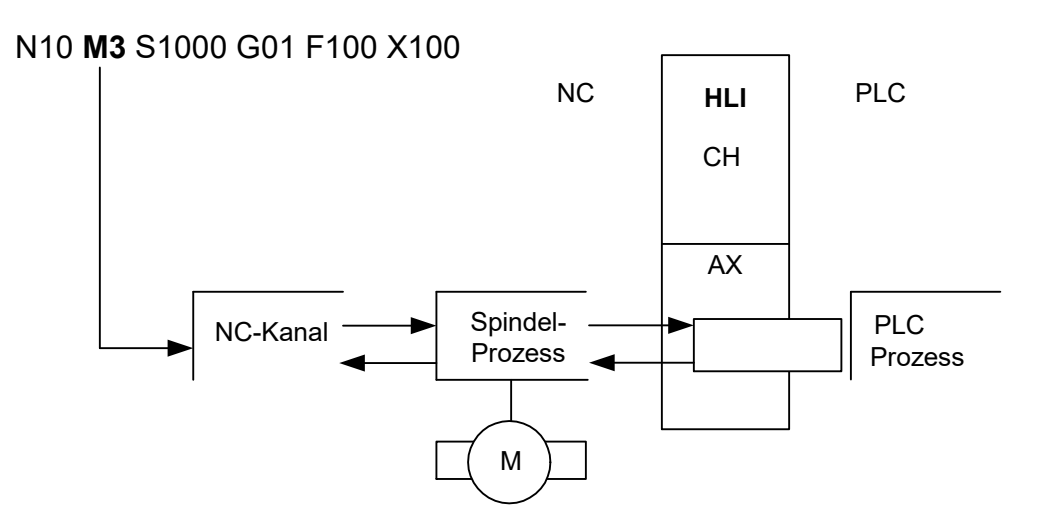

**Abb. 27: CNC-Spindel, intern synchronisiert**

Die Vorschubbewegung X100 wird gestartet, nachdem die Spindel die Ausführung des Kommandos M3 bestätigt hat. Die M-Funktion wird nicht an die PLC ausgegeben.

Das gleiche Beispiel in achsspezifischer Syntax für eine weitere Spindel N10 S2[**M3** REV1000] G01 F100 X100

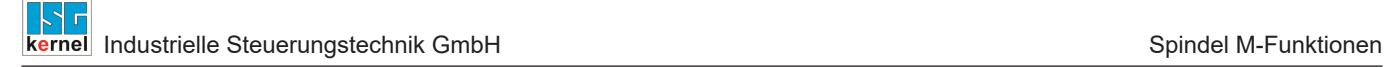

## **4.1.2 Beispiel 1b: CNC-Spindel, intern und durch PLC synchronisiert**

### **Programmierbeispiel**

### **CNC-Spindel, intern und durch PLC synchronisiert**

Um eine Ausgabe der M-Funktionen an die PLC zu erreichen, wird im Synchronisationsmode das Bit PLC\_INFO gesetzt.

Die Spindel führt dabei immer sofort (asynchron) das entsprechende Kommando aus. Die Bahnbewegung wird jedoch entsprechend der Synchronisationsart zusätzlich mit der Quittung durch die PLC synchronisiert.

#### **Initialisierung in der Achsparameterliste:**

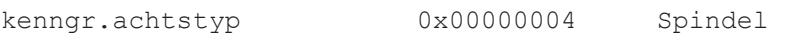

#### **Initialisierung in der Kanalparameterliste:**

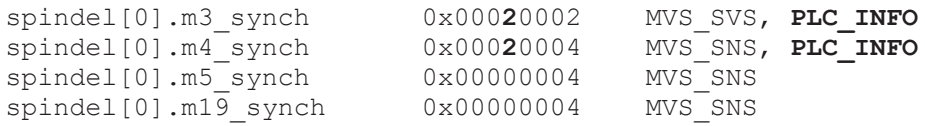

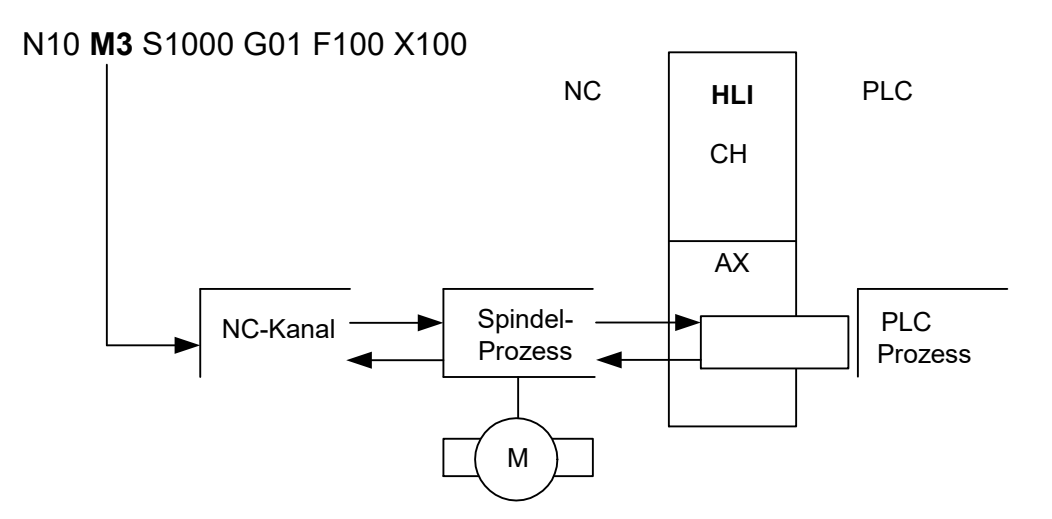

**Abb. 28: CNC-Spindel, intern und durch PLC synchronisiert**

Die Vorschubbewegung X100 wird gestartet, nachdem sowohl die Spindel als auch die PLC die Ausführung des Kommandos M3 bestätigt haben.

## **4.1.3 Beispiel 2a: PLC-Spindel**

### **Programmierbeispiel**

### **PLC-Spindel**

Für PLC-Spindeln erfolgt immer eine Ausgabe der M-Funktionen an die PLC. Das Bit PLC\_INFO muss hier nicht gesetzt werden.

Zur Konfiguration einer PLC-Spindel, siehe [FCT-S1].

#### **Initialisierung in der Achsparameterliste:**

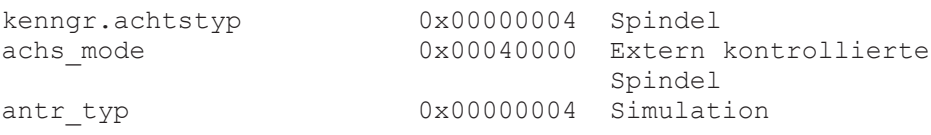

#### **Initialisierung in der Kanalparameterliste:**

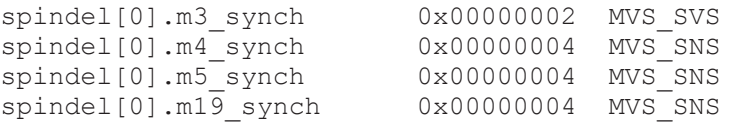

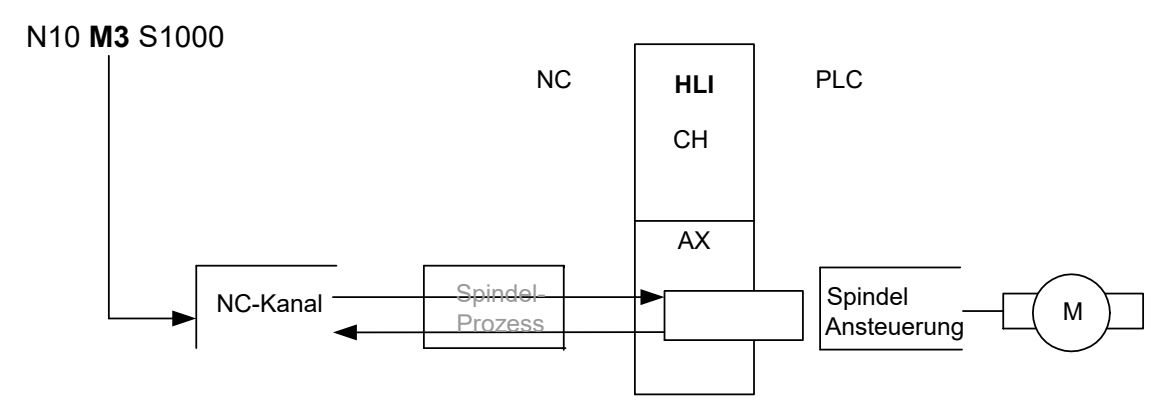

**Abb. 29: PLC-Spindel**

### **4.1.4 Beispiel 2b: PLC-Spindel mit Ausgabe der M-Funktionen über den Kanalbereich**

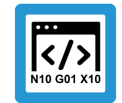

### **Programmierbeispiel**

### **PLC-Spindel mit Ausgabe der M-Funktionen über den Kanalbereich**

Eine PLC-Spindel kann auch über den kanalspezifischen Bereich des HLI mit M-Funktionen versorgt werden. Hierzu wird der Kanalparameter P-CHAN-00069 (plc\_control) mit 1 belegt.

Das Bit PLC\_INFO muss für eine Ausgabe der M-Funktionen nicht gesetzt werden. Die Spindel wird hierbei nicht als CNC-Achse konfiguriert.

#### **Initialisierung in der Kanalparameterliste:**

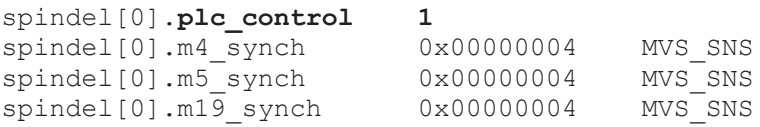

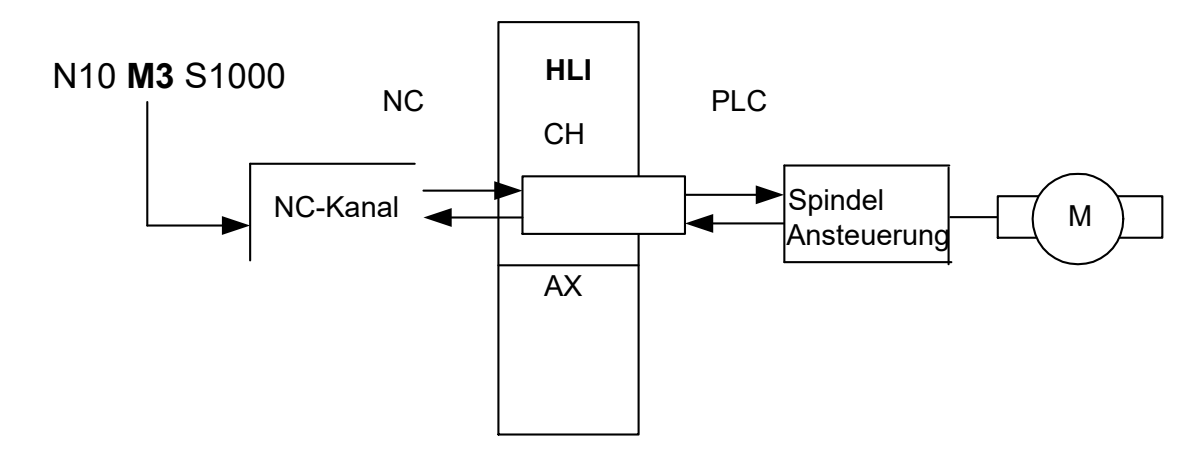

**Abb. 30: PLC-Spindel mit Ausgabe der M-Funktionen über den Kanalbereich**

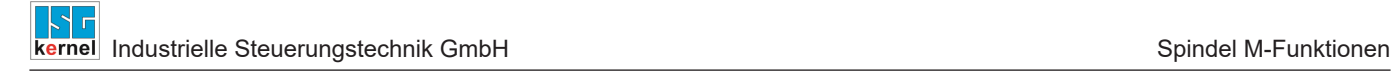

## **4.2 Getriebestufenauswahl / Parametersatzumschaltung**

Die M-Funktionen zur Auswahl der Getriebestufen der Hauptspindel M40-M45 werden durch den Parameter P-CHAN-00052 (main\_spindle\_gear \_change) in der Kanalparameterliste aktiviert. Bei deaktiviertem Getriebeschalten können die M-Funktionen M40-M45 frei verwendet werden.

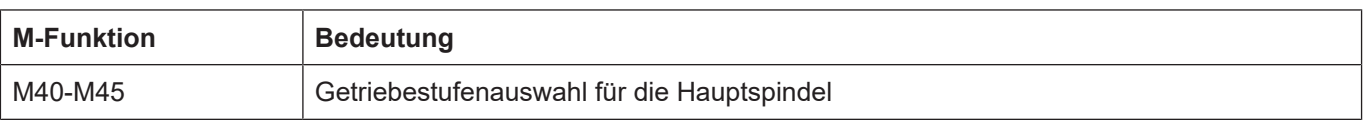

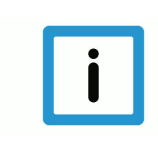

### **Hinweis**

Die M-Funktionen M40-M45 müssen bei aktiviertem Getriebeschalten P-CHAN-00052 (main\_spindle\_gear\_change) über den Parameter P-CHAN-00041 (m\_synch[..]) mit der Synchronisationsart MVS SVS belegt werden!

Die Ausgabe erfolgt immer im spindelspezifischen Bereich. Das Bit PLC\_INFO wird hier nicht verwendet.

#### Möglich ist:

• Eine Ausgabe an andere Achsen durch achsspezifische Programmierung (z.B. X[M40]). Die Funktion Getriebeschalten wird dann nicht wirksam.

#### Nicht möglich ist:

- Eine Ausgabe an eine Spindel durch achsspezifische Programmierung.
- Eine Standardausgabe an Achsen oder Spindeln (Kanalparameter).
- Definition der M-Funktionen M40-M45 durch Festlegung der vorgeschriebenen Synchronisationsart.

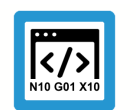

### **Programmierbeispiel**

### **Getriebestufenauswahl / Parametersatzumschaltung**

#### **Initialisierung in der Kanalparameterliste:**

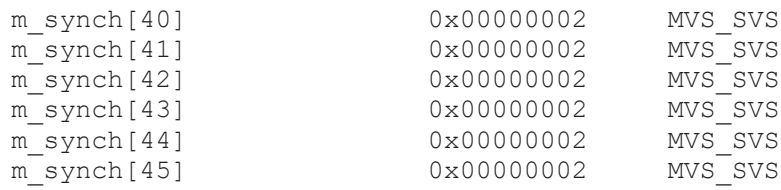

### **Aktivierung des Getriebeschaltens:**

main spindle gear change 1

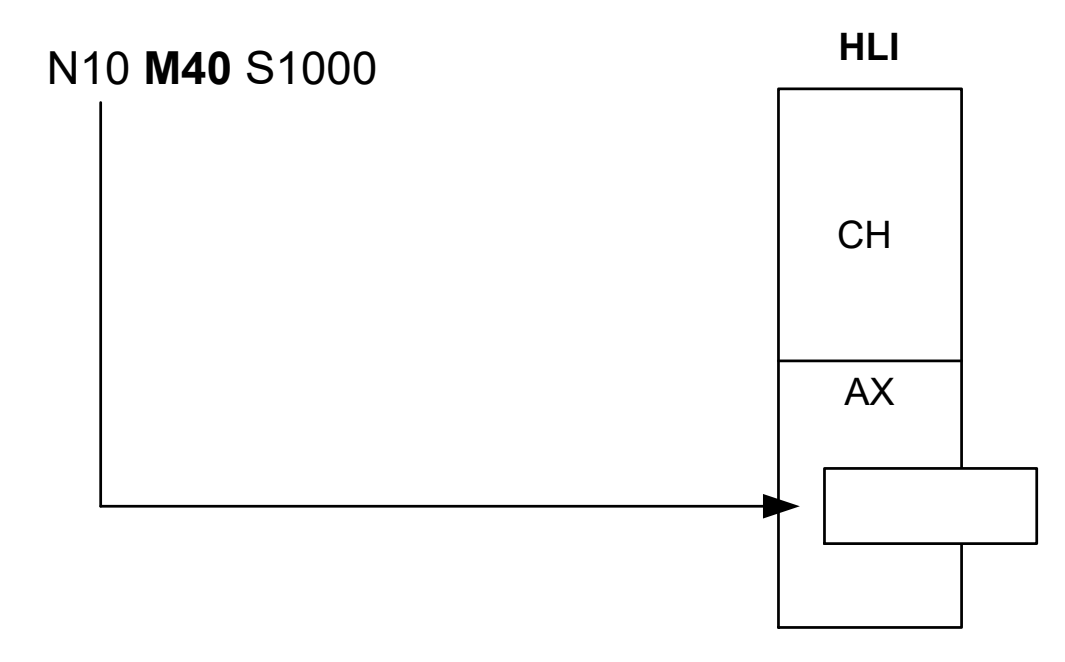

**Abb. 31: Aktivierung des Getriebeschaltens**

# **5 Programmierung**

# **5.1 Programmierung am Beispiel M-Funktionen kanal- und achsspezifisch**

**5.1.1 Beispiel 1: Programmierung einer kanalspezifischen M-Funktion**

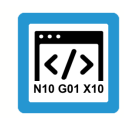

## **Programmierbeispiel**

### **Kanalspezifische M-Funktion**

Die im Satz programmierte M-Funktion M25 wird über den kanalspezifischen Bereich des HLI ausgegeben.

### **Initialisierung in der Kanalparameterliste:**

m\_synch[25] 0x0002

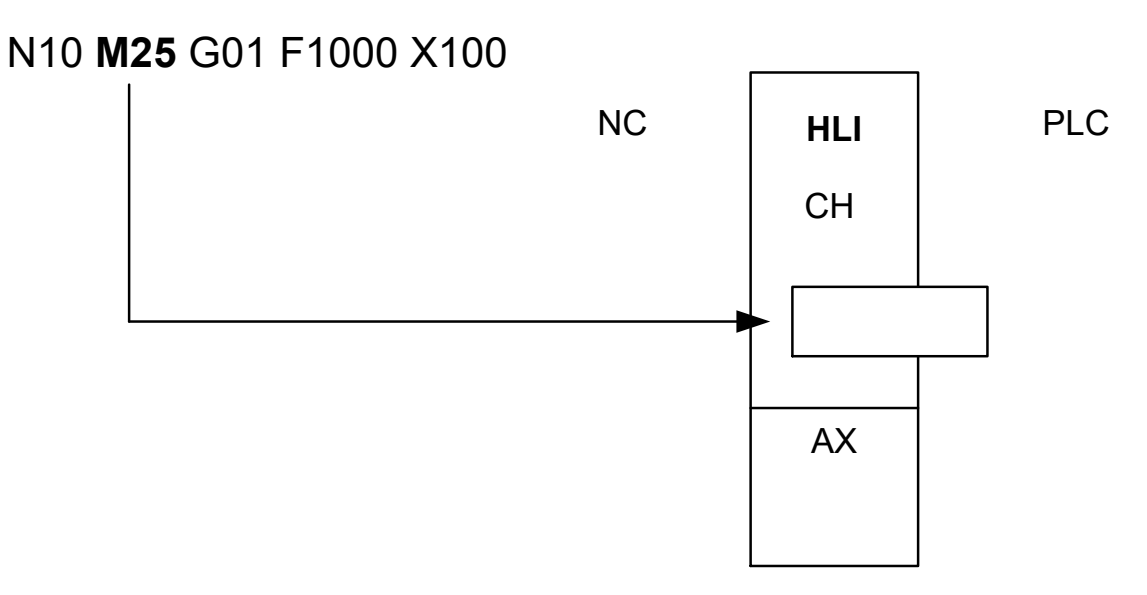

**Abb. 32: Programmierung einer kanalspezifischen M-Funktion**

### **5.1.2 Beispiel 2a: Programmierung einer achsspezifischen M-Funktion in erweiterter Syntax**

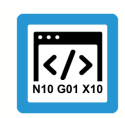

### **Programmierbeispiel**

#### **Achsspezifische M-Funktion in erweiterter Syntax**

Die im Satz durch Programmierung der X-Achse zugeordnete M-Funktion M25 wird über den achsspezifischen Bereich des HLI ausgegeben.

### **Initialisierung in der Kanalparameterliste:**

m\_synch[25] 0x0002

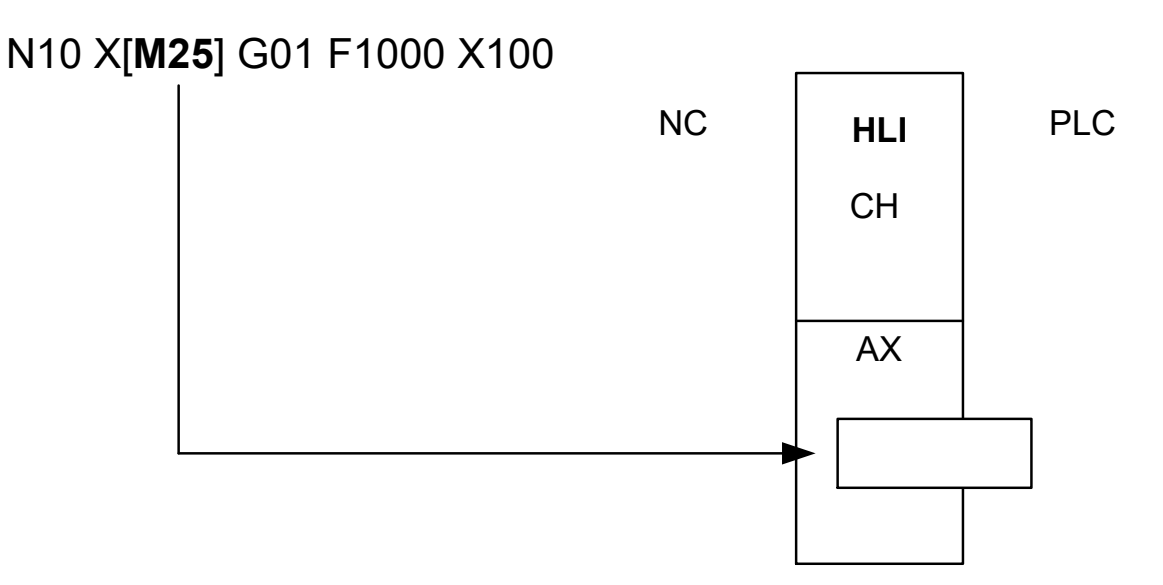

#### **Abb. 33: Programmierung einer achsspezifischen M-Funktion**

### **5.1.3 Beispiel 2b: Programmierung einer achsspezifischen M-Funktion in DIN-Syntax**

### **Kompatibilitätsmodus**

<span id="page-62-0"></span>Achsspezifische M- und H- Funktionen erfordern einen Kompatibilitätsmodus. Dieser ermöglicht die achsspezifische Ausgabe in vorhandenen CNC-Programmen ohne Änderung der Syntax.

Über die Kanalparameter:

P-CHAN-00039 (m\_default\_outp\_ax\_name[MNr]) bzw.

P-CHAN-00025 (h default outp ax name[HNr])

kann die achsspezifische Ausgabe einer M- oder H-Funktion als Standard festgelegt werden. Eine kanalspezifische Ausgabe erfolgt dann nicht mehr.

#### **Parameter**

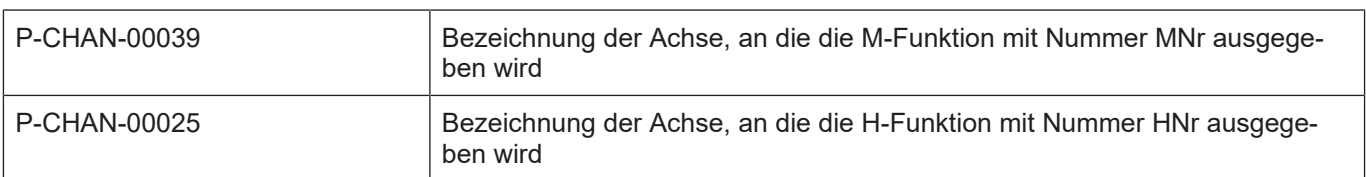

### **Programmierbeispiel**

### **Achssezifische M-Funktion in DIN-Syntax**

Die im Satz durch Konfiguration der X-Achse zugeordnete M-Funktion M25 wird über den achsspezifischen Bereich des HLI ausgegeben.

#### **Initialisierung in der Kanalparameterliste:**

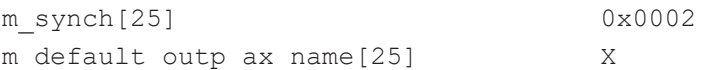

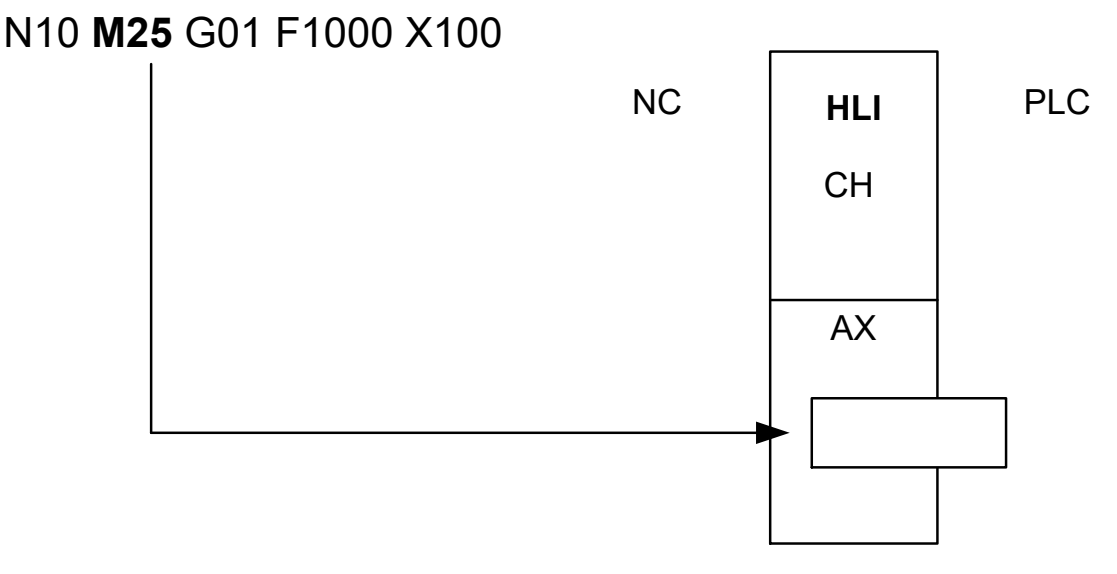

#### **Abb. 34: Programmierung einer achsspez. M-Funktion in DIN-Syntax**

# **5.2 Weitere Beispiele**

### **BEISPIEL 1**

Die M-Funktion M83 soll wahlweise an den Kanal oder die X-Achse ausgegeben werden können. Eine Synchronisation ist nicht erforderlich.

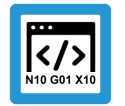

### **Programmierbeispiel**

**Wahlweise Ausgabe von M83**

### **Kanalparameterliste:**

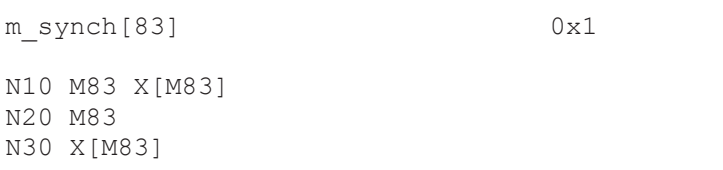

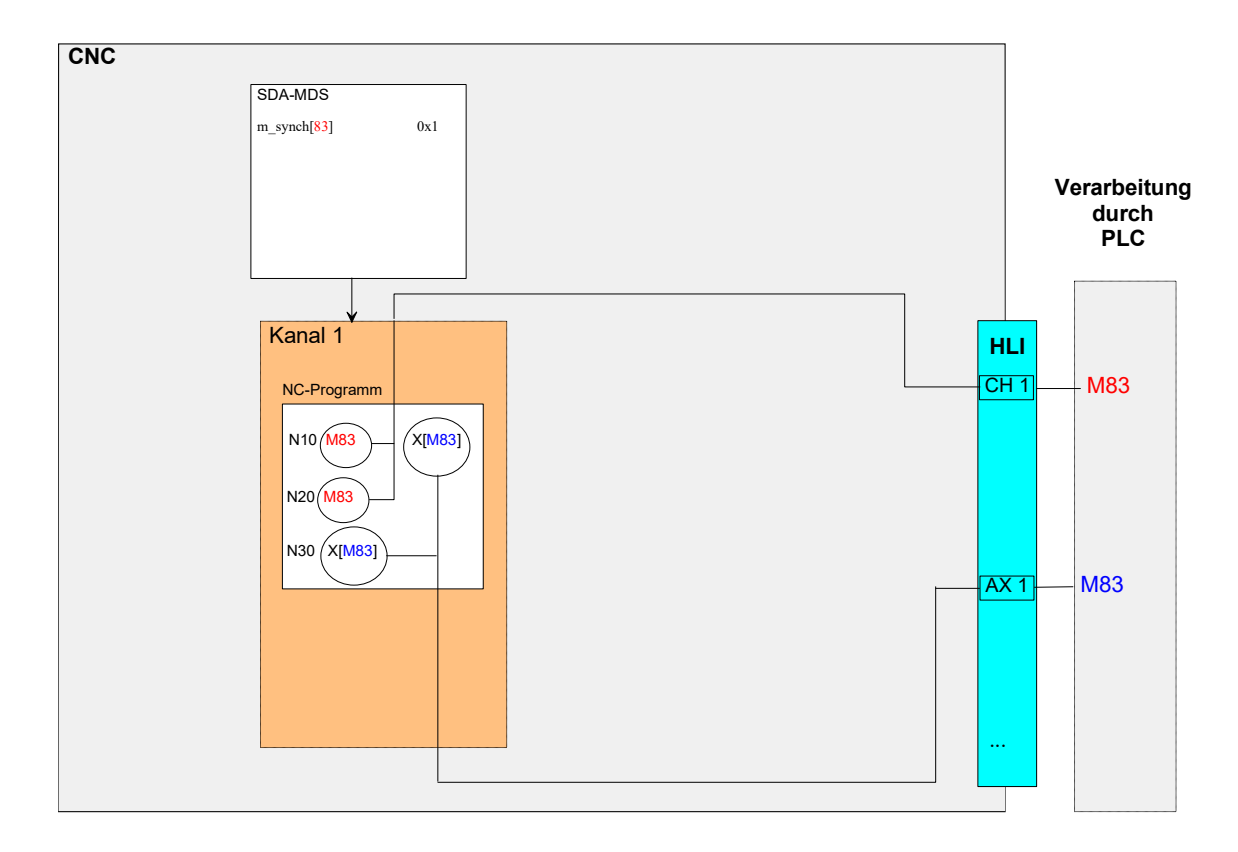

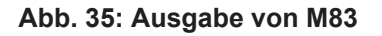

### **BEISPIEL 2**

Die H-Funktion H3 soll zukünftig immer an die Spindelachse S ausgegeben werden, ohne dass eine Änderung von CNC-Programmen notwendig wird. Eine Synchronisation ist vor Aufnahme einer Bewegung erforderlich. Zur Simulation der Fertigungszeit wird eine Bearbeitungsdauer von 1s angenommen.

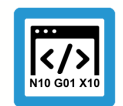

### **Programmierbeispiel**

**Ausgabe von H3 immer an der Spindelachse S**

#### **Kanalparameterliste:**

N10 X10 H3

```
h_synch[3]                              0x2 MVS_SVS
h_default_outp_ax_name[3]               S
h^-prozess<sup>-</sup>zeit[3]
```
#### **BEISPIEL 3**

Die vorbelegte M-Funktion M1 soll vor Aufnahme einer Bewegung synchronisiert werden. Zur Simulation der Fertigungszeit ist von einer Bearbeitungsdauer von 0,8s auszugehen.

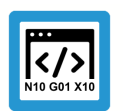

### **Programmierbeispiel**

**Synchronisation der vorbelegten M1-Funktion**

#### **Kanalparameterliste:**

m\_synch[1] 0x2 MVS\_SVS m\_prozess\_zeit[1] 800000

N10 M1 X100

# **6 Parameter**

# **6.1 Übersicht**

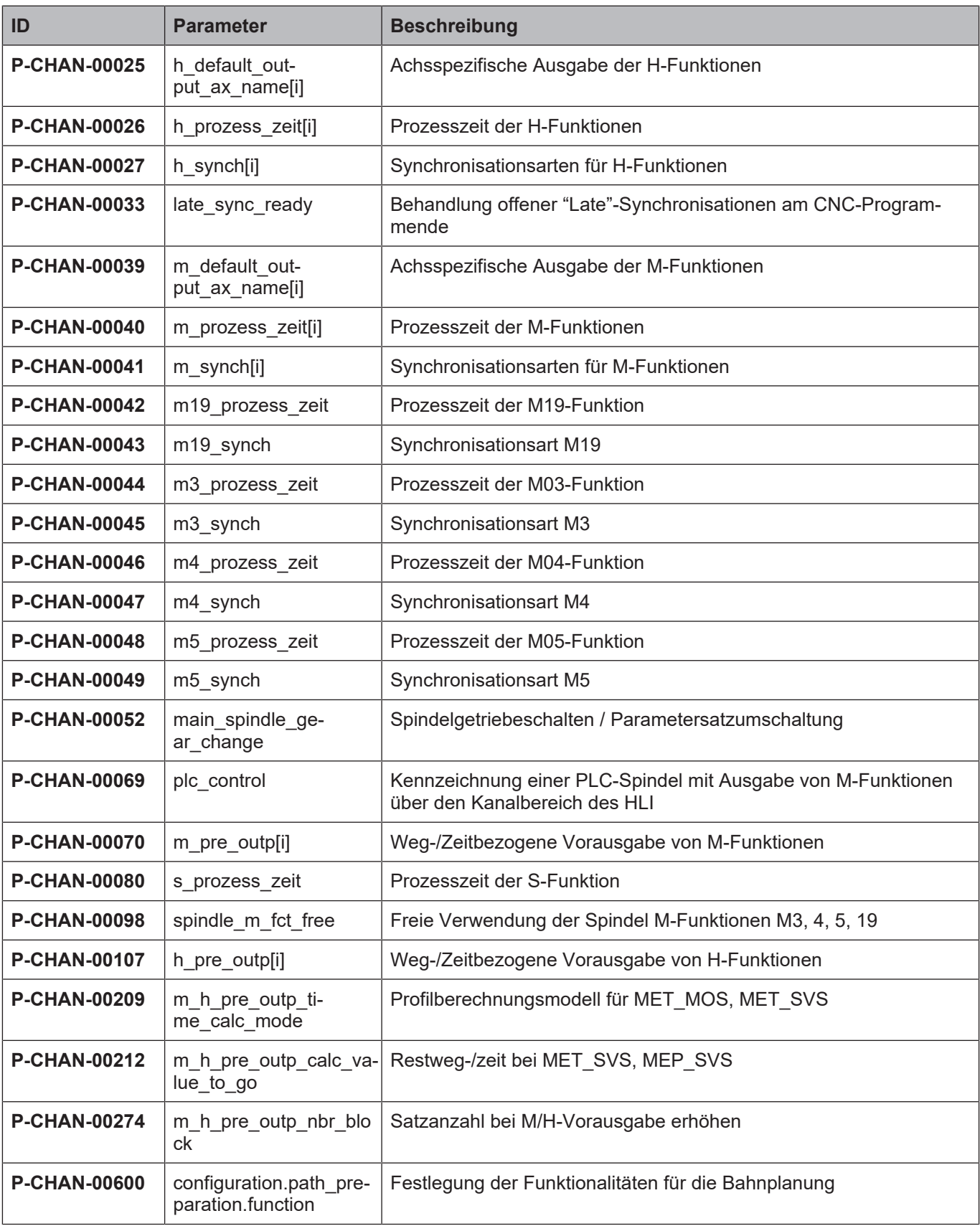

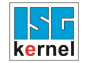

# **6.2 Beschreibung**

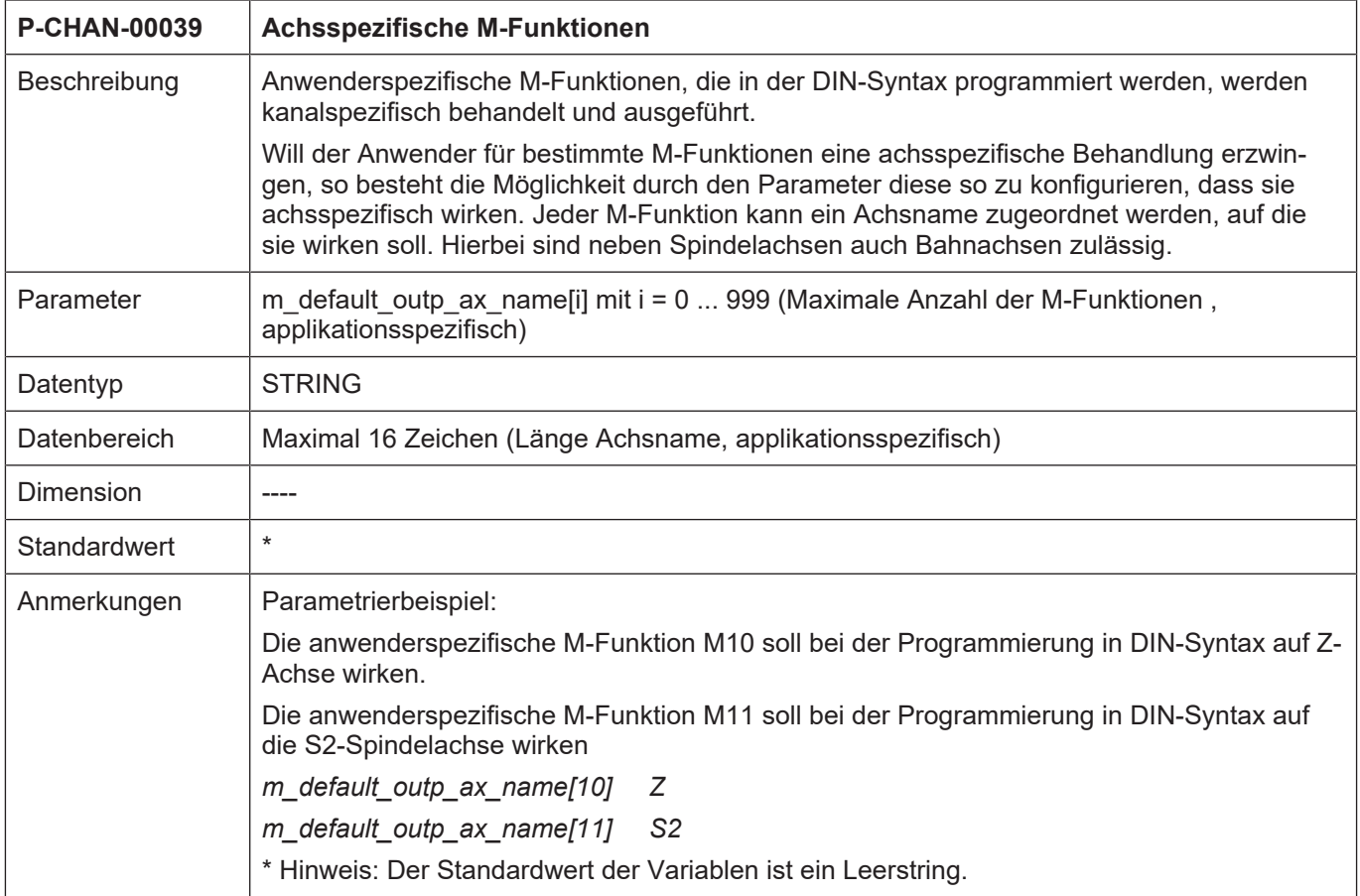

- 1

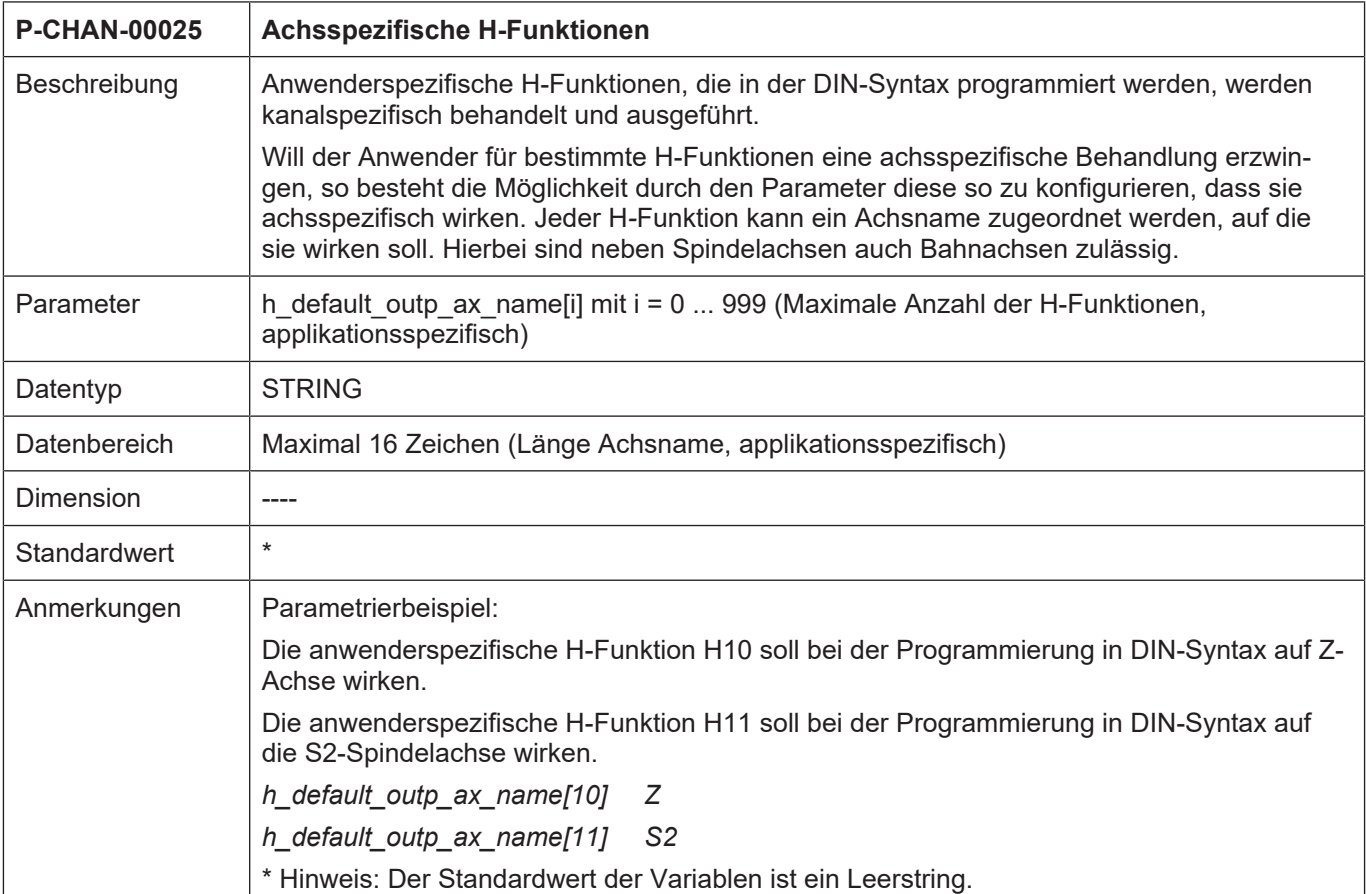

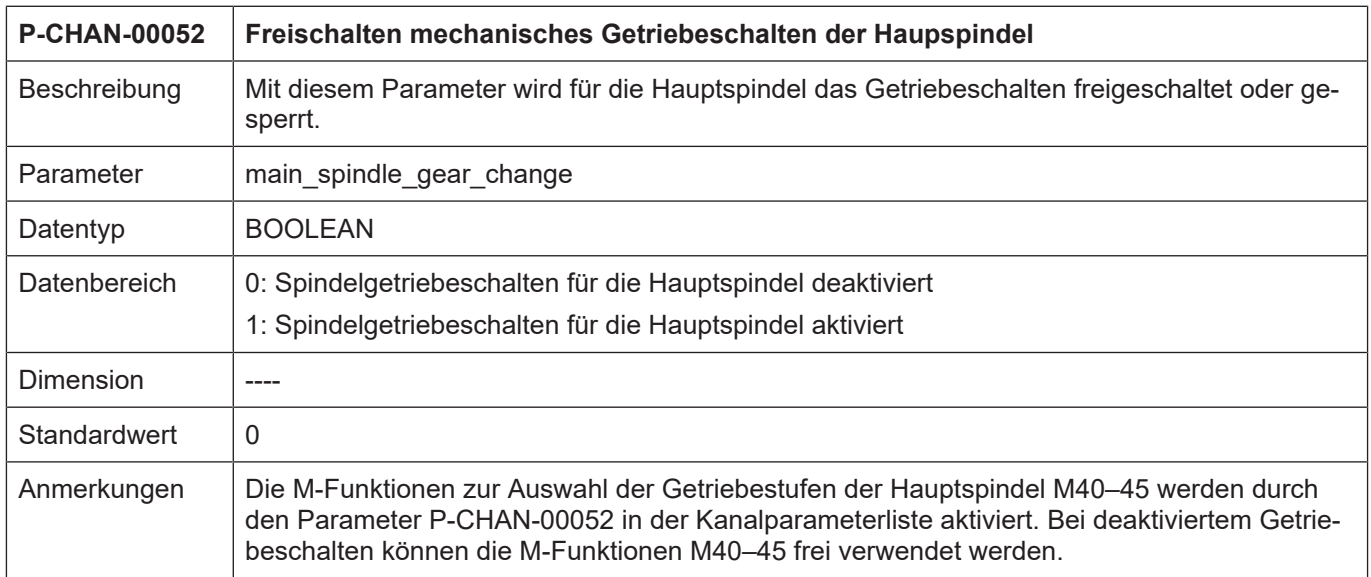

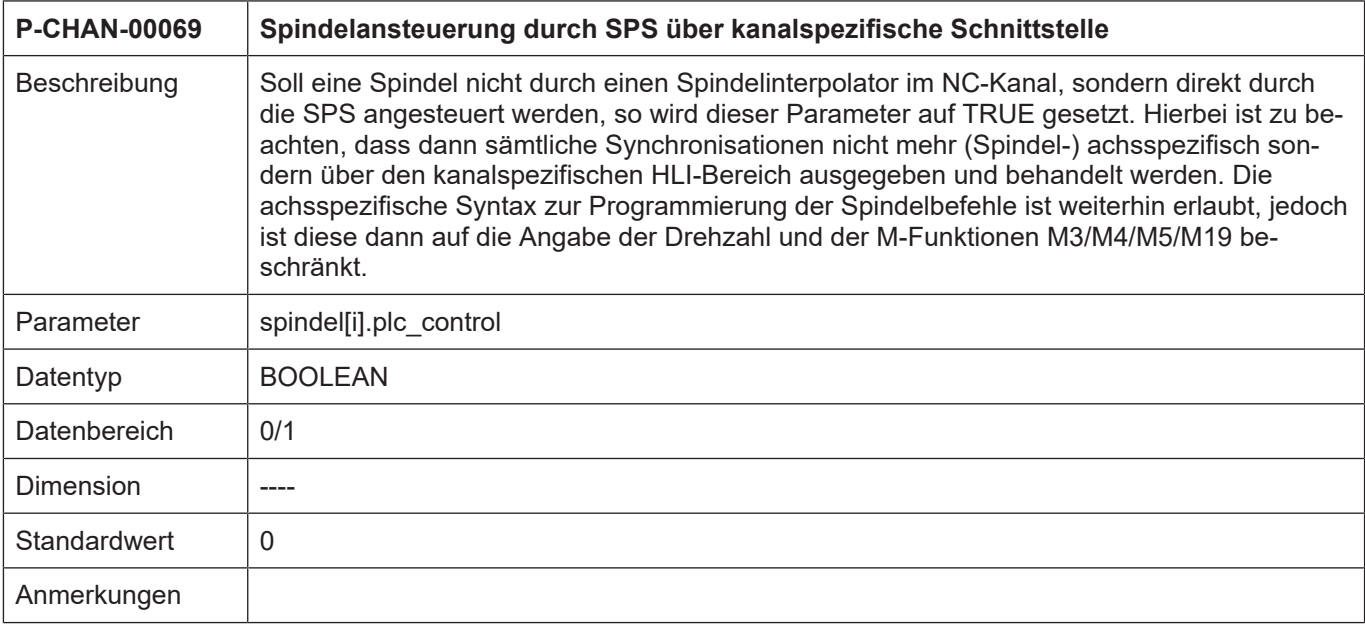

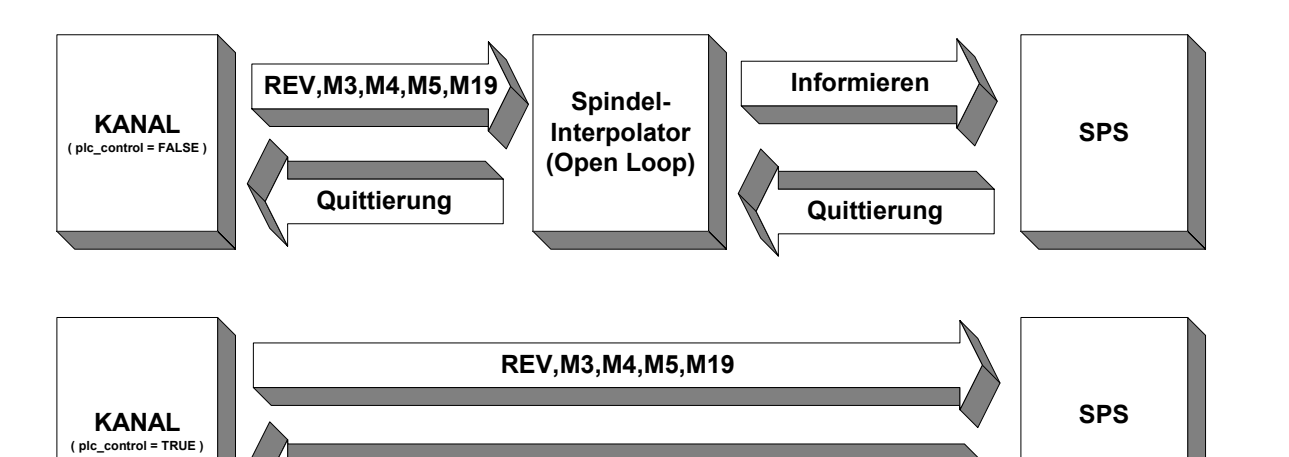

**Quittierung**

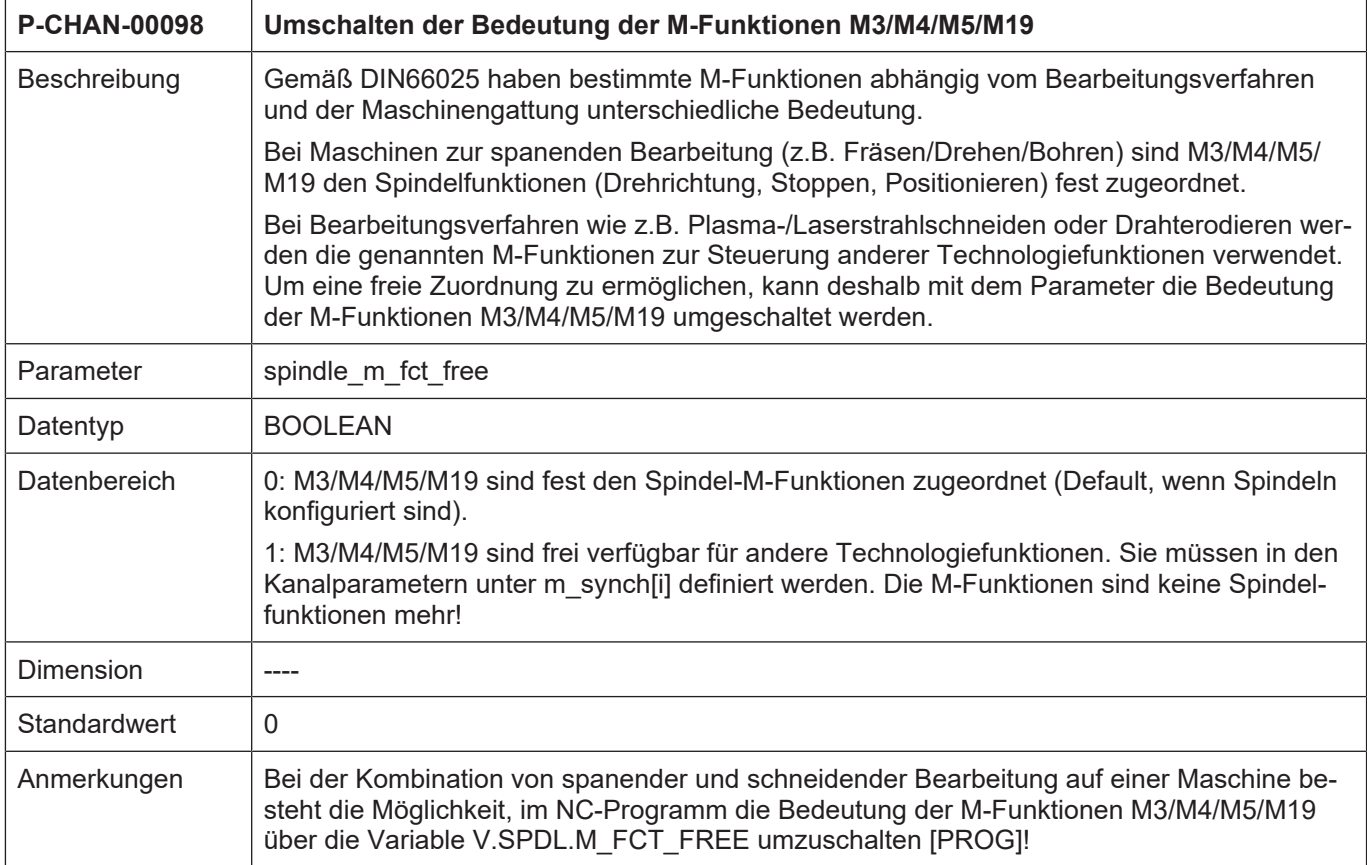

## **Synchronisationsfestlegungen**

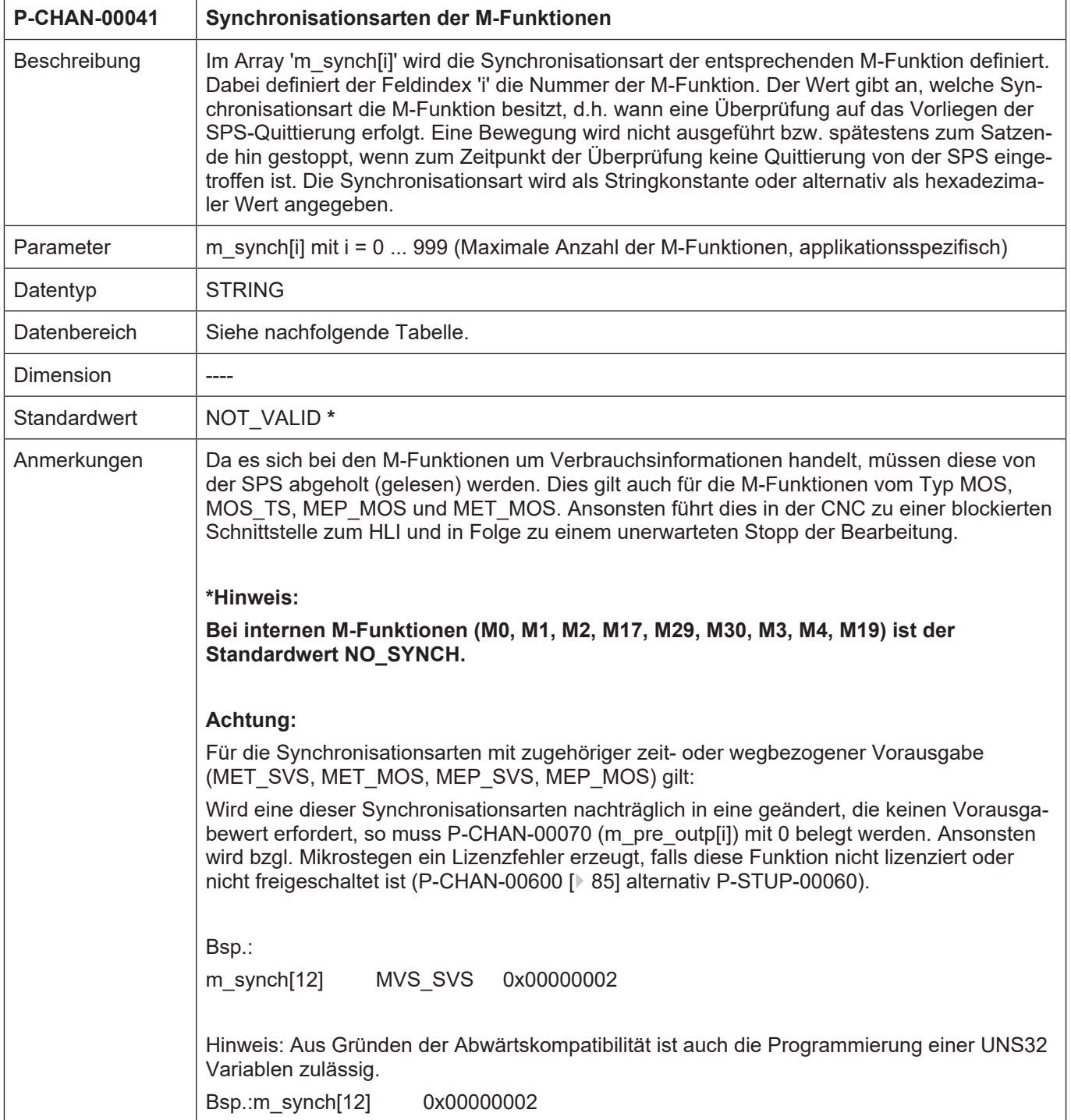

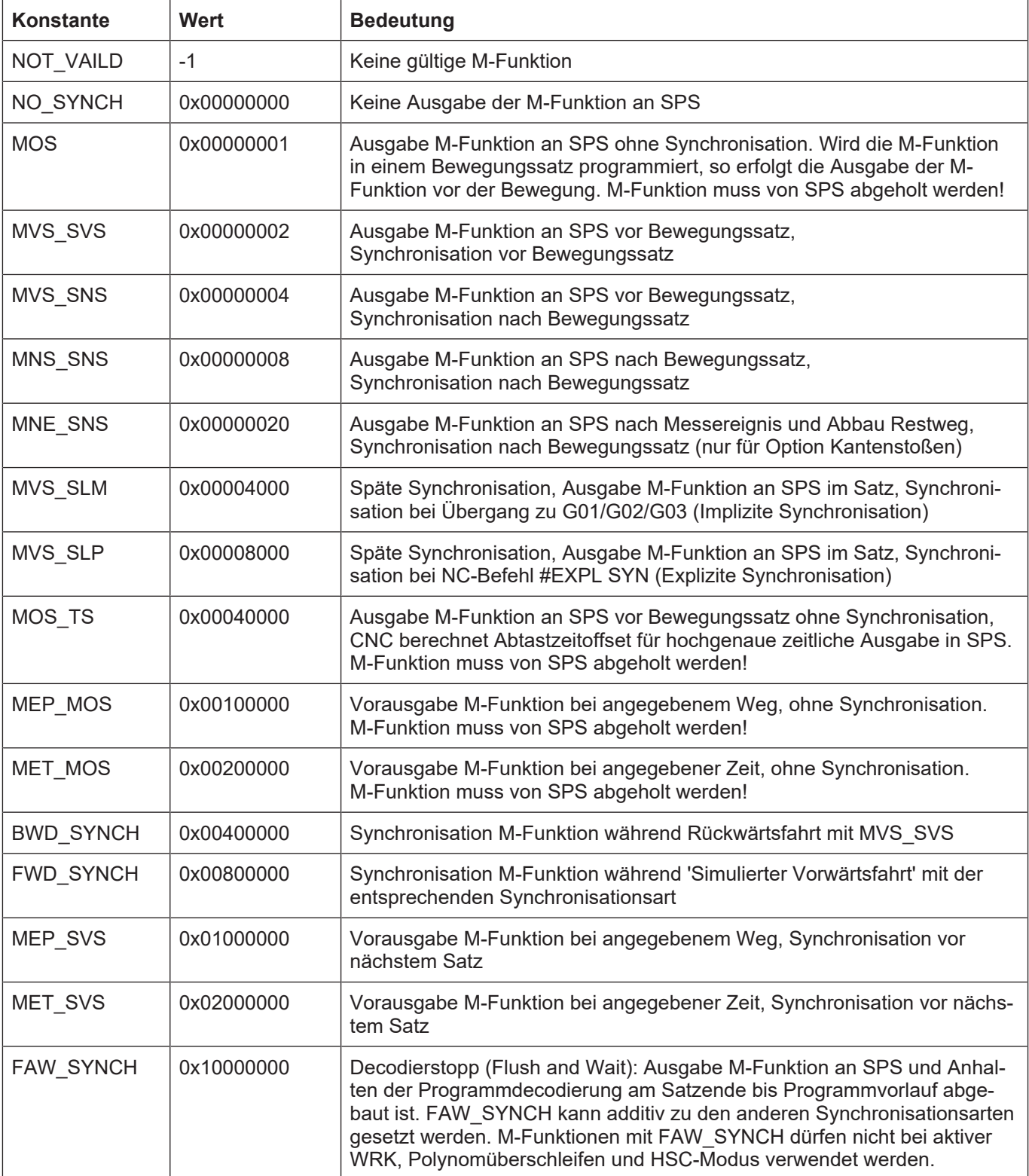
<span id="page-72-0"></span>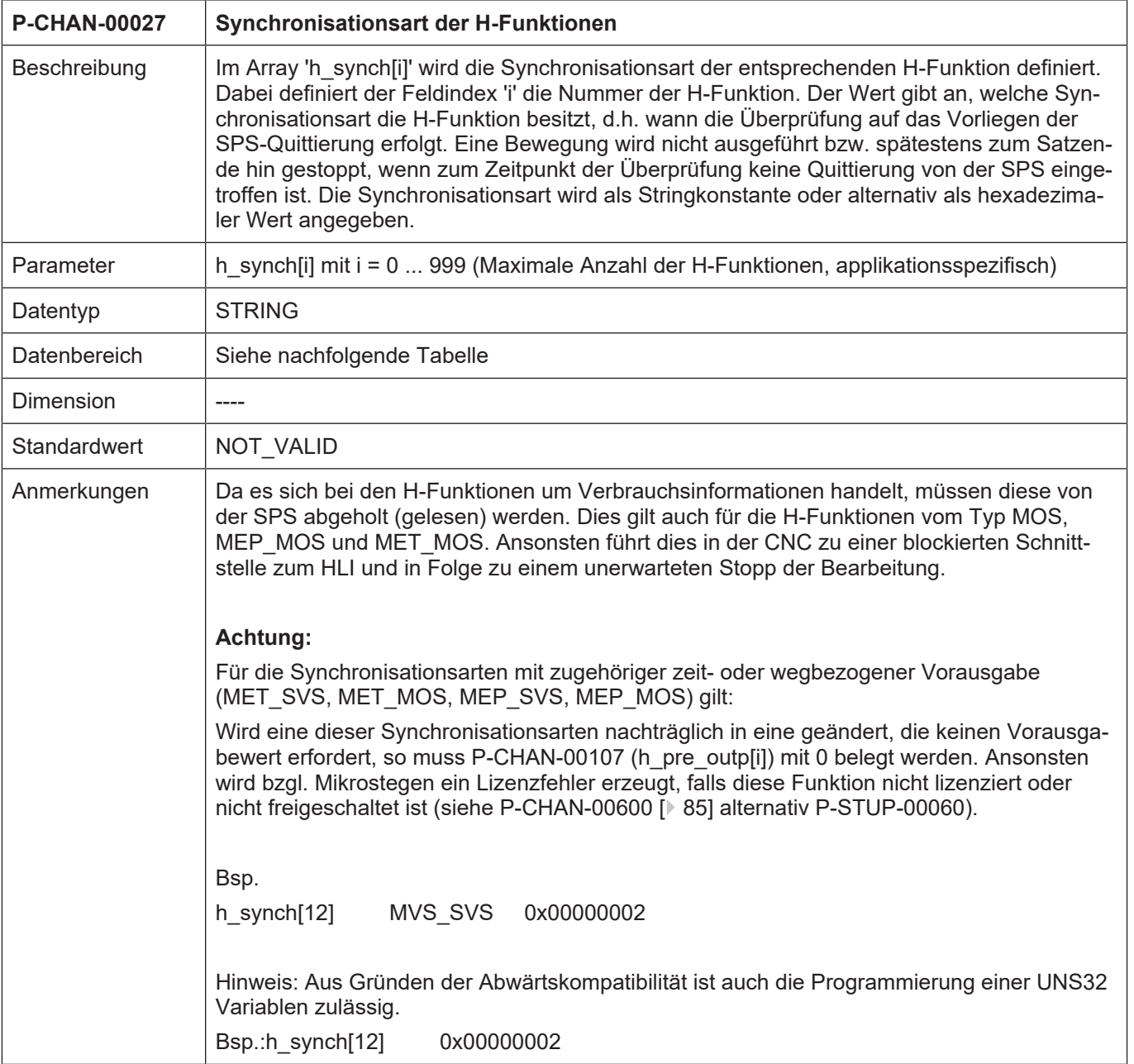

<span id="page-73-0"></span>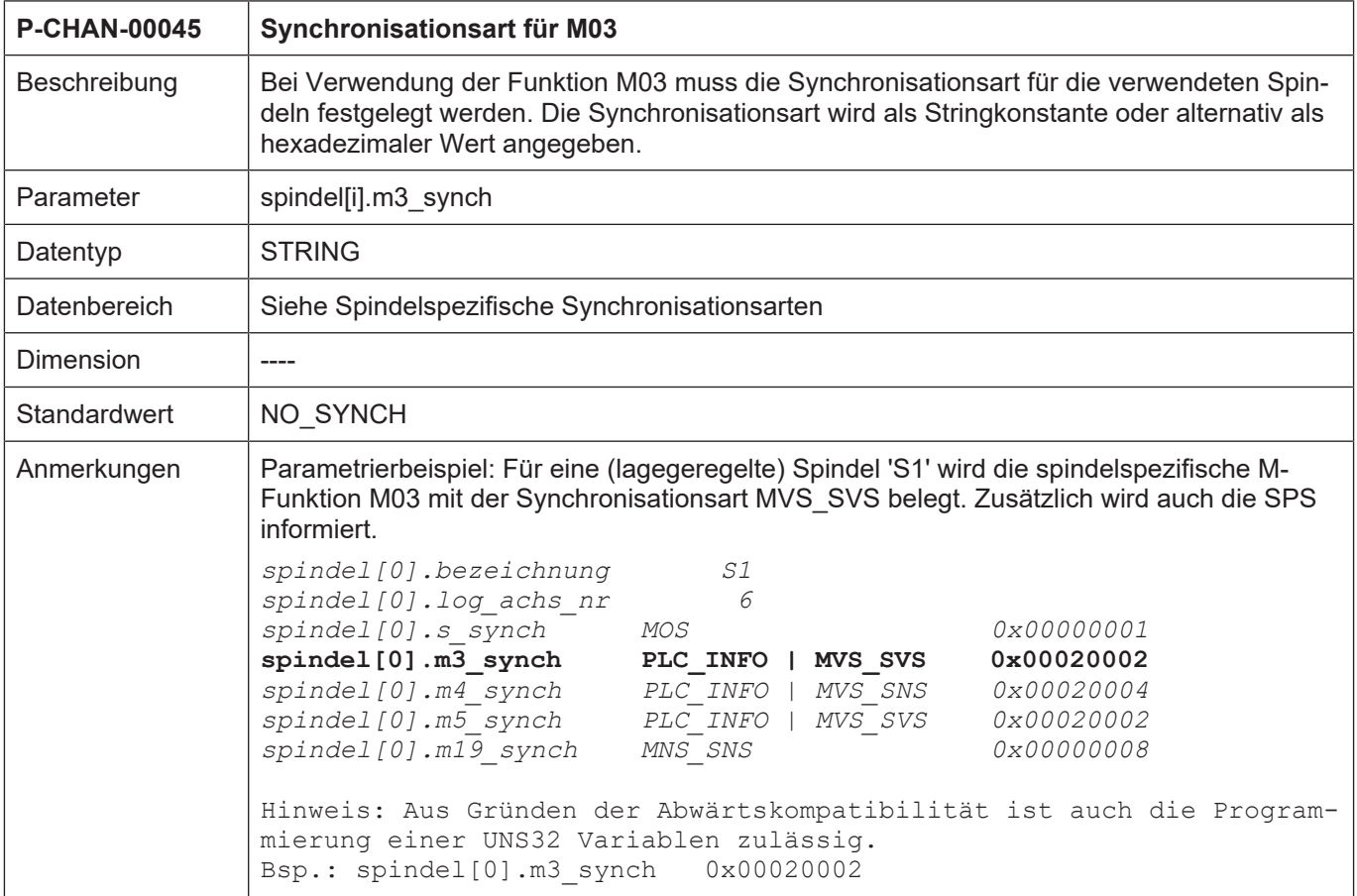

<span id="page-73-1"></span>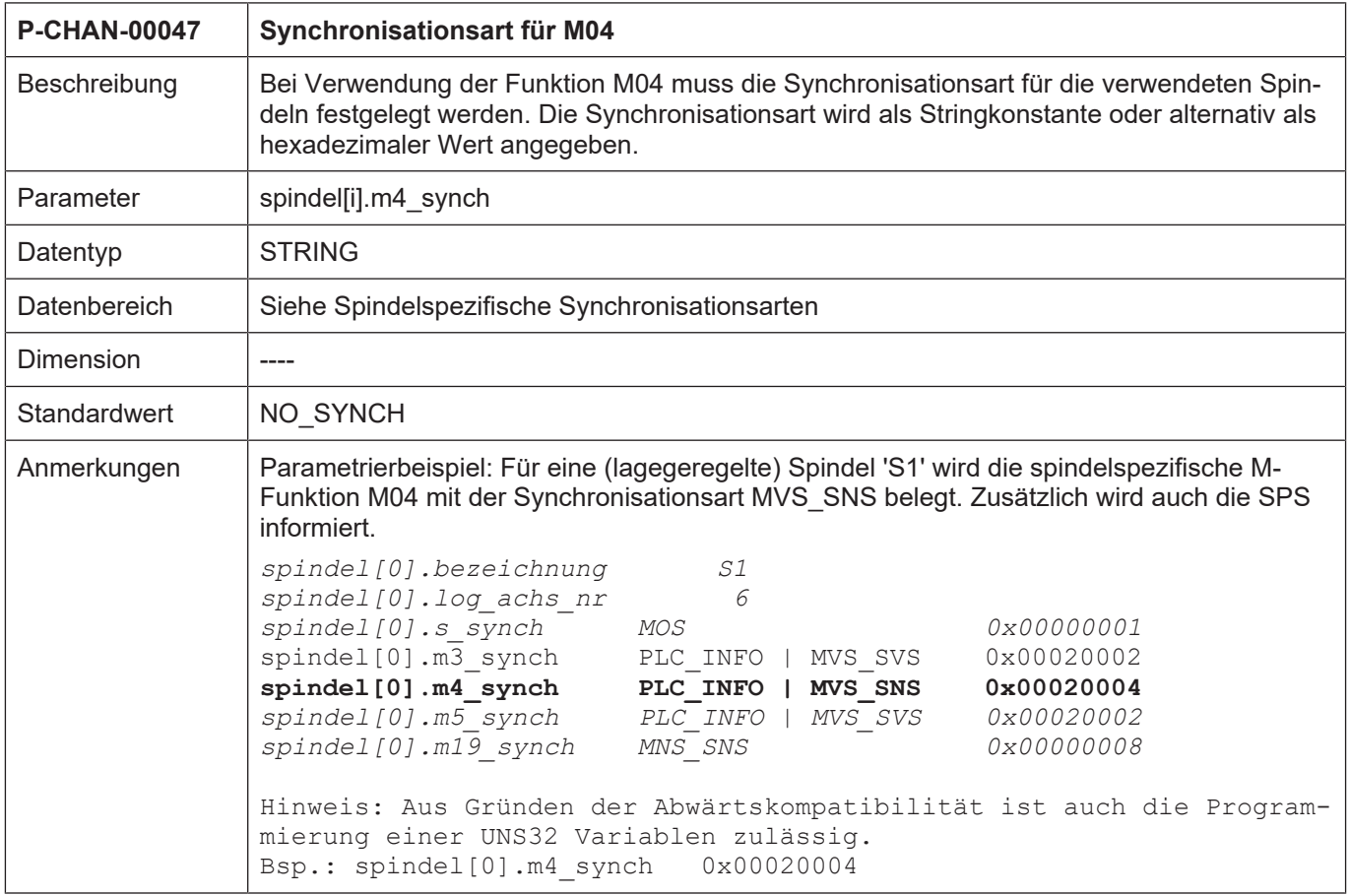

<span id="page-74-0"></span>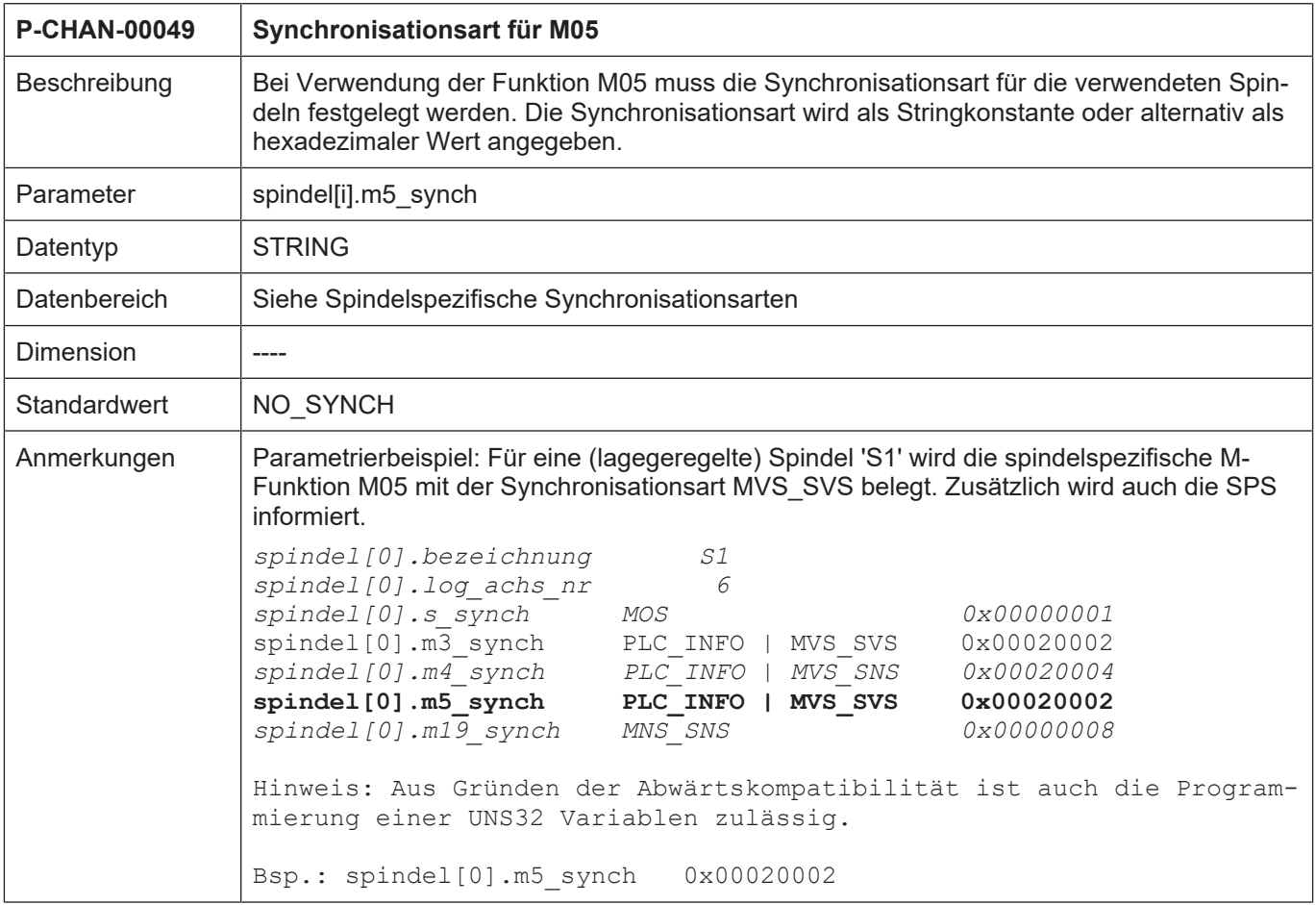

<span id="page-75-0"></span>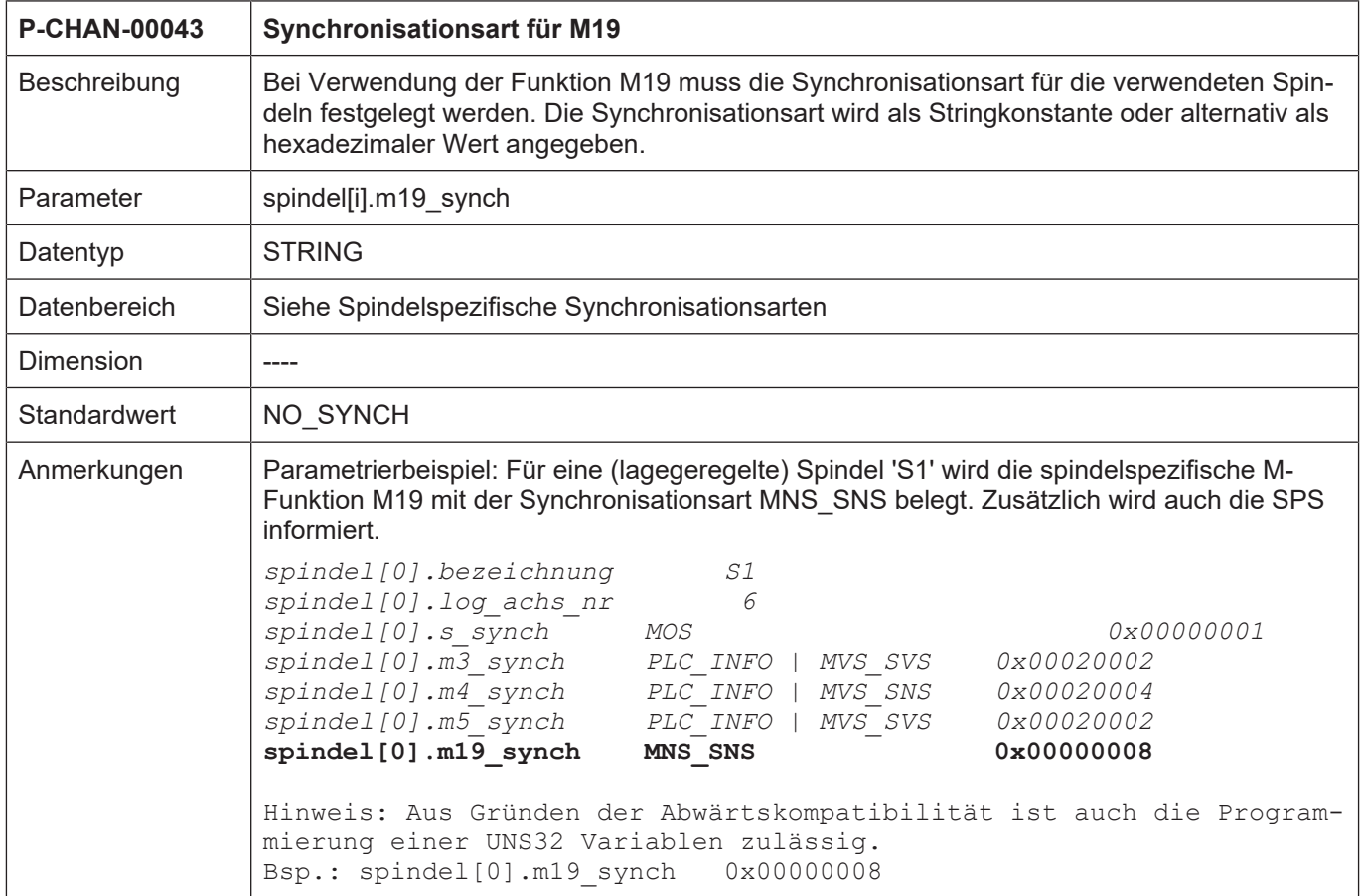

<span id="page-76-0"></span>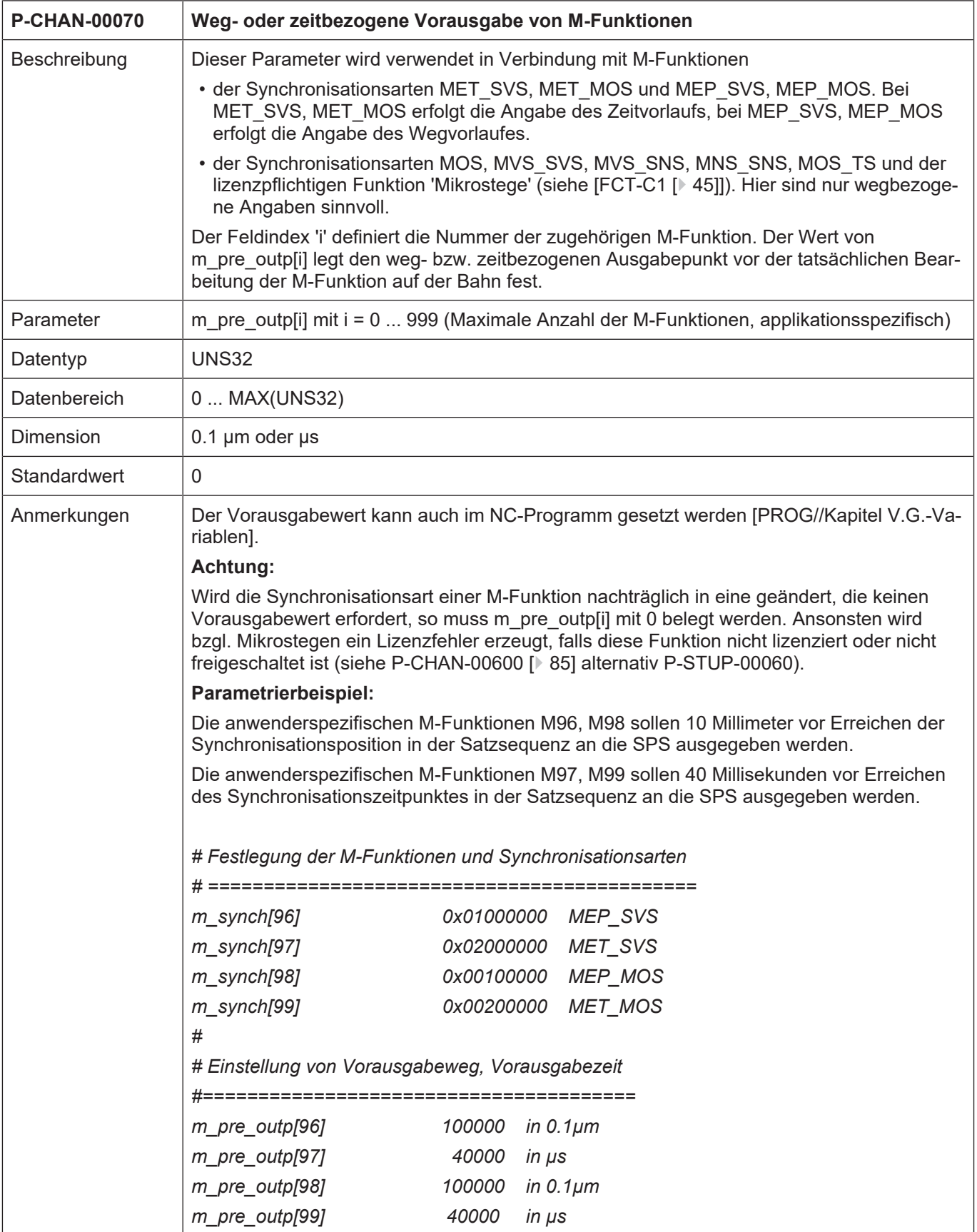

<span id="page-77-0"></span>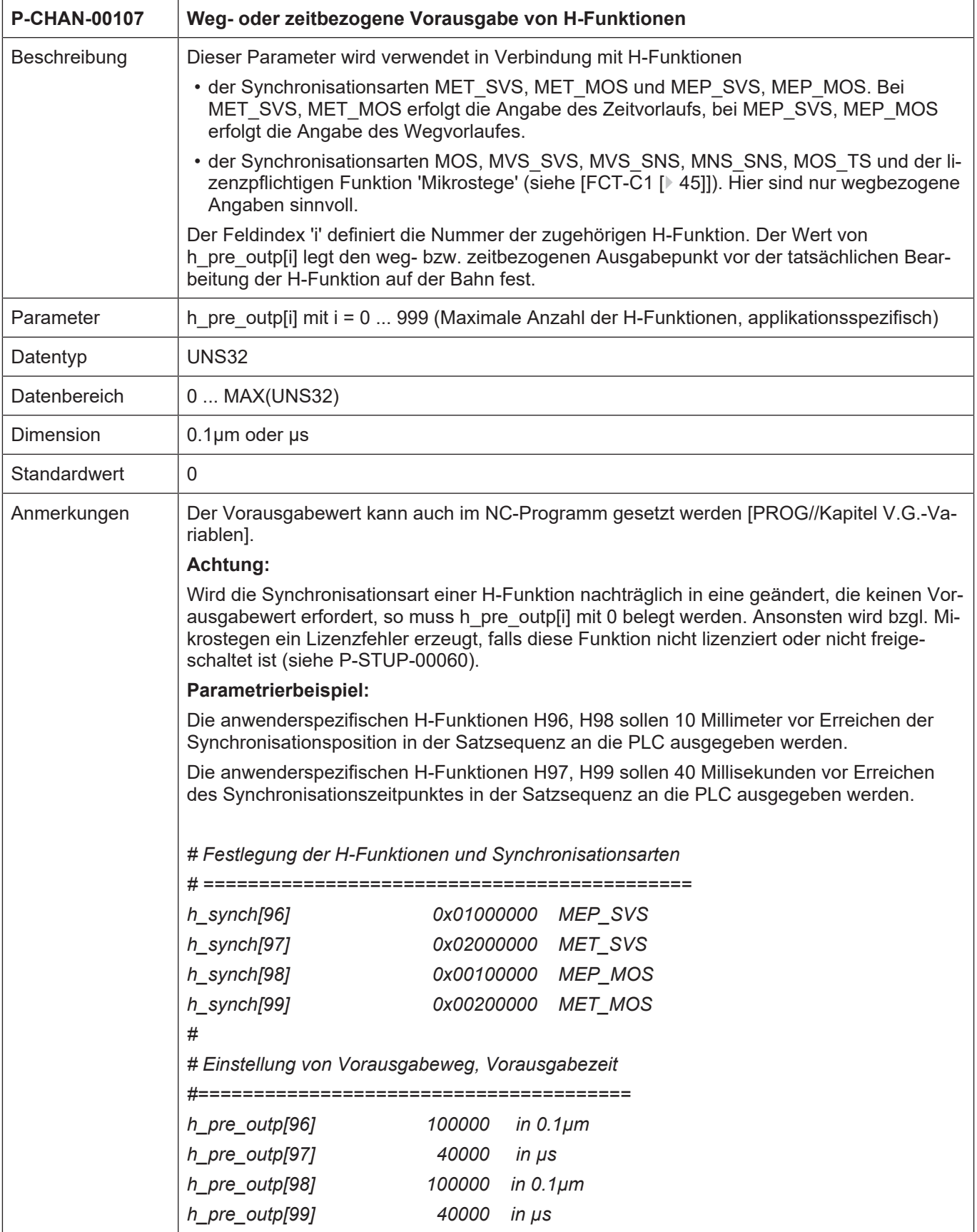

<span id="page-78-0"></span>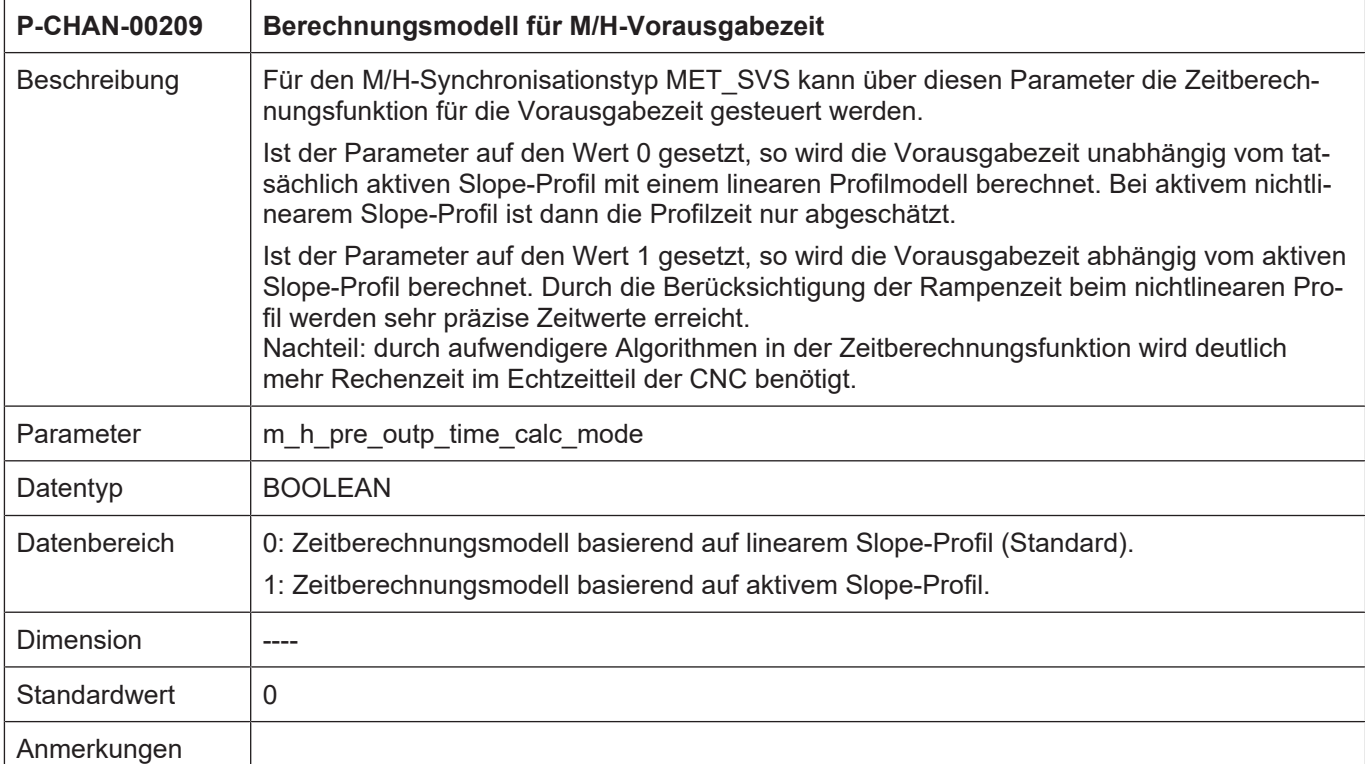

<span id="page-78-1"></span>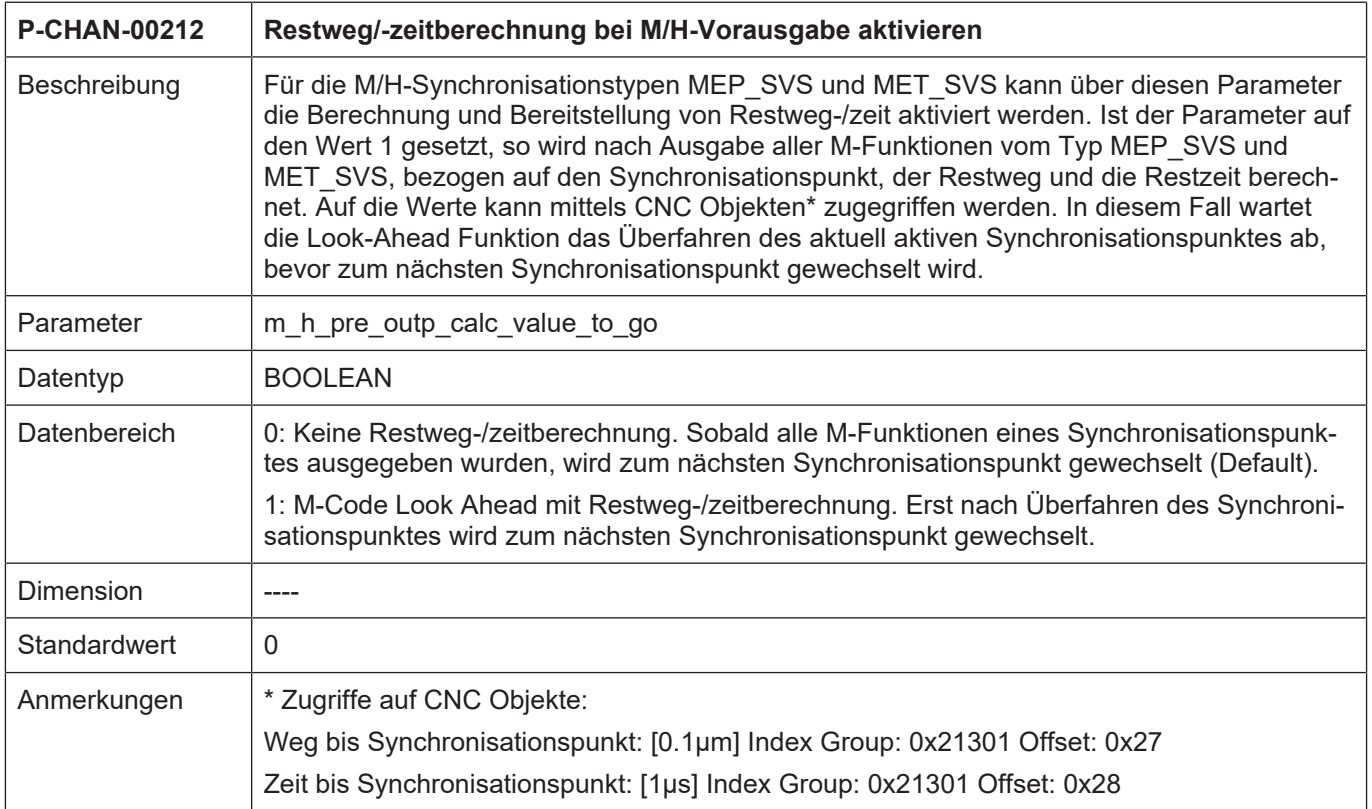

<span id="page-79-0"></span>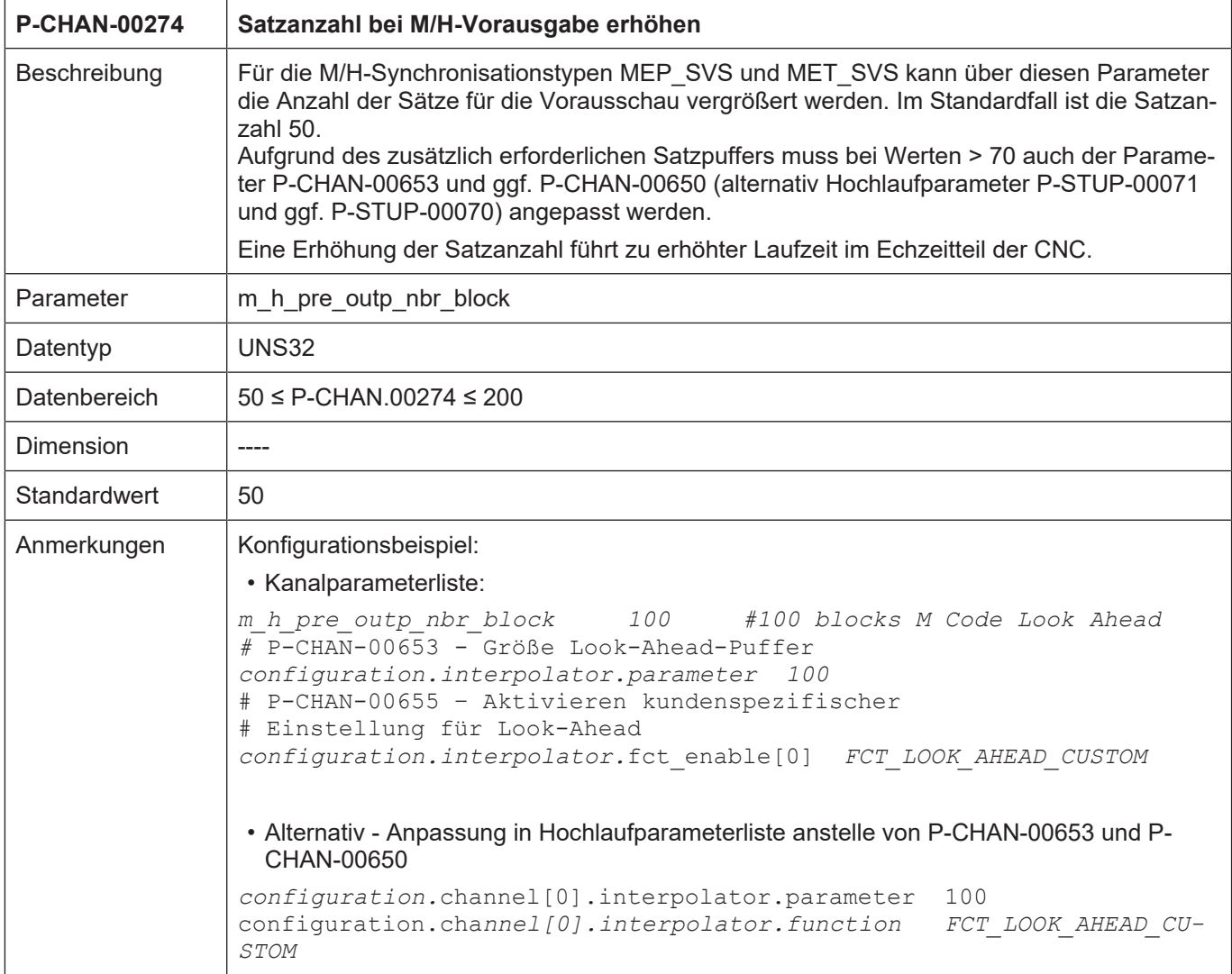

<span id="page-80-0"></span>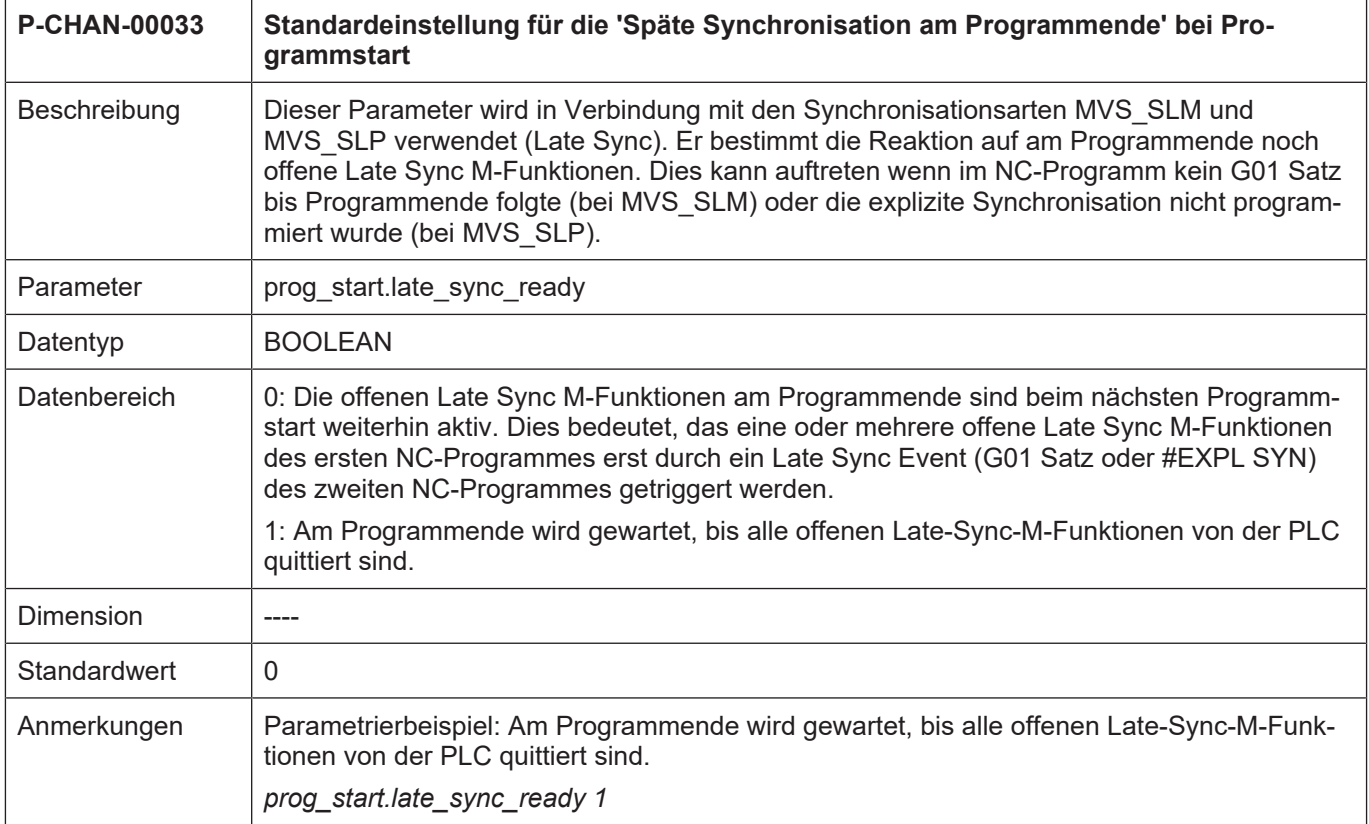

## **Fertigungszeitberechnung**

<span id="page-80-1"></span>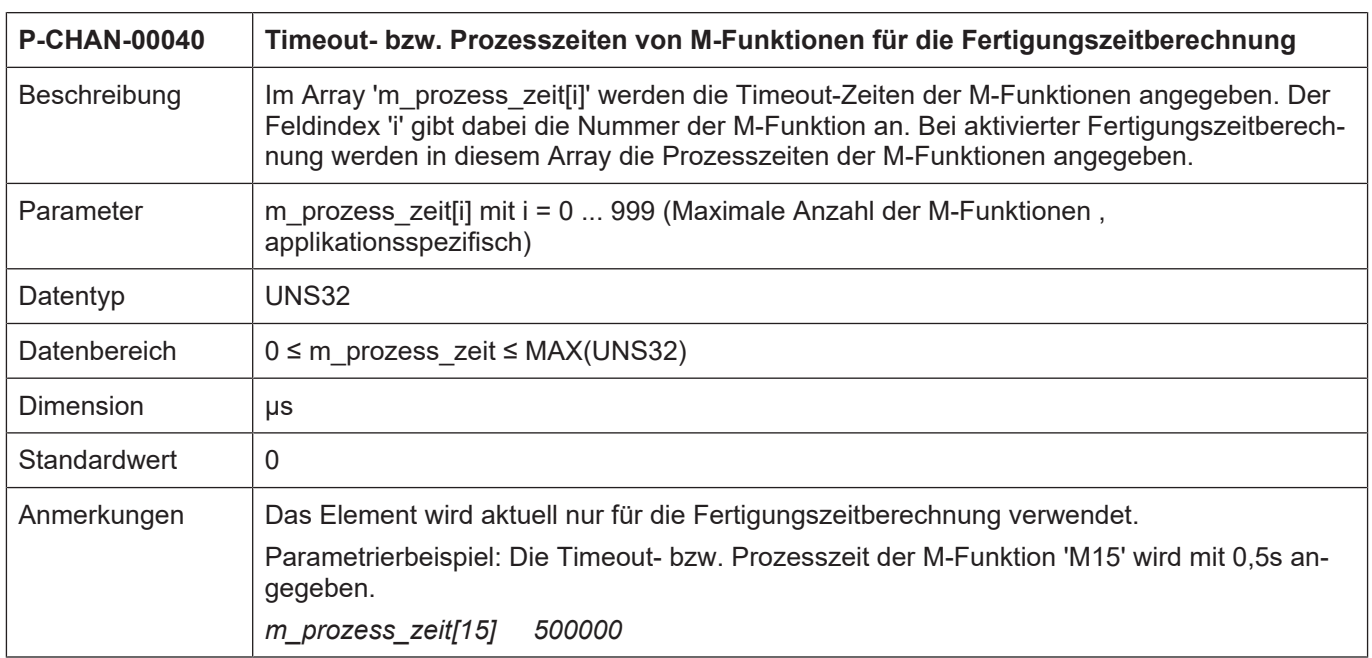

<span id="page-81-0"></span>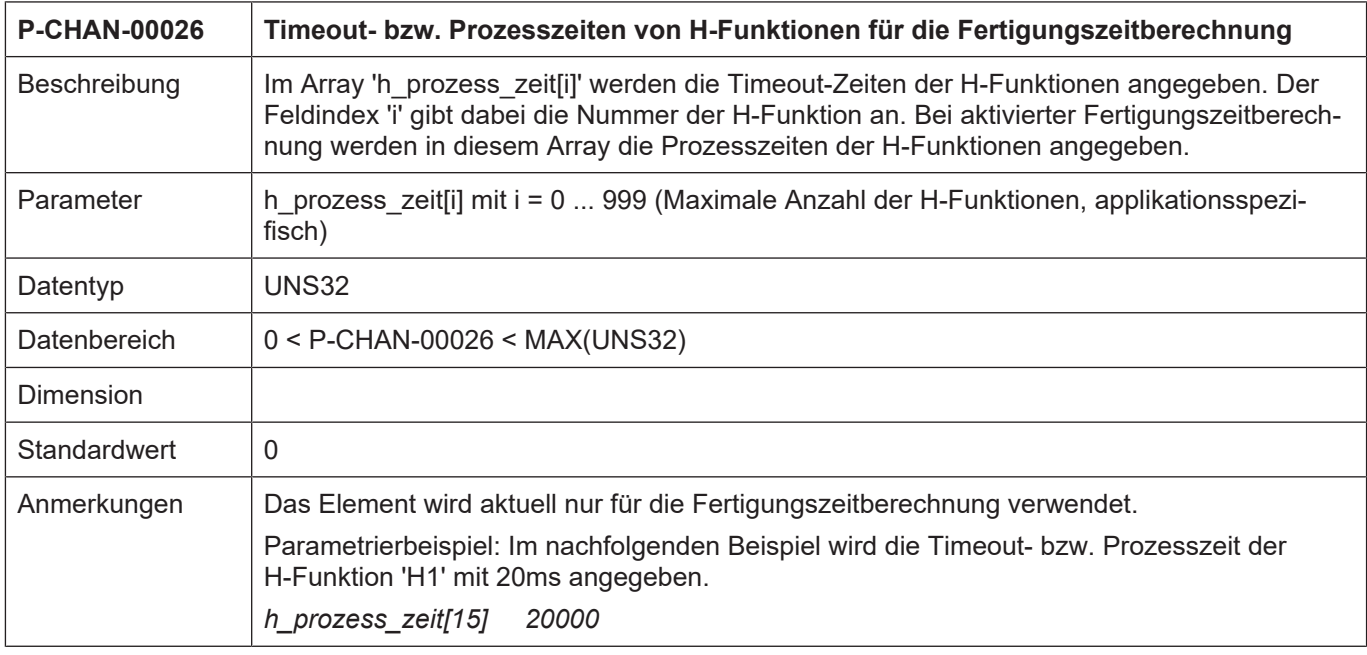

<span id="page-81-1"></span>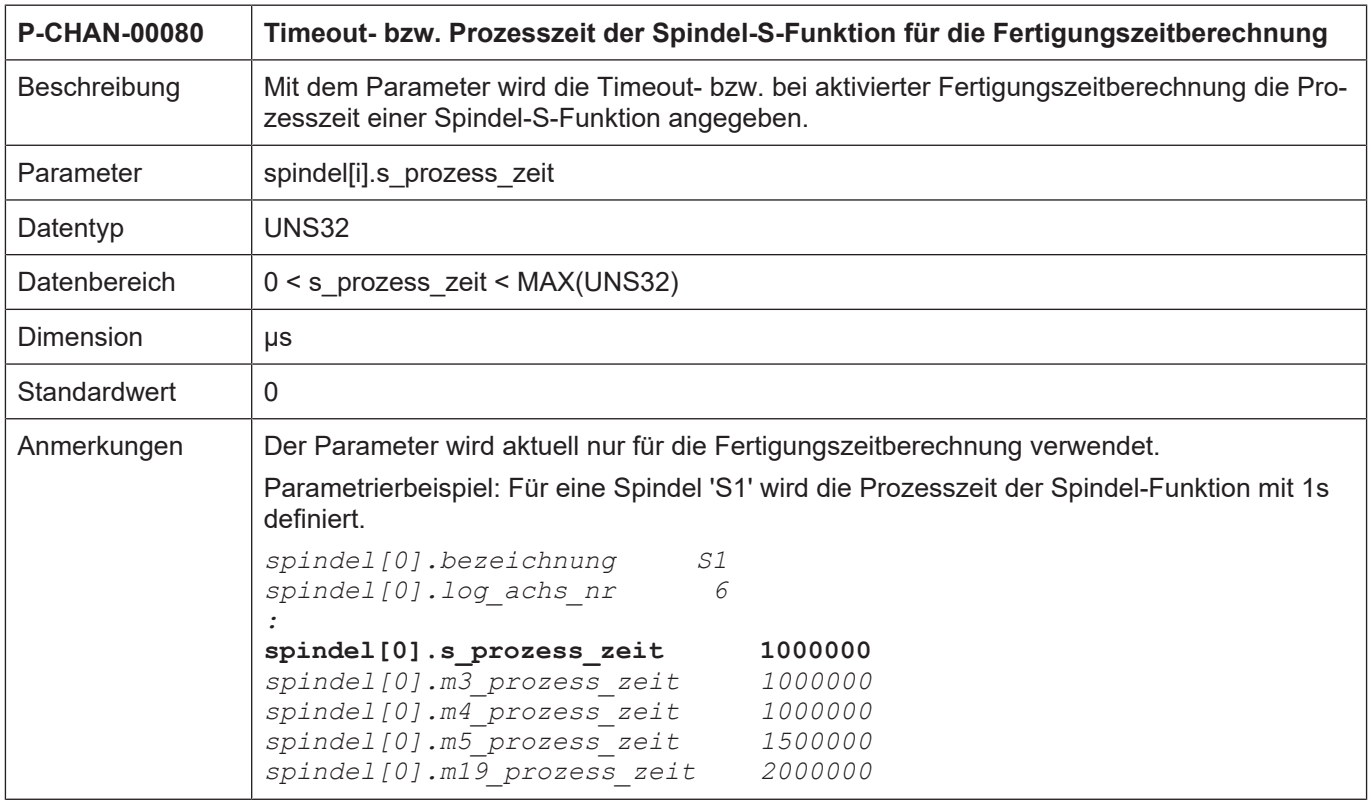

<span id="page-82-0"></span>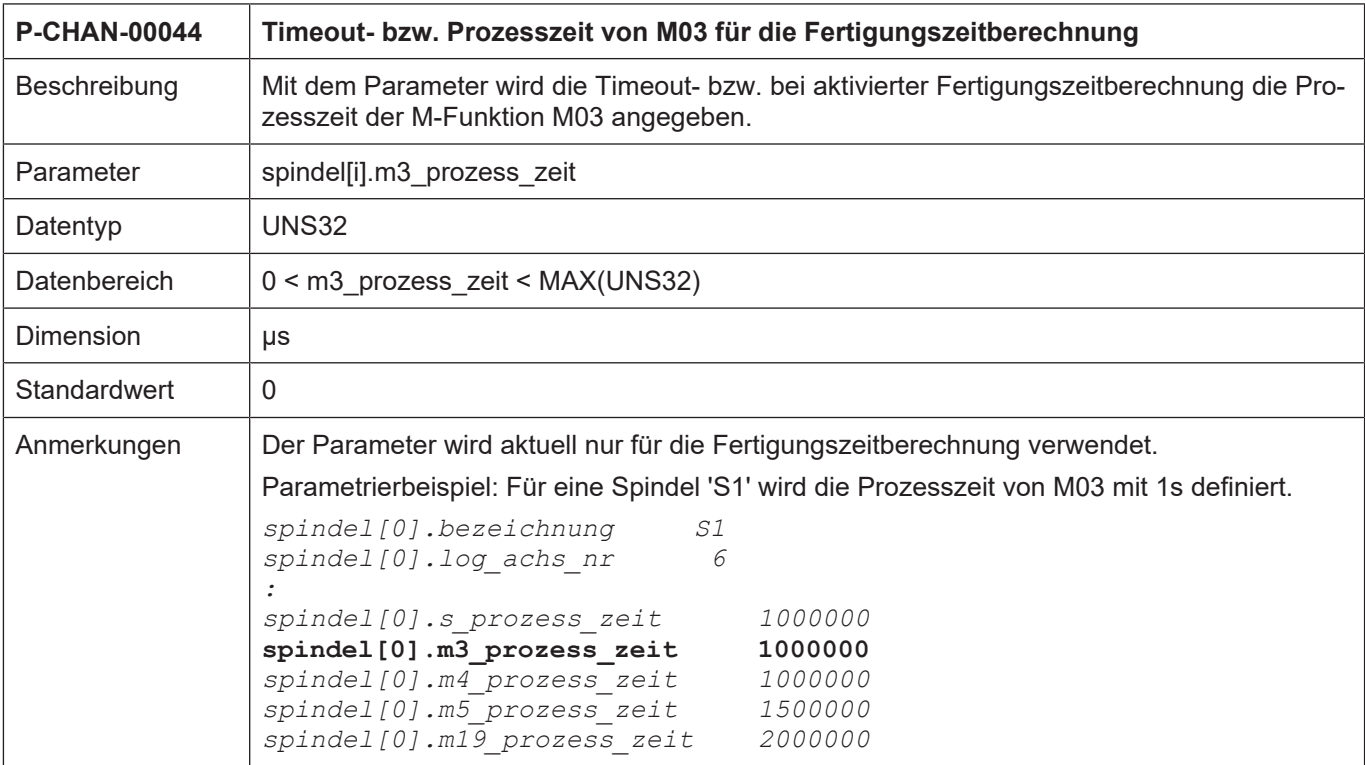

<span id="page-82-1"></span>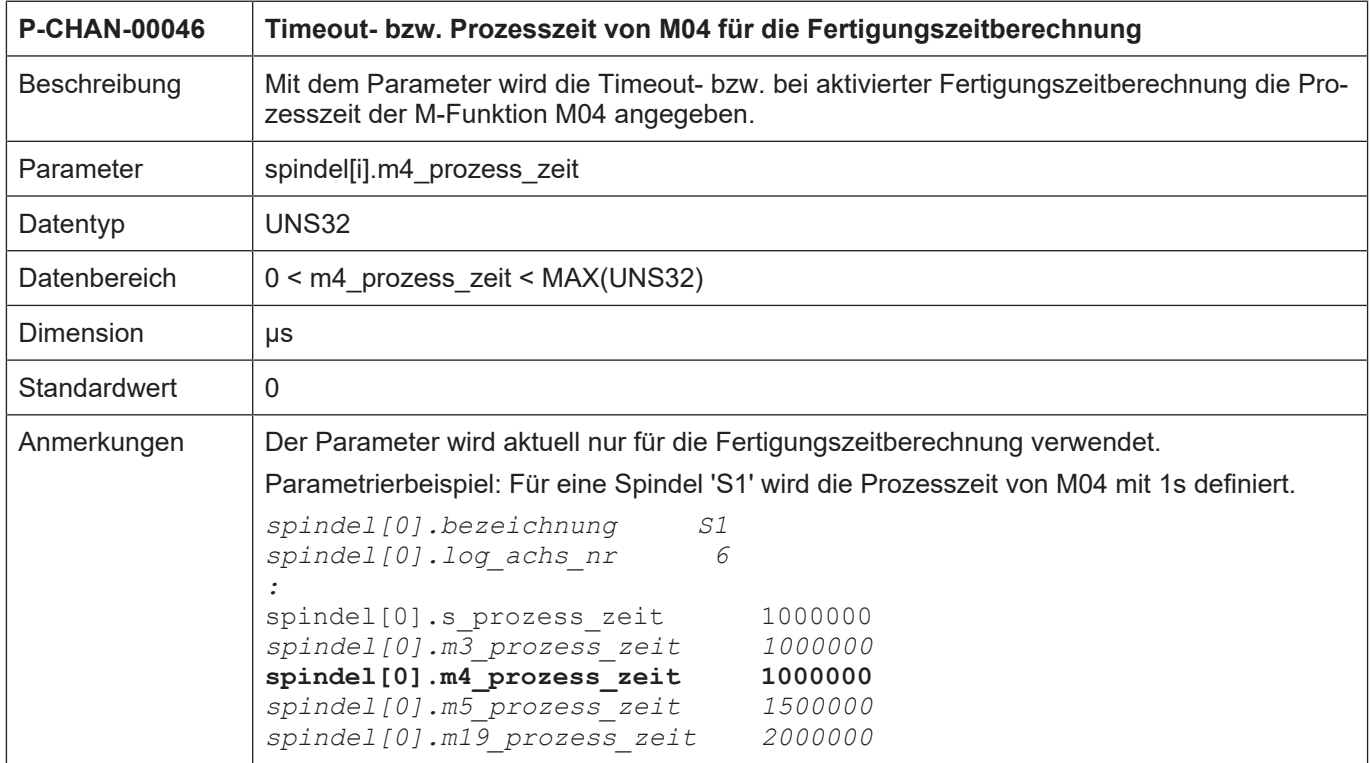

<span id="page-83-1"></span>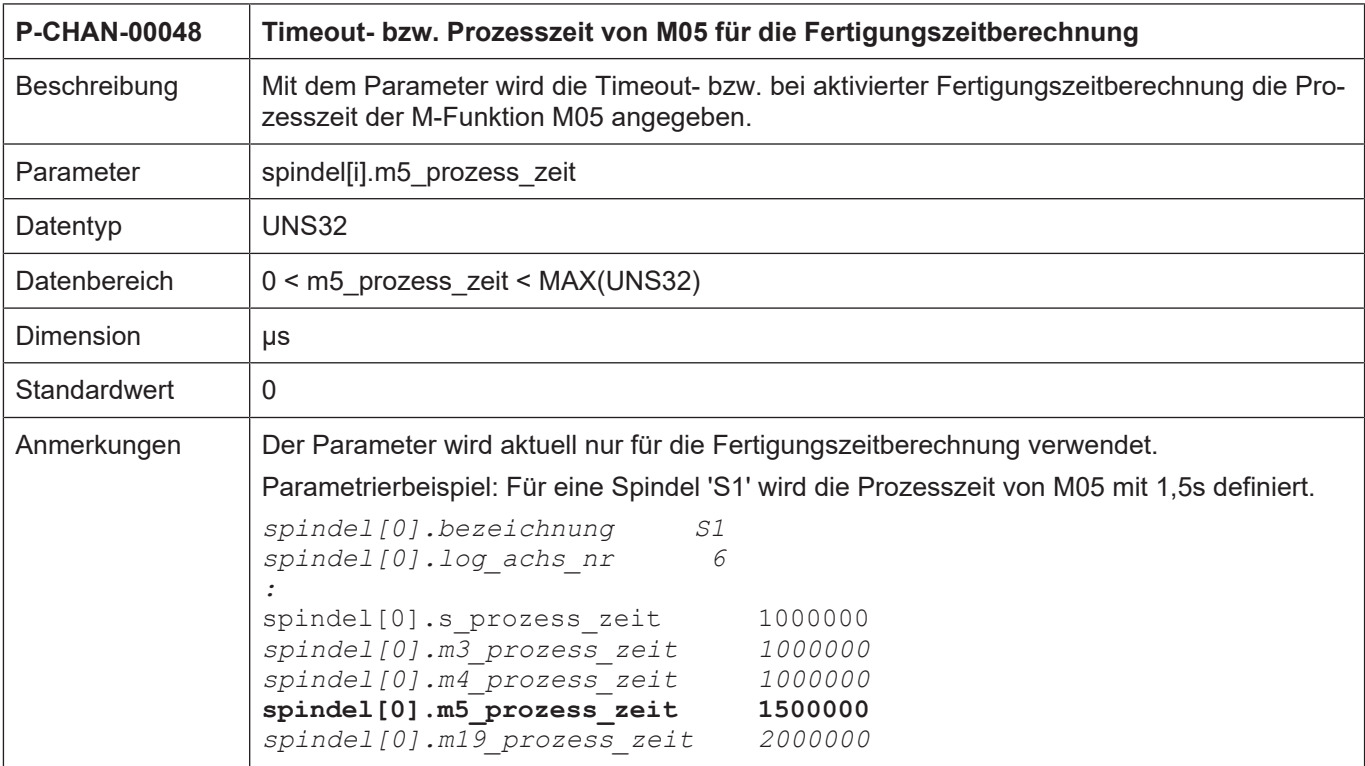

<span id="page-83-0"></span>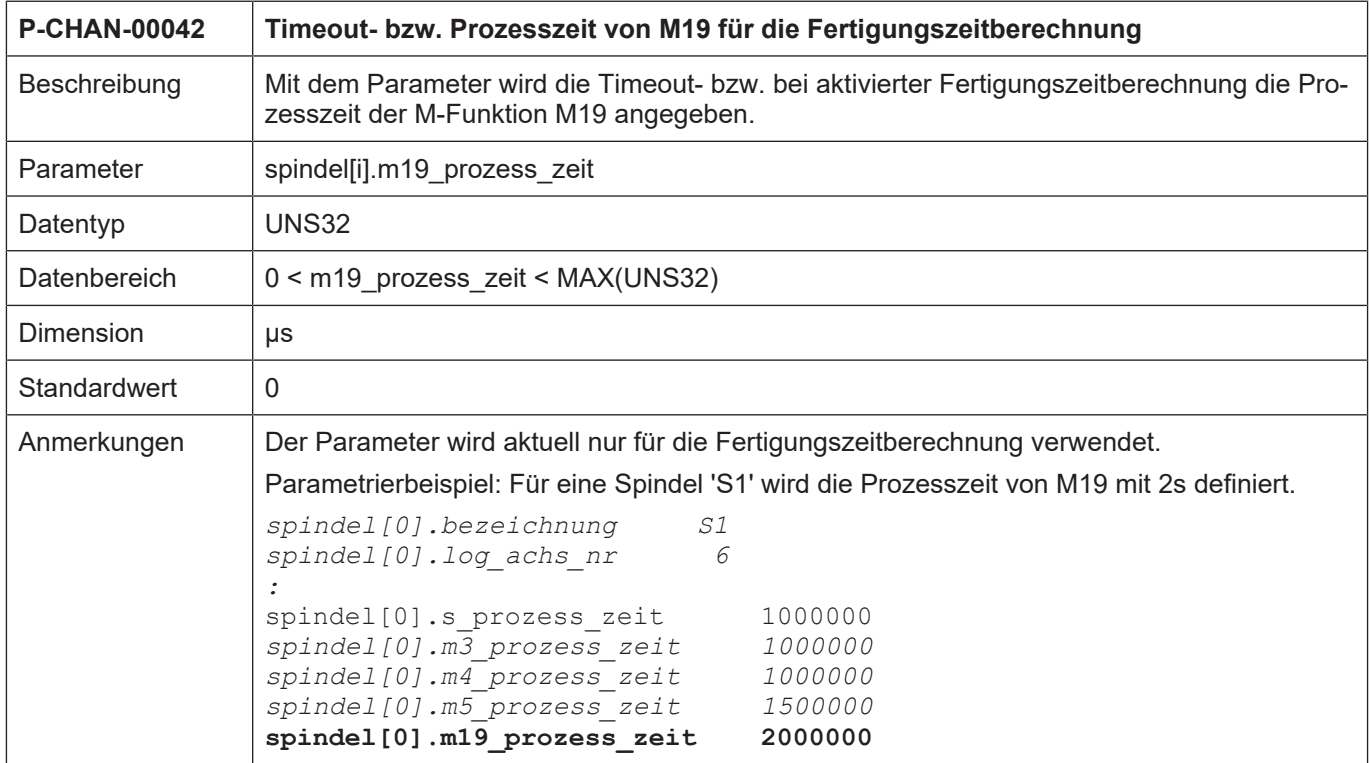

<span id="page-84-1"></span><span id="page-84-0"></span>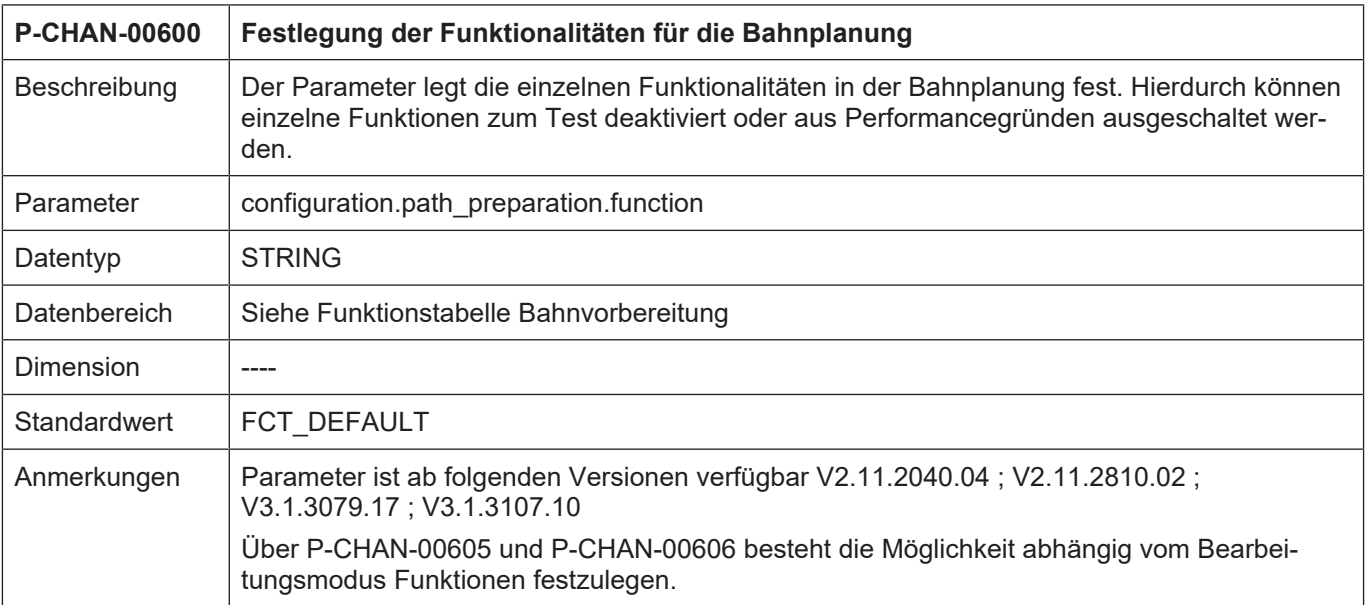

## **6.3 Verfahren zum Anlegen einer M- oder H-Funktion in der Kanalparameterliste**

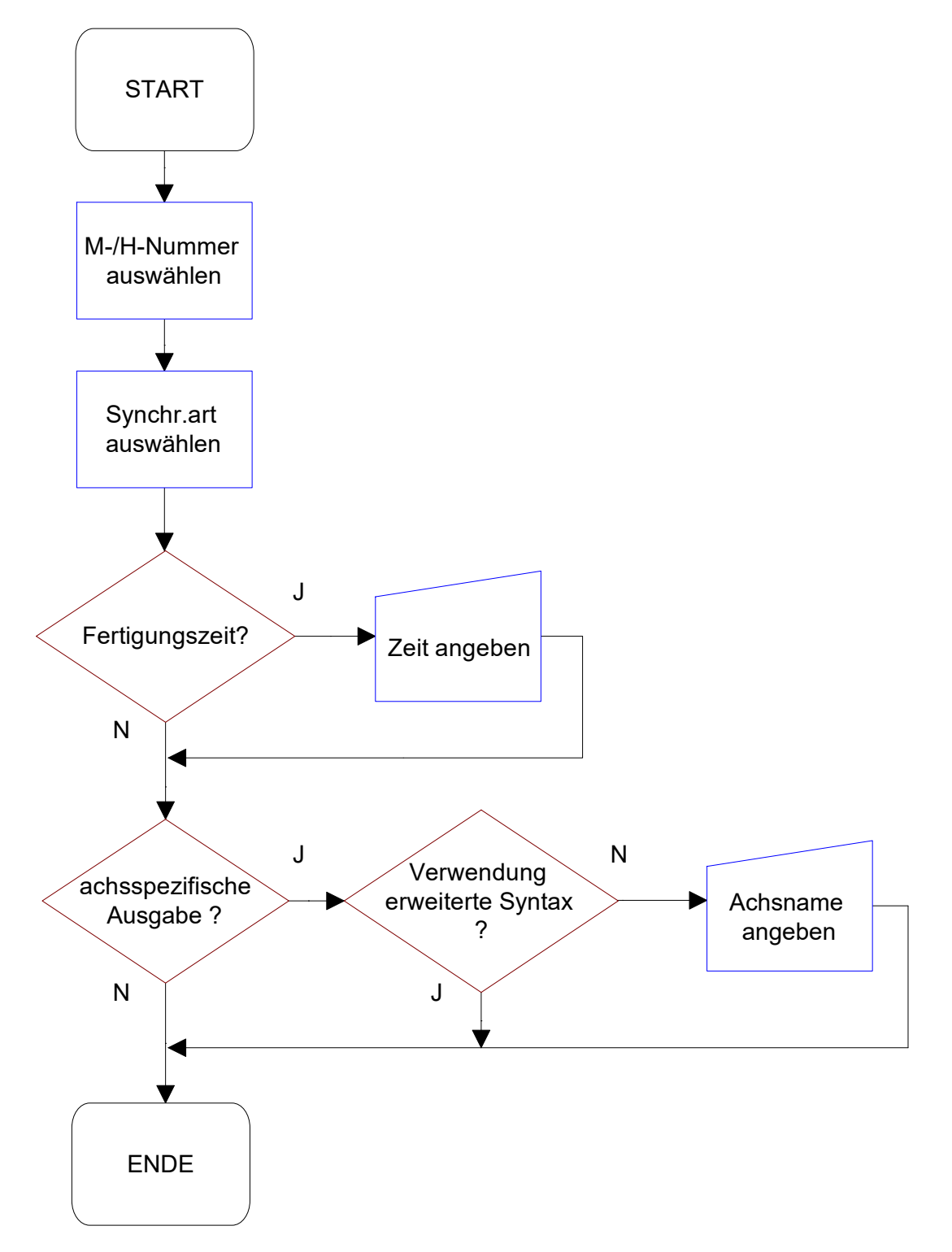

**Abb. 36: Ablaufdiagramm zum Anlegen einer M/H-Funktion**

# **7 Anhang**

## **7.1 Anregungen, Korrekturen und neueste Dokumentation**

Sie finden Fehler, haben Anregungen oder konstruktive Kritik? Gerne können Sie uns unter documentation@isg-stuttgart.de kontaktieren. Die aktuellste Dokumentation finden Sie in unserer Onlinehilfe (DE/EN):

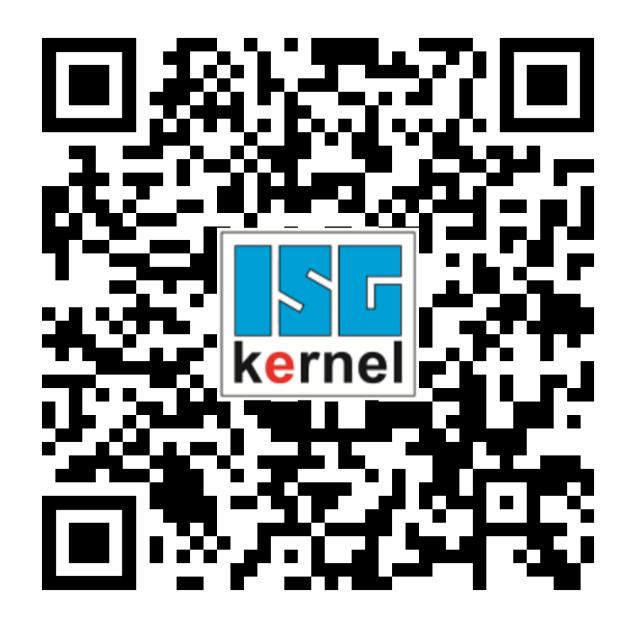

**QR-Code Link:** <https://www.isg-stuttgart.de/documentation-kernel/> **Der o.g. Link ist eine Weiterleitung zu:** <https://www.isg-stuttgart.de/fileadmin/kernel/kernel-html/index.html>

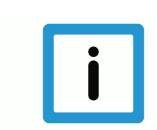

### **Hinweis**

#### **Mögliche Änderung von Favoritenlinks im Browser:**

Technische Änderungen der Webseitenstruktur betreffend der Ordnerpfade oder ein Wechsel des HTML-Frameworks und damit der Linkstruktur können nie ausgeschlossen werden.

Wir empfehlen, den o.g. "QR-Code Link" als primären Favoritenlink zu speichern.

#### **PDFs zum Download:**

DE:

<https://www.isg-stuttgart.de/produkte/softwareprodukte/isg-kernel/dokumente-und-downloads> EN:

<https://www.isg-stuttgart.de/en/products/softwareproducts/isg-kernel/documents-and-downloads>

**E-Mail:** [documentation@isg-stuttgart.de](mailto:documentation@isg-stuttgart.de)

# Stichwortverzeichnis

### $\overline{P}$

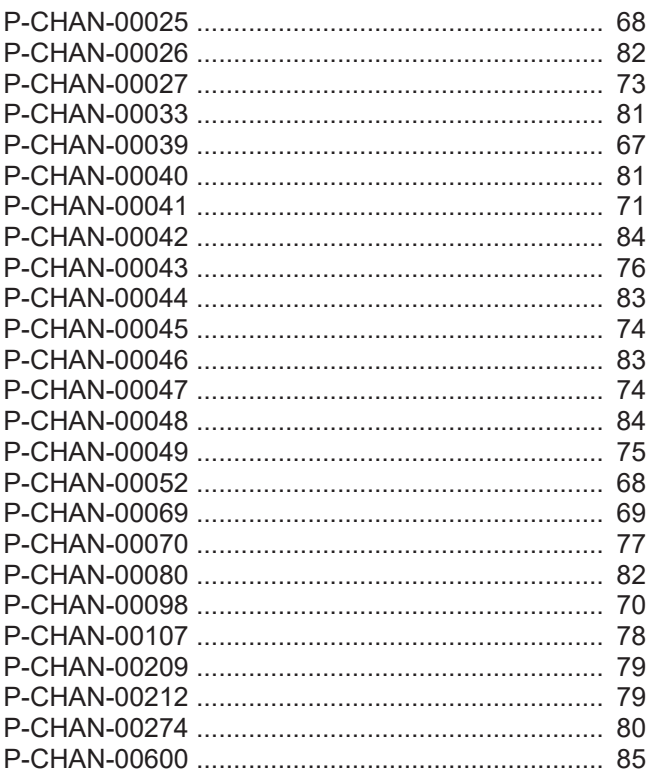

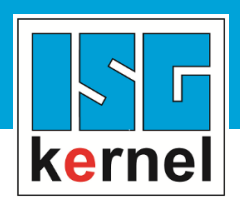

© Copyright ISG Industrielle Steuerungstechnik GmbH STEP, Gropiusplatz 10 D-70563 Stuttgart Alle Rechte vorbehalten www.isg-stuttgart.de support@isg-stuttgart.de

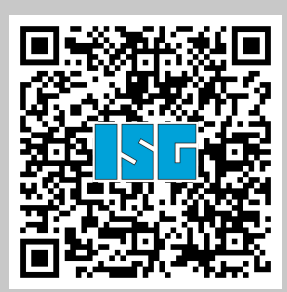